# Швейцарский нож тестировщика или JMeter не только для нагрузки

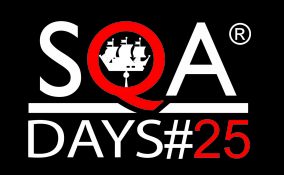

кОнтур

Махетов Сергей

### Обо мне

- ► В области разработки ПО > 10 лет, тестирование > 5 лет.
- ► Тестирование как бизнес-приложения(Web, API, desktop), так и инфраструктурные решения(Интеграции через HTTP, JMS, JDBC, Kafka…)
- ► Основной стек Java(Scala)/JMeter, Gatling, Postman

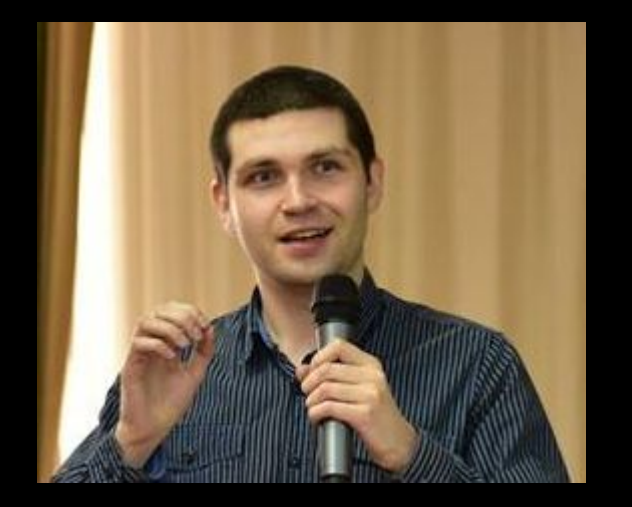

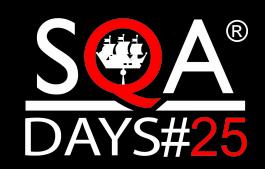

### О чем поговорим

- ► Базовое описание Apache JMeter
- ► Создание функционального теста
- ► Дополнительные возможности
- ► Описание других сценариев использования
- ► Работа в команде

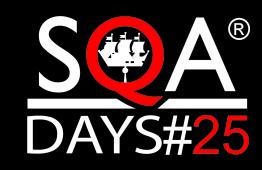

### Что такое Apache JMeter

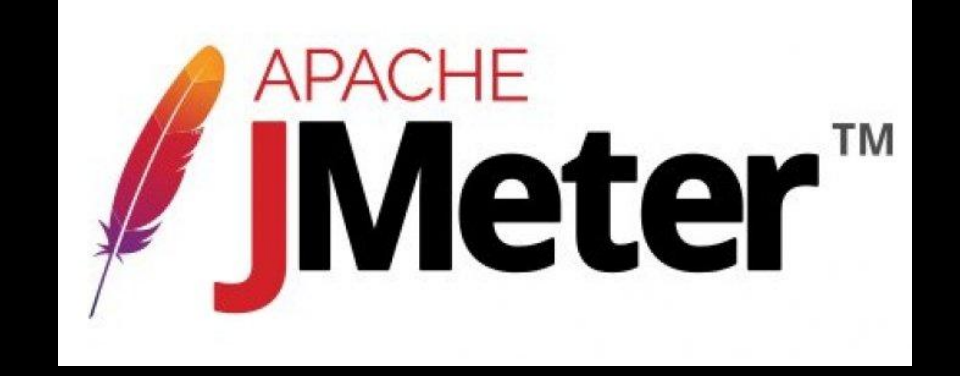

► **Open Source application designed to load test applications and measure performance. By The Apache Software Foundation**

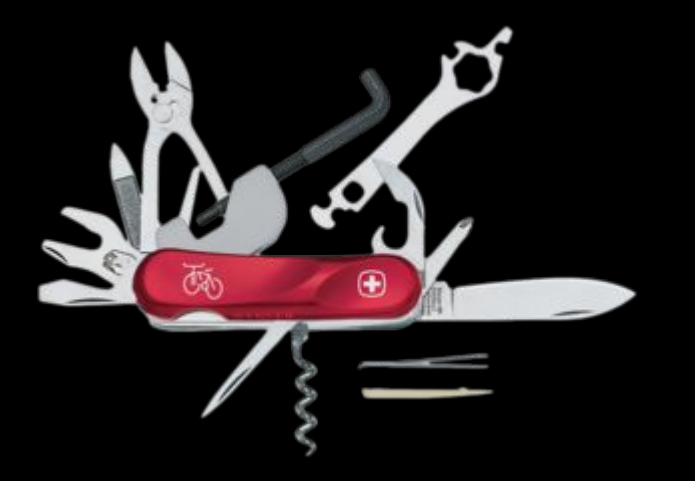

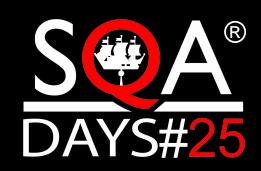

### Что такое Apache JMeter

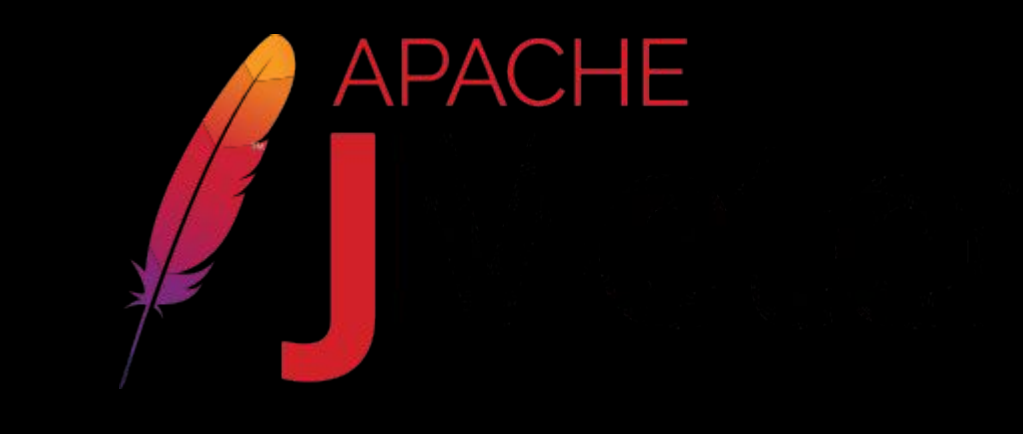

► **Open Source application designed to load test applications and measure performance. By The Apache Software Foundation**

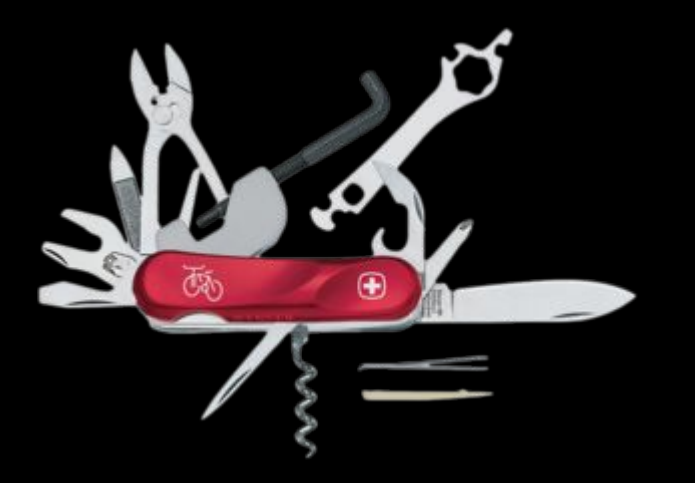

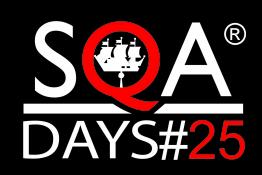

TM

### Внешний вид

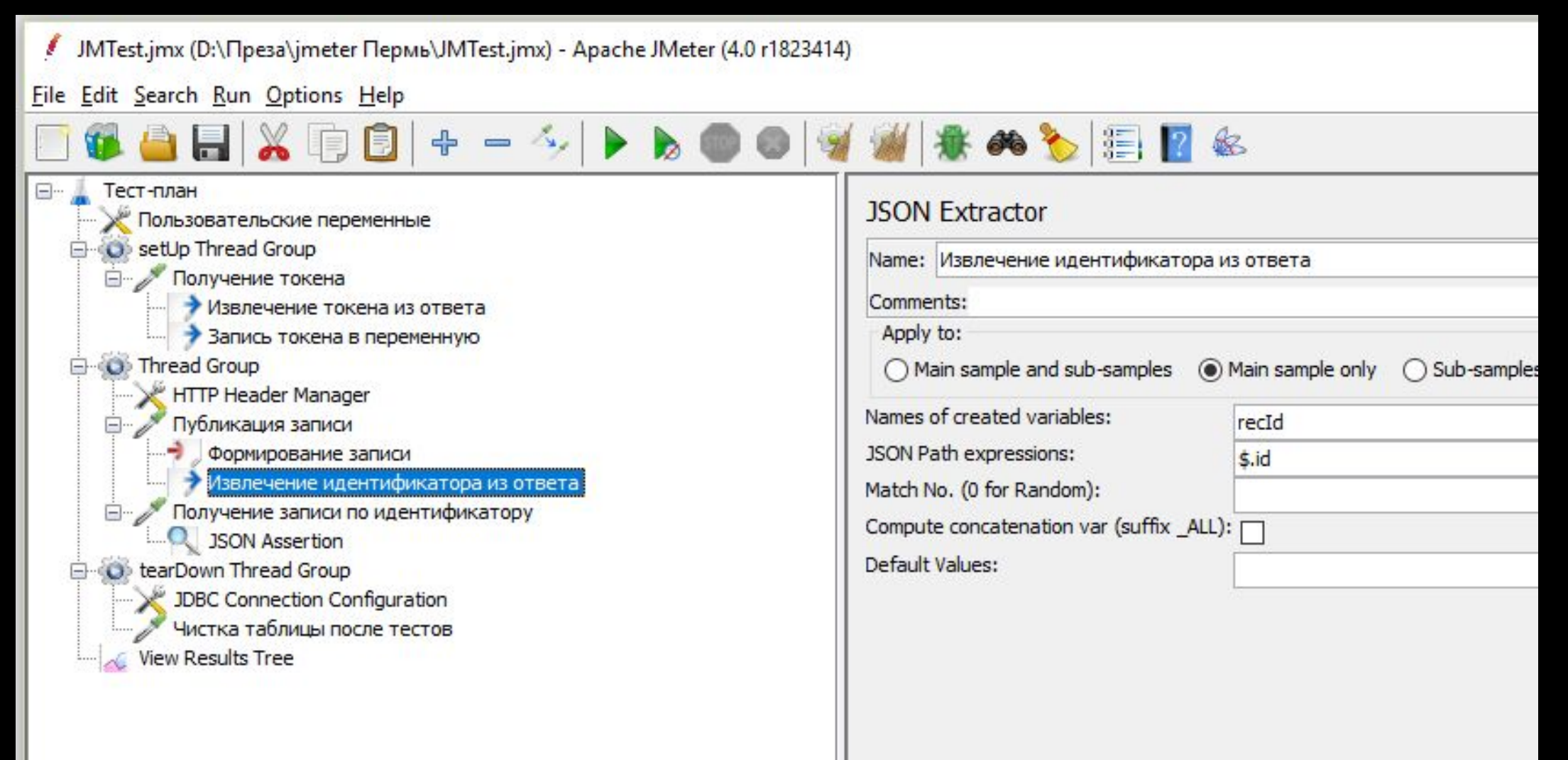

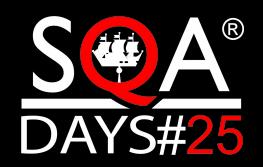

### Компоненты JMeter

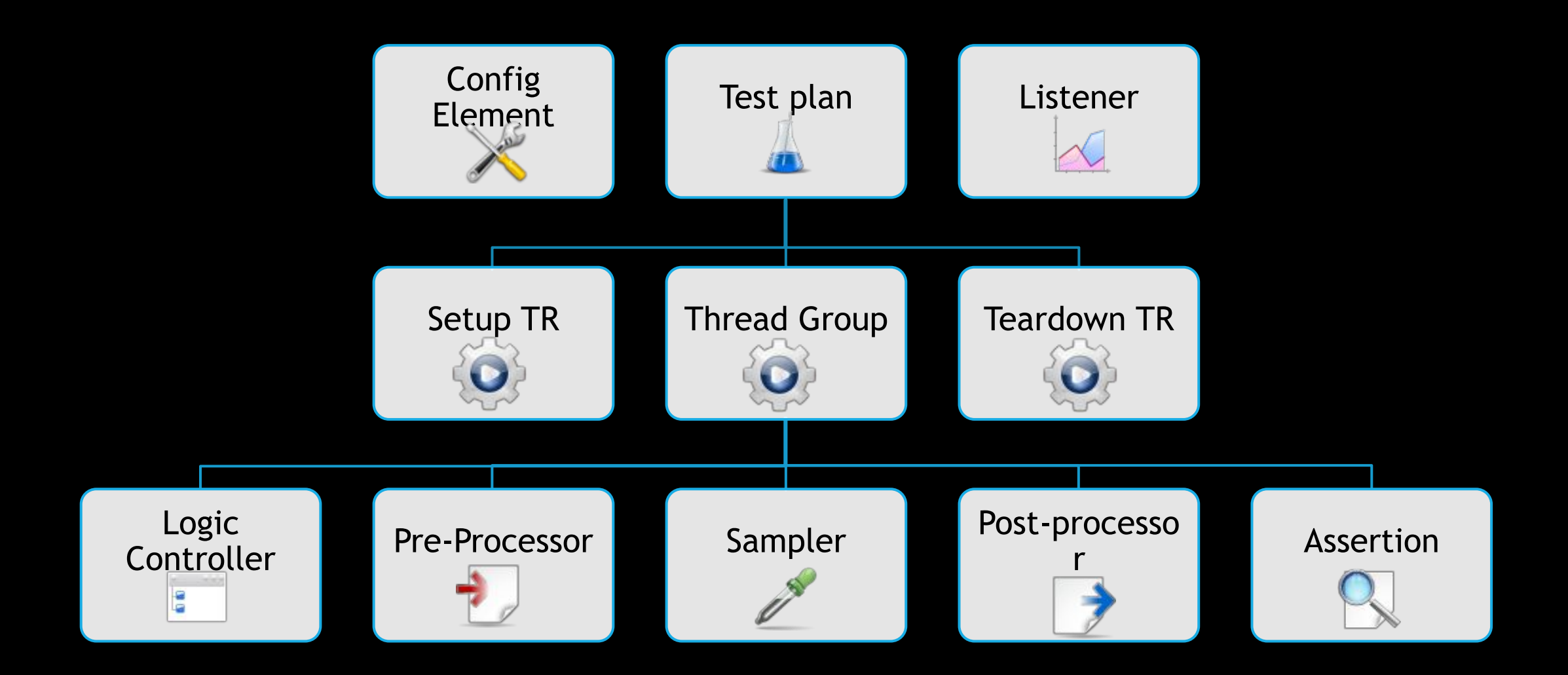

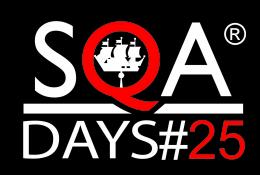

#### Тест цепочки отправки логов

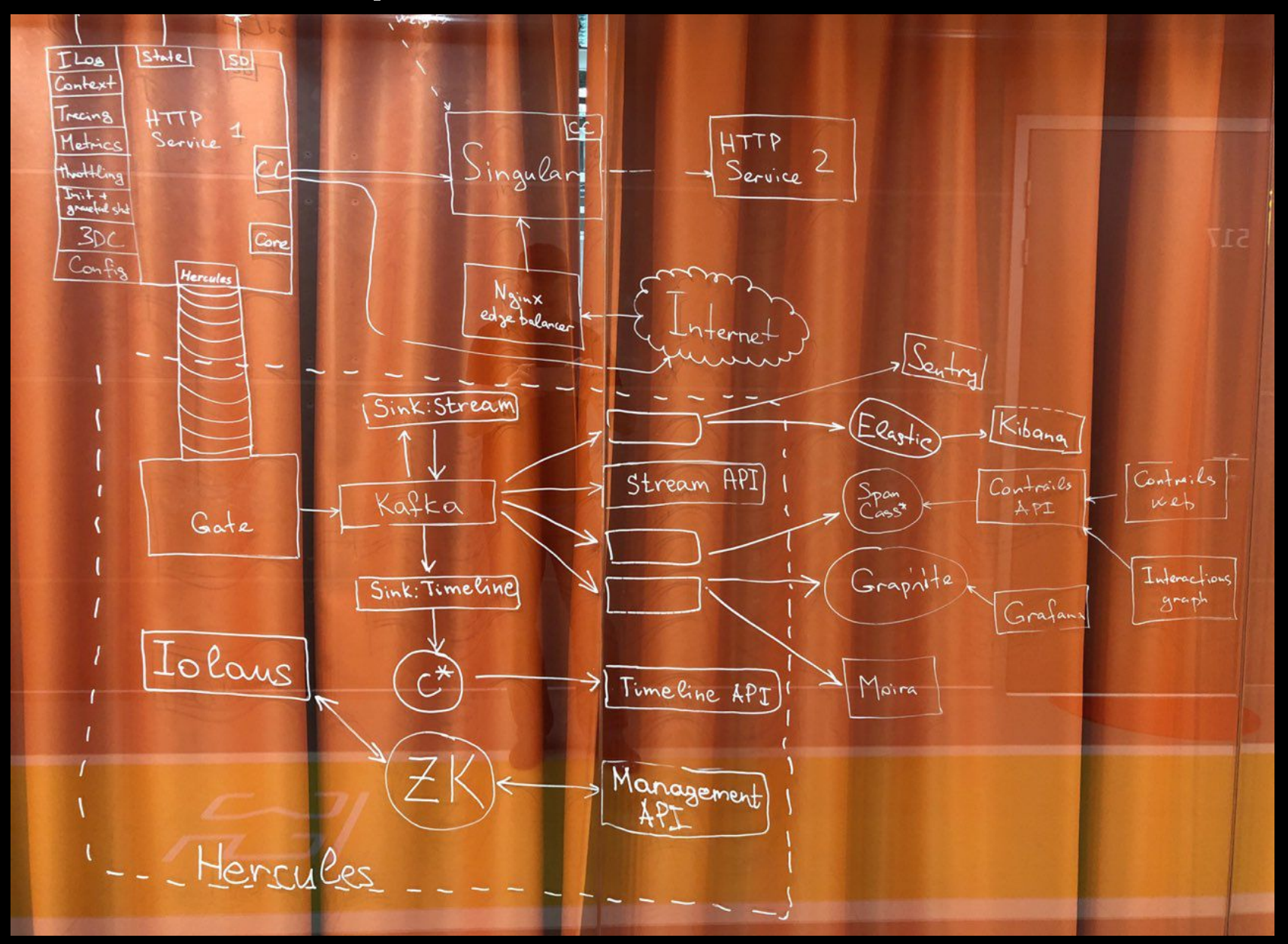

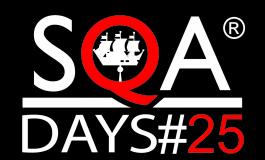

### Тест цепочки отправки логов

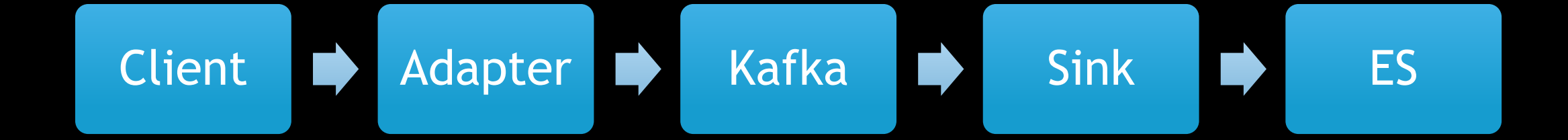

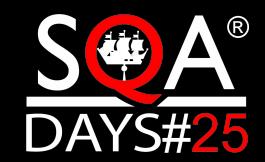

### Thread group

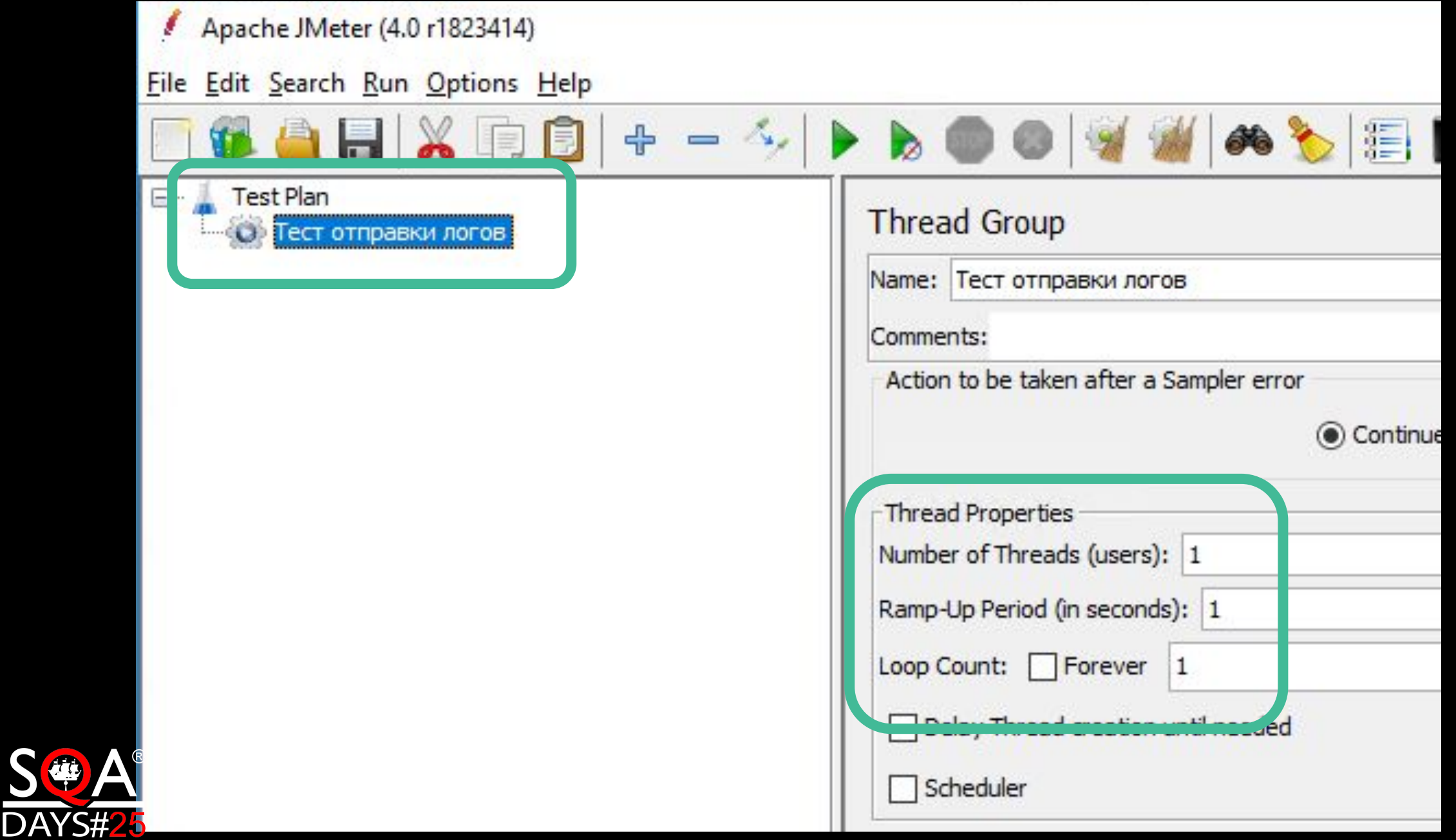

### Sampler

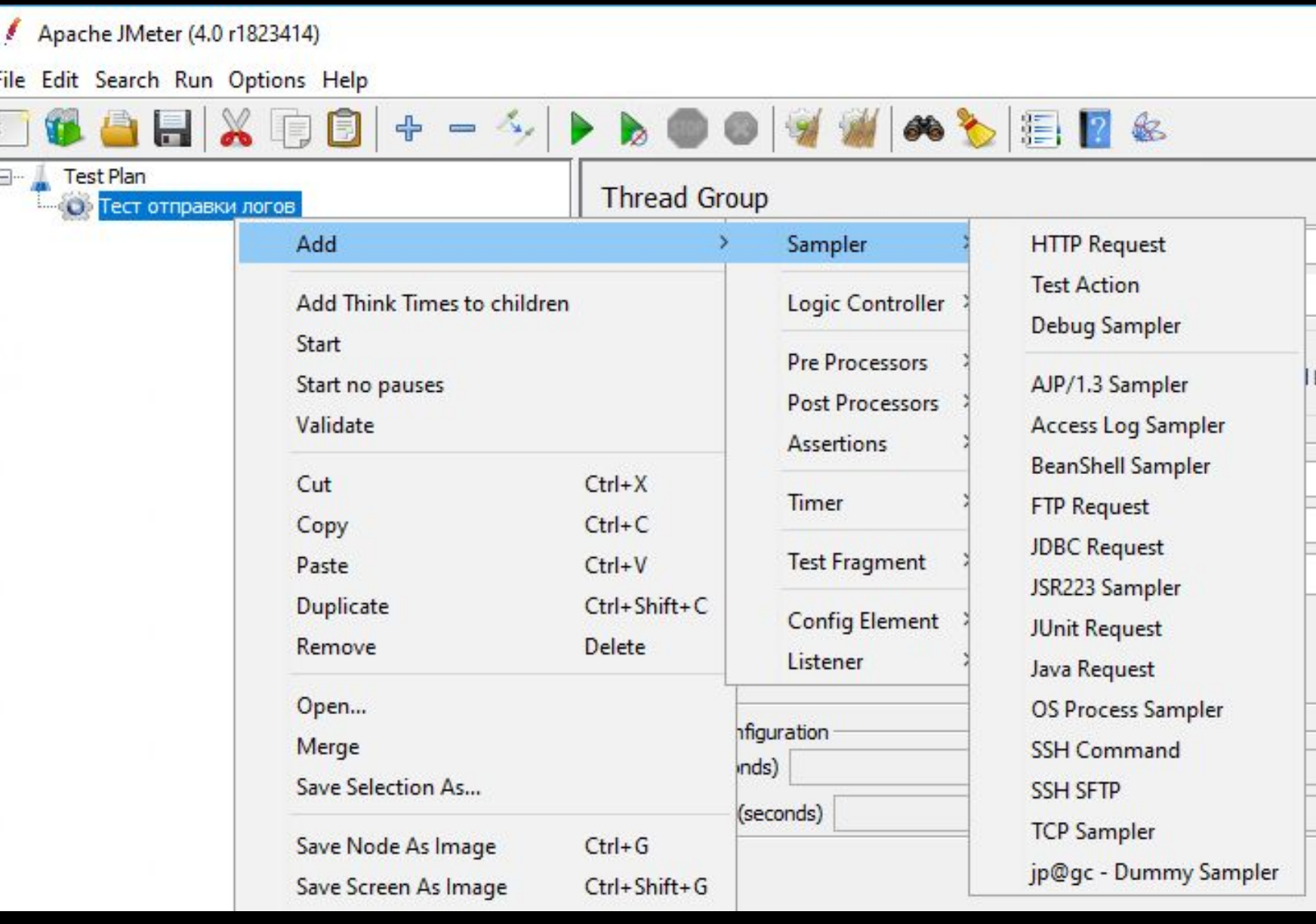

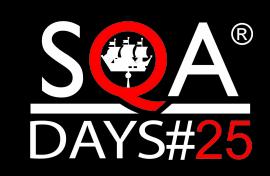

### Sampler

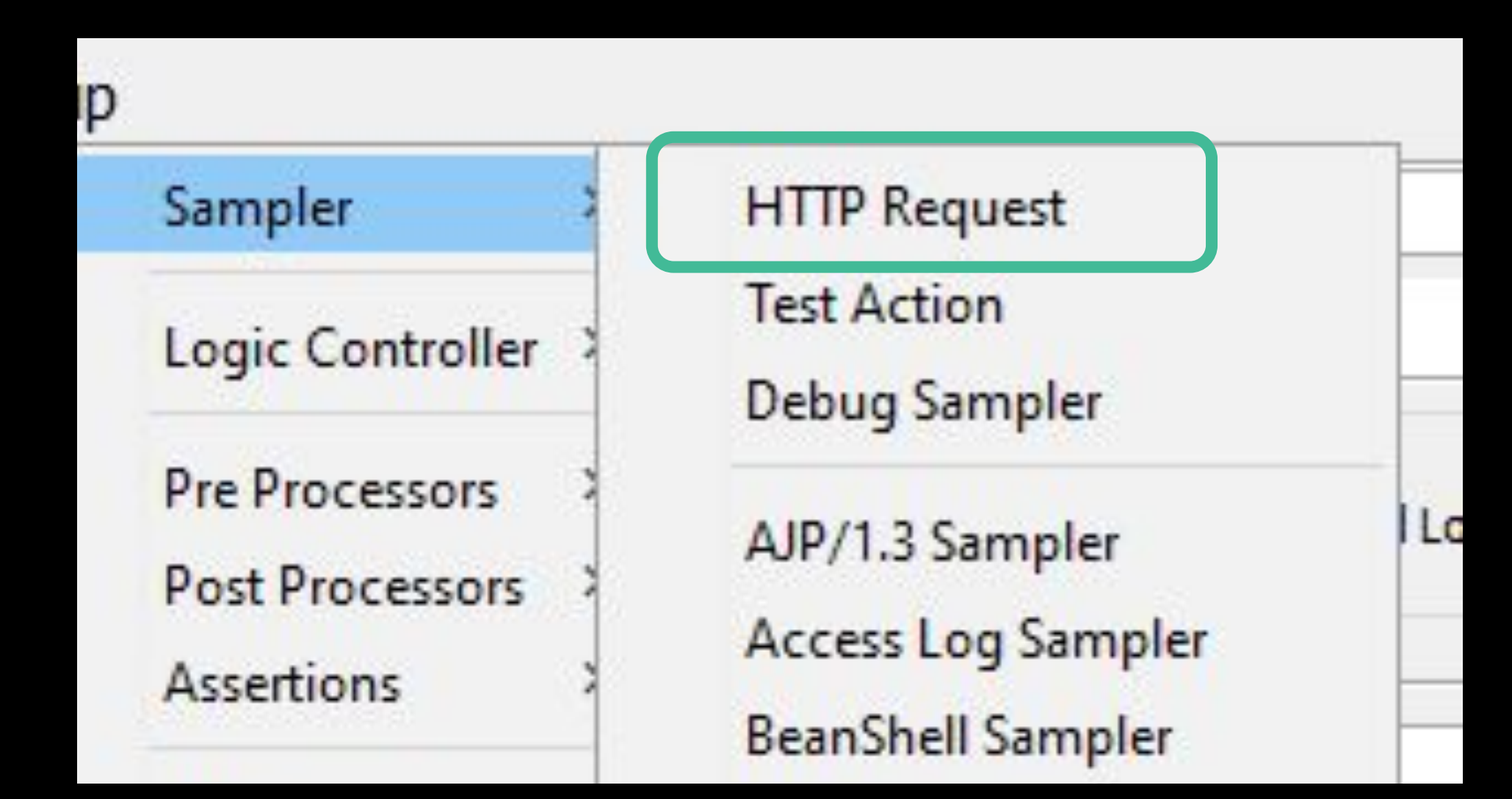

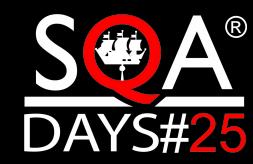

#### Отправка лог-записи

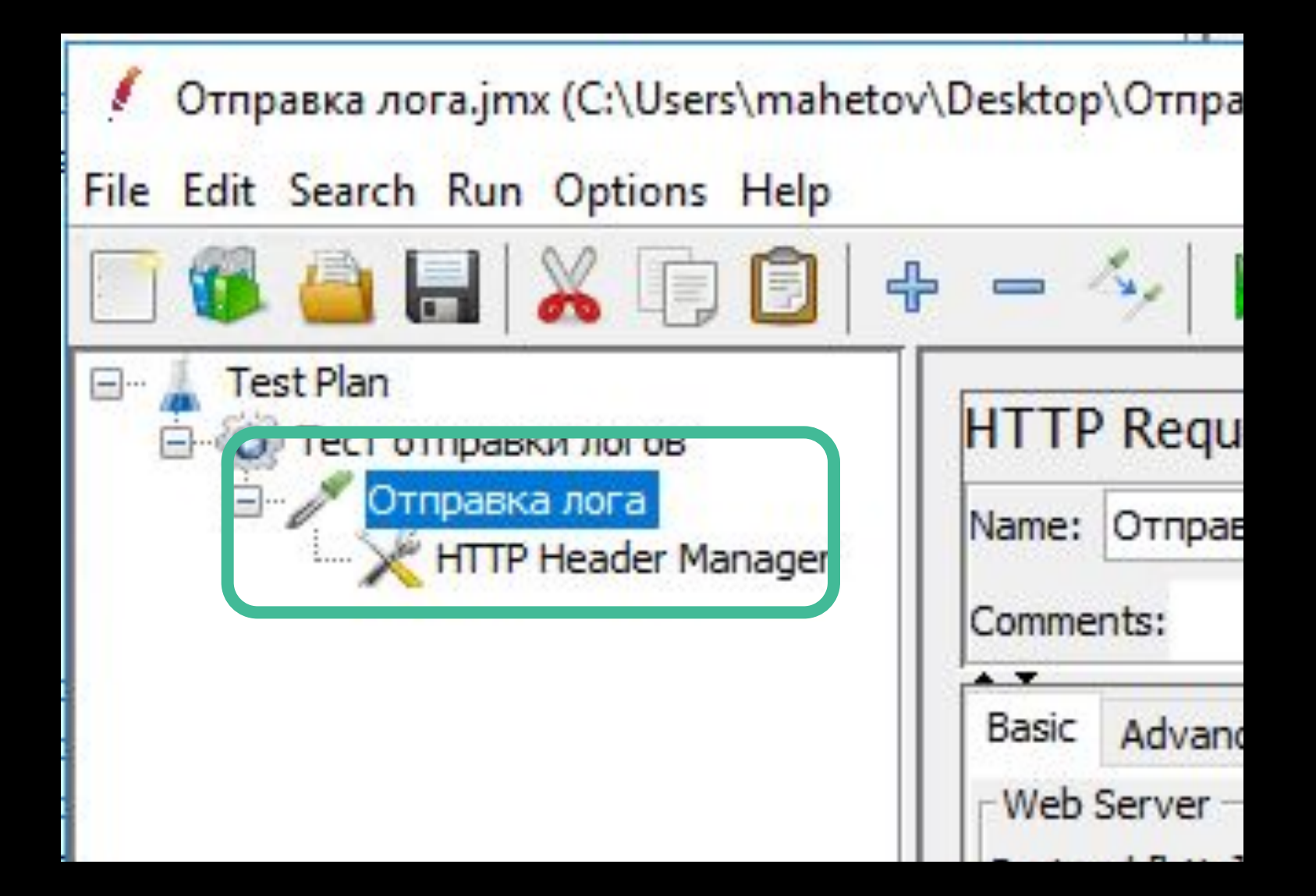

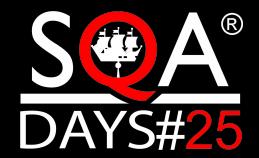

### Отправка лог-записи

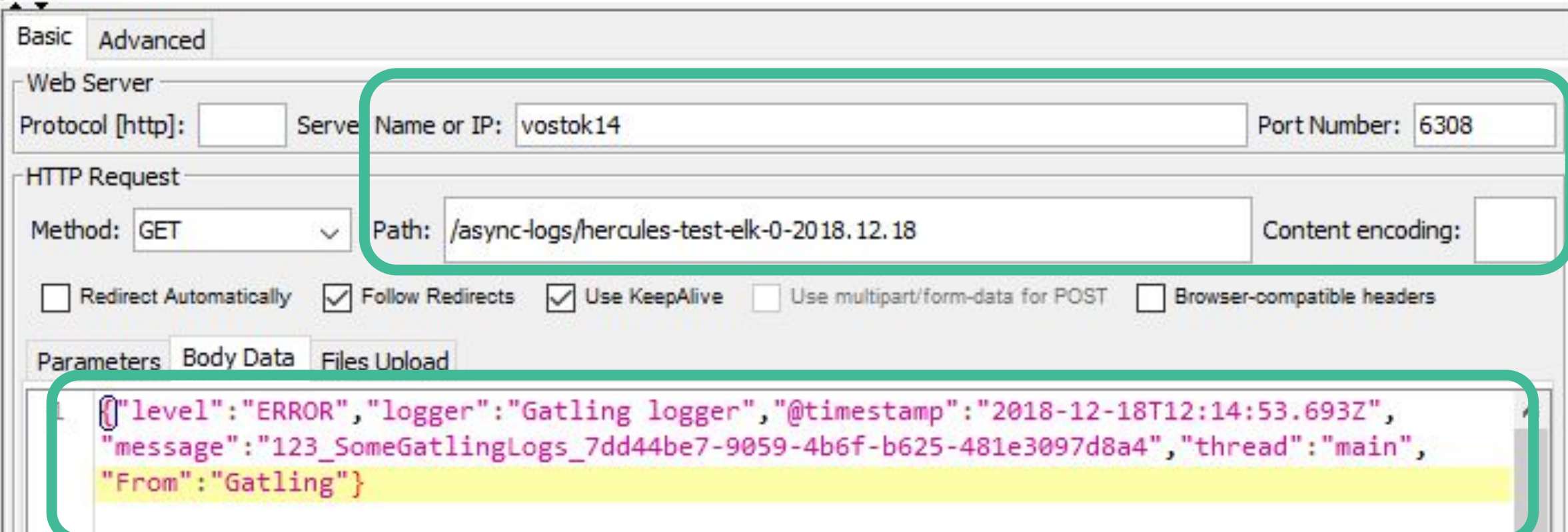

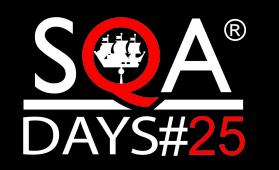

#### Просмотр результата отправки

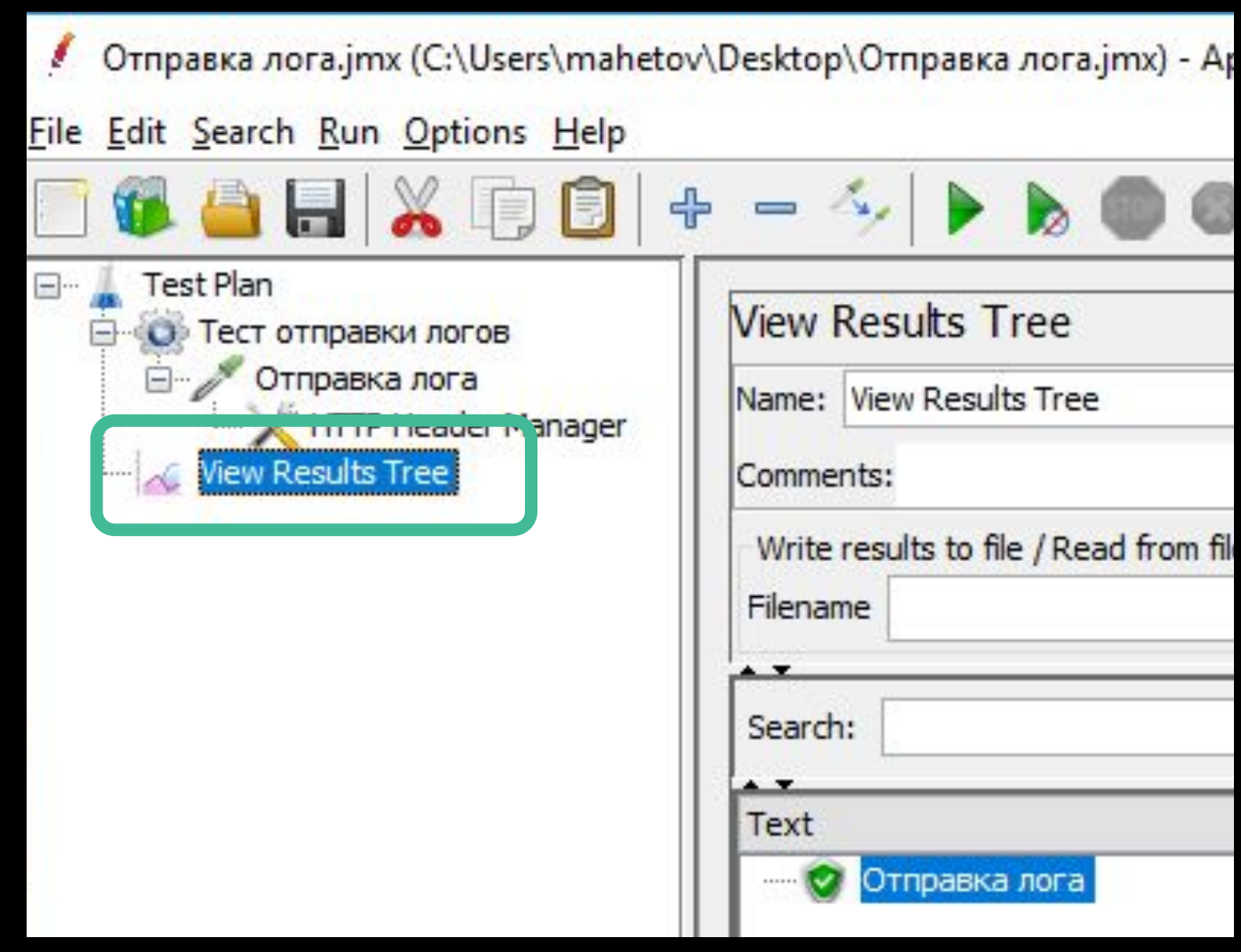

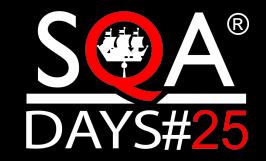

### Просмотр результата отправки

G

DAYS#25

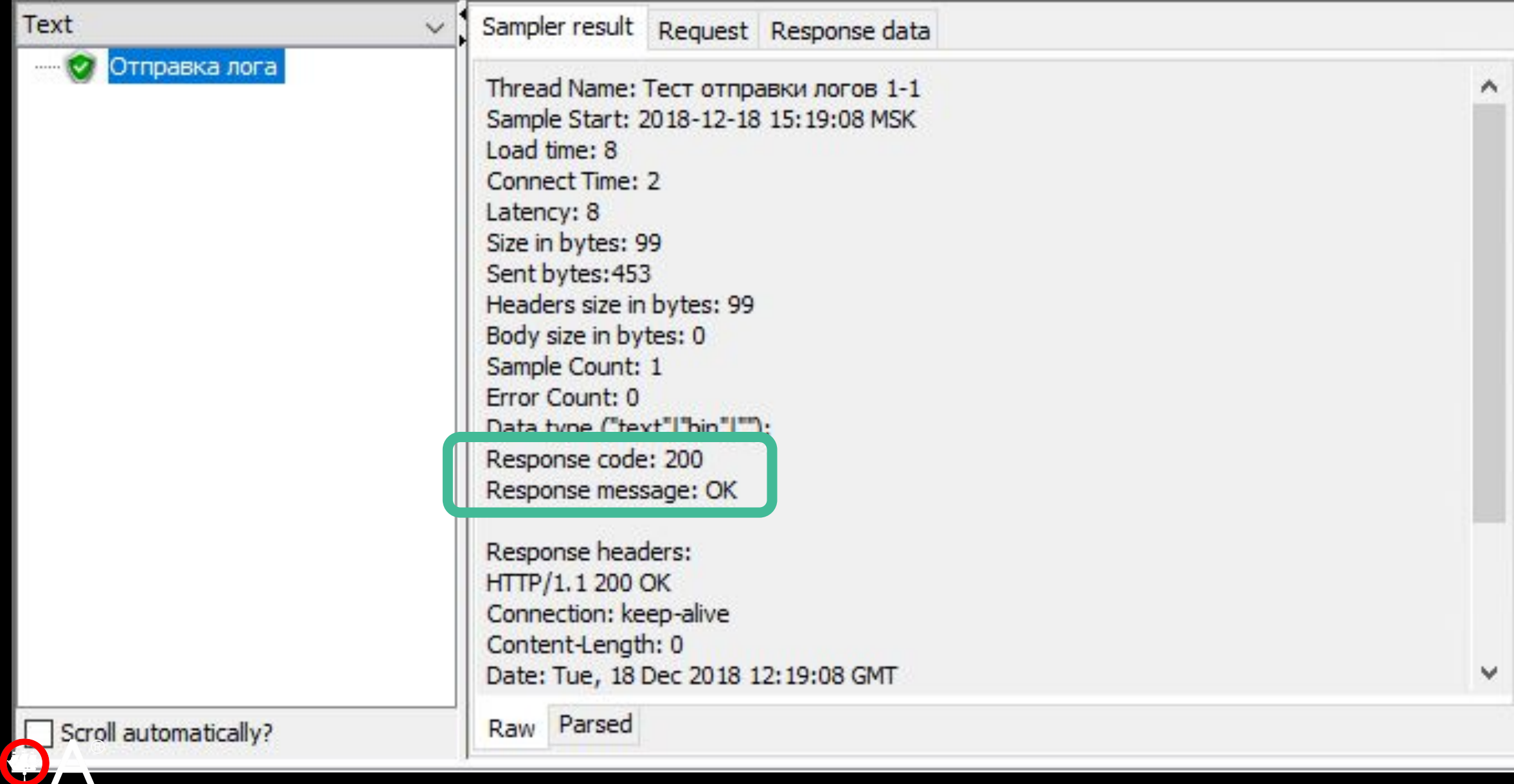

-

#### Просмотр результата отправки

C O

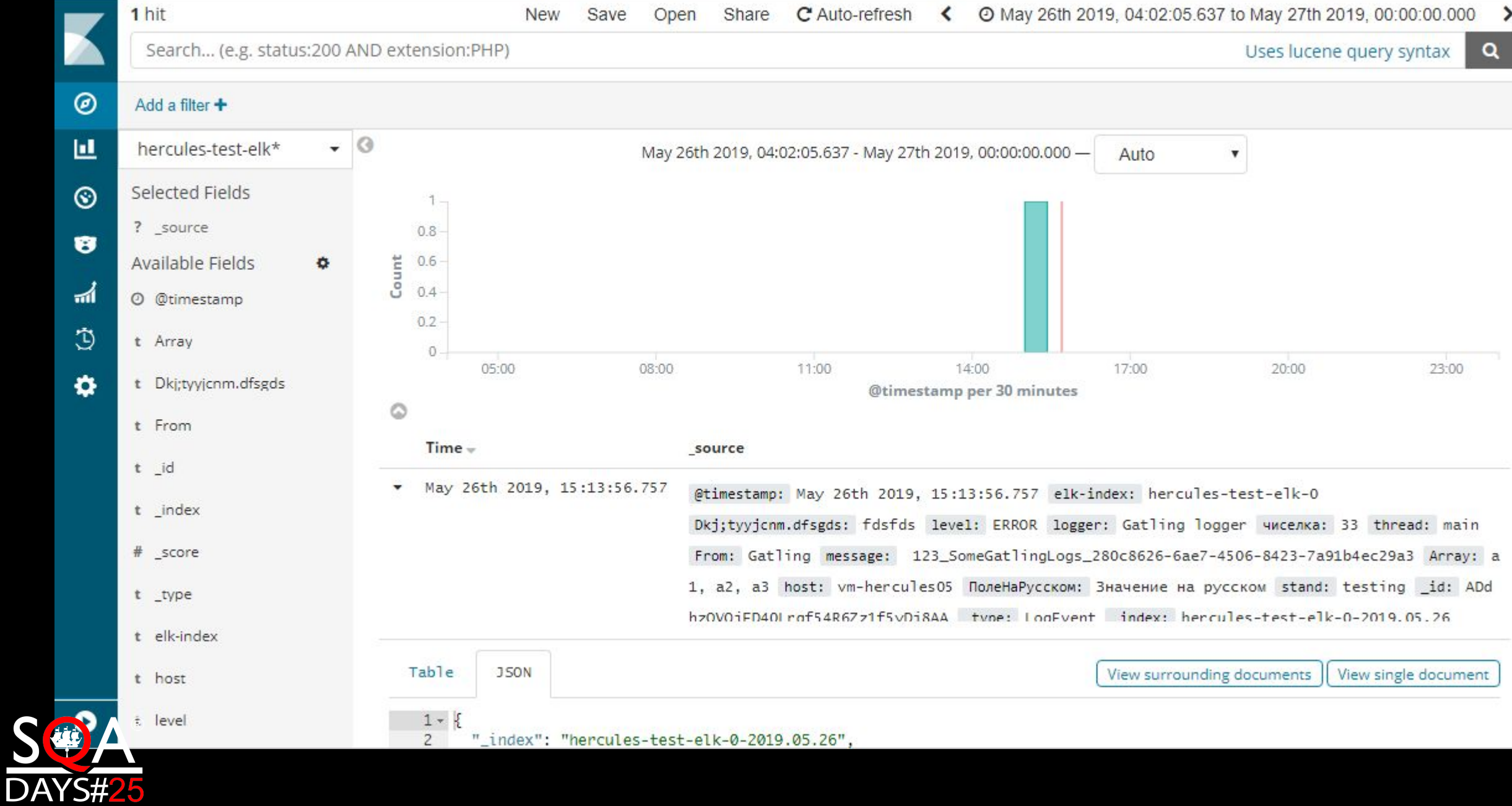

### Чтение лог-записи из ES

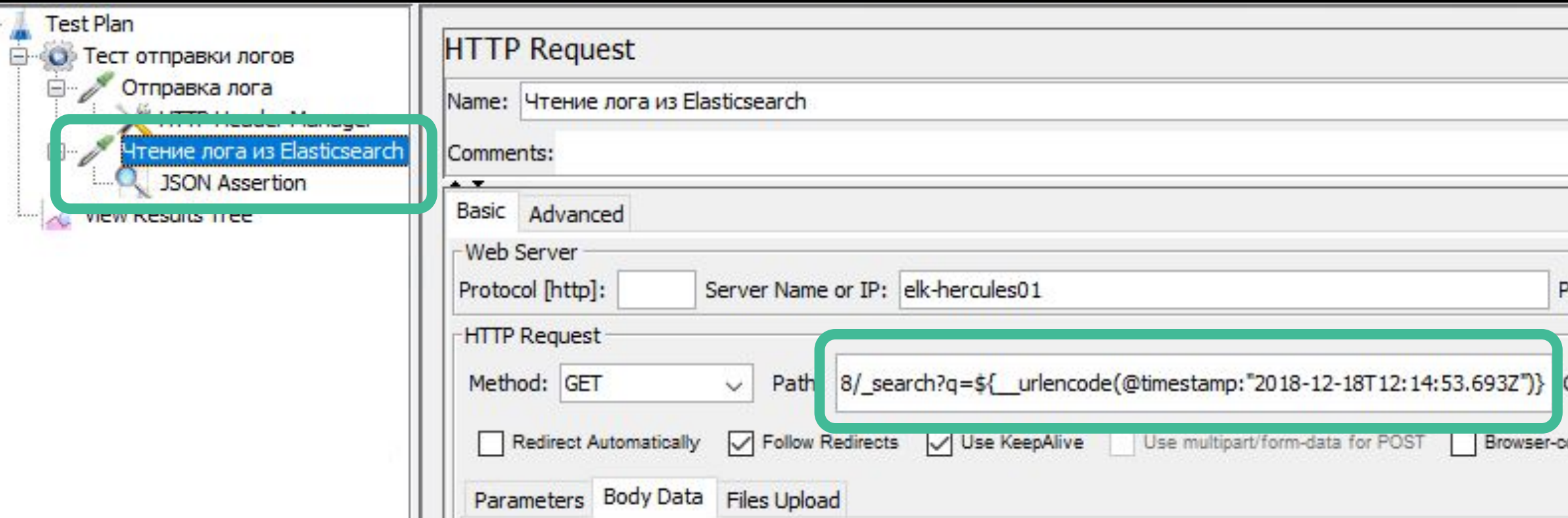

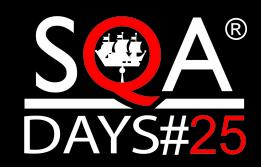

#### Проверка текста в ответе

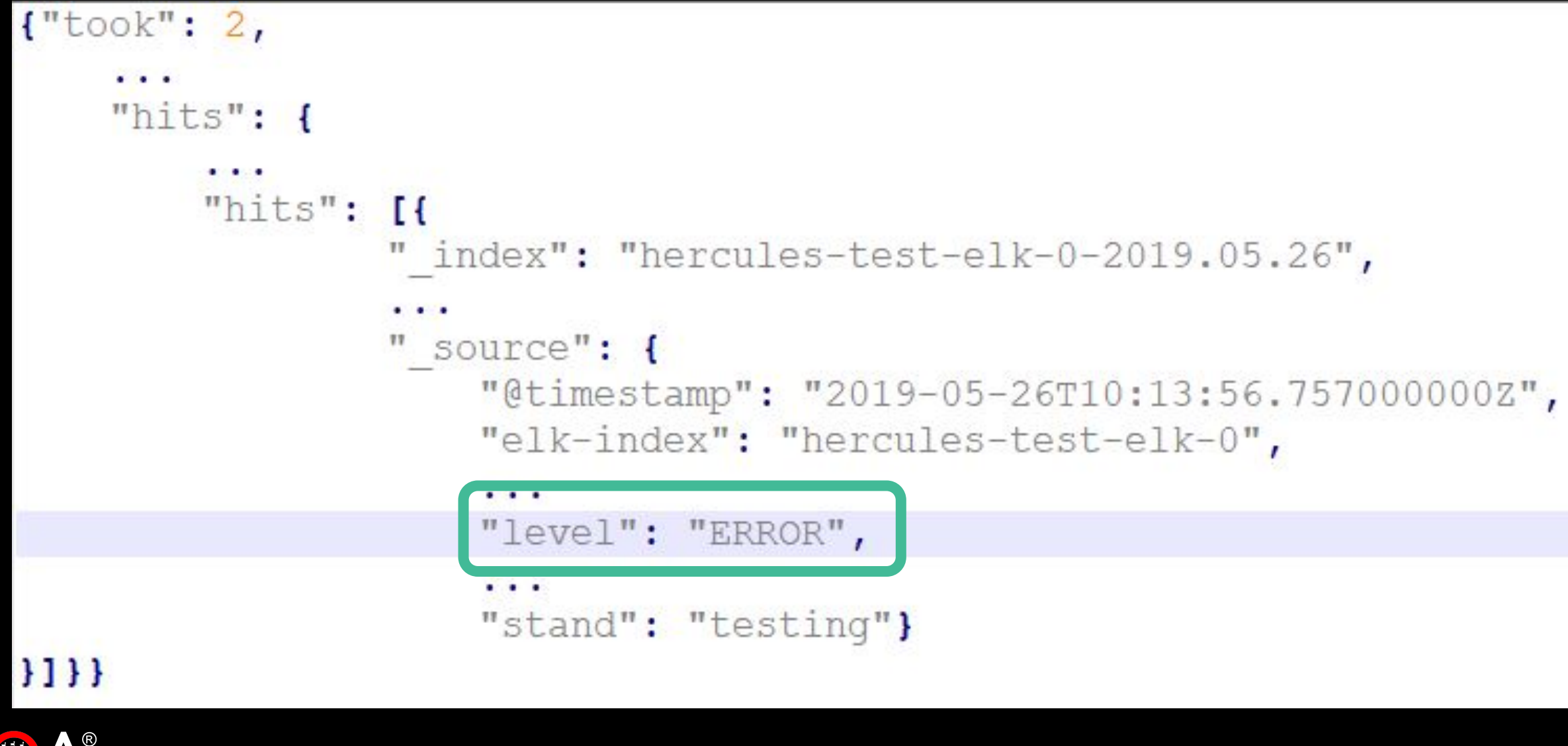

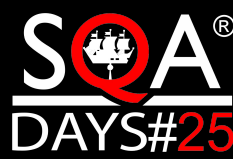

### Проверка текста в ответе

. .

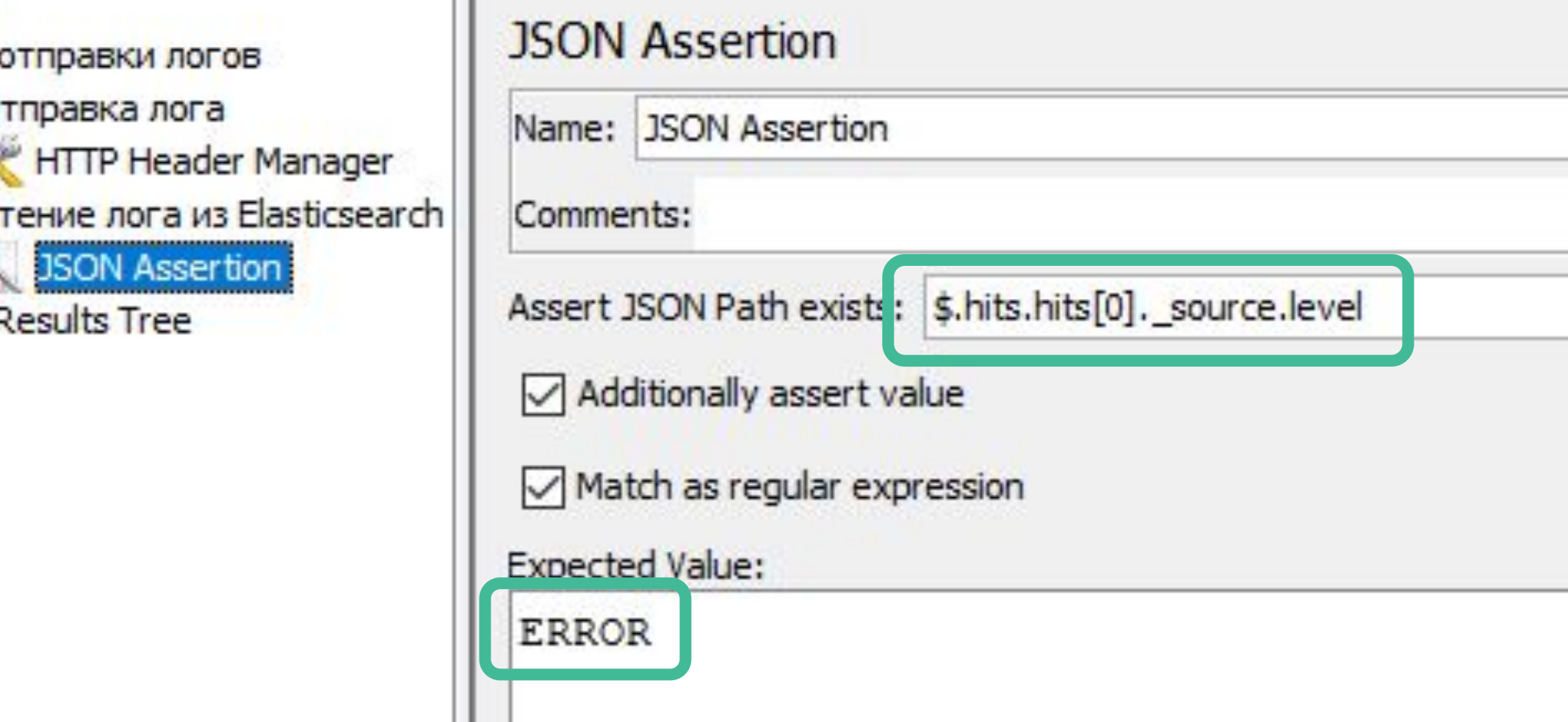

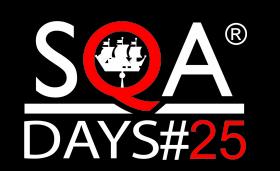

### Дублирование запросов

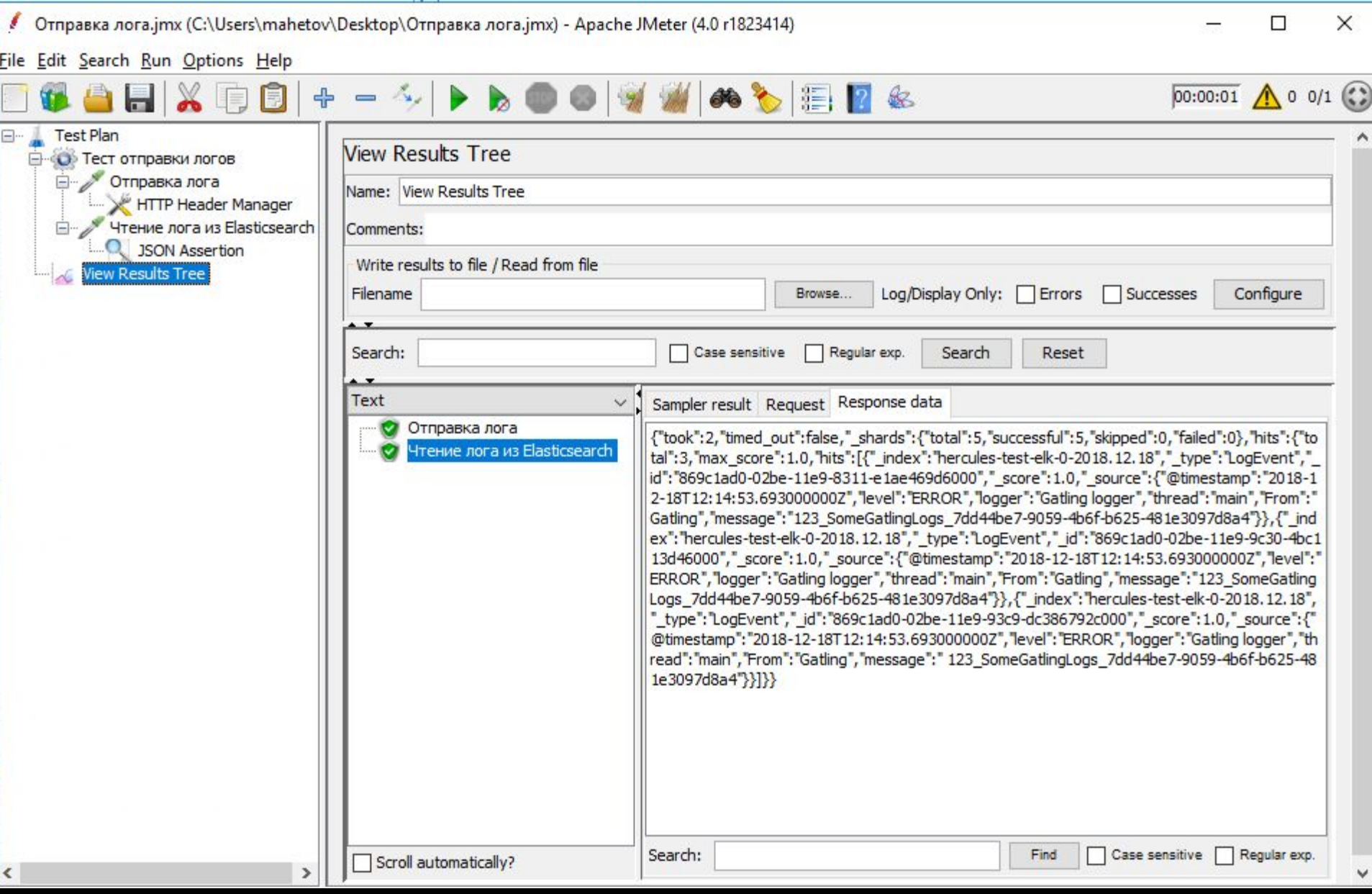

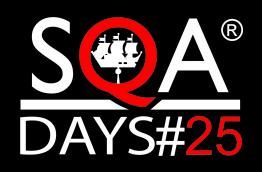

### Дублирование запросов

#### Sampler result Request Response data

{"took":2,"timed\_out":false,"\_shards":{"total":5,"successful":5,"skipped":0,"failed":0},"hits":{"to tal":3, "max\_score":1.0, "hits": [{"\_index": "hercules-test-elk-0-2018.12.18","\_type": "LogEvent","\_ id":"869c1ad0-02be-11e9-8311-e1ae469d6000","\_score":1.0,"\_source":{"@timestamp":"2018-1 2-18T12:14:53.693000000Z", "level": "ERROR", "logger": "Gatling logger", "thread": "main", "From": " Gatling", "message": "123\_SomeGatlingLogs\_7dd44be7-9059-4b6f-b625-481e3097d8a4"}}, {"\_ind ex": "hercules-test-elk-0-2018.12.18"," type": "LogEvent"," id": "869c1ad0-02be-11e9-9c30-4bc1 13d46000"," score":1.0," source":{"@timestamp":"2018-12-18T12:14:53.6930000002","level":" ERROR", "logger": "Gatling logger", "thread": "main", "From": "Gatling", "message": "123\_SomeGatling Logs\_7dd44be7-9059-4b6f-b625-481e3097d8a4"}},{"\_index":"hercules-test-elk-0-2018.12.18", "type":"LogEvent","\_id":"869c1ad0-02be-11e9-93c9-dc386792c000","\_score":1.0,"\_source":{" @timestamp":"2018-12-18T12:14:53.6930000002","level":"ERROR","logger":"Gatling logger","th read": "main", "From": "Gatling", "message": " 123 SomeGatlingLogs 7dd44be7-9059-4b6f-b625-48 1e3097d8a4"}}]}}

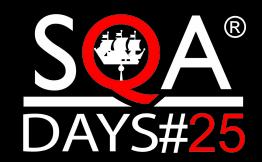

### Pre-processor для подстановки времени

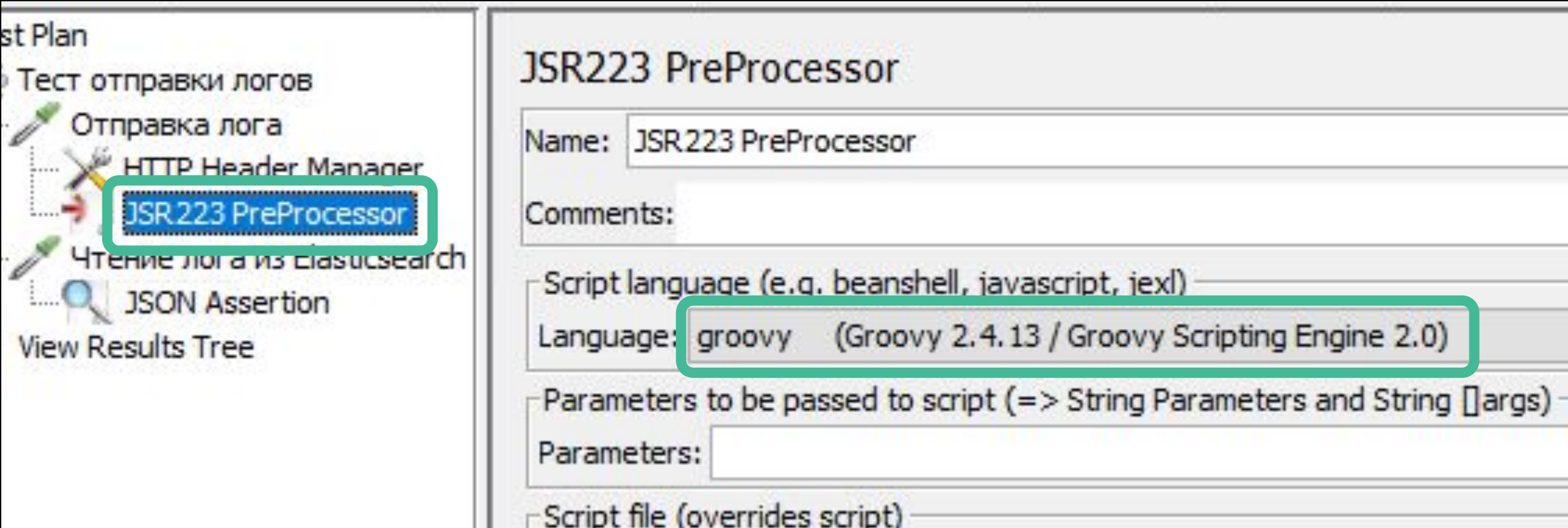

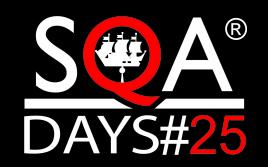

### Текущее время в переменной

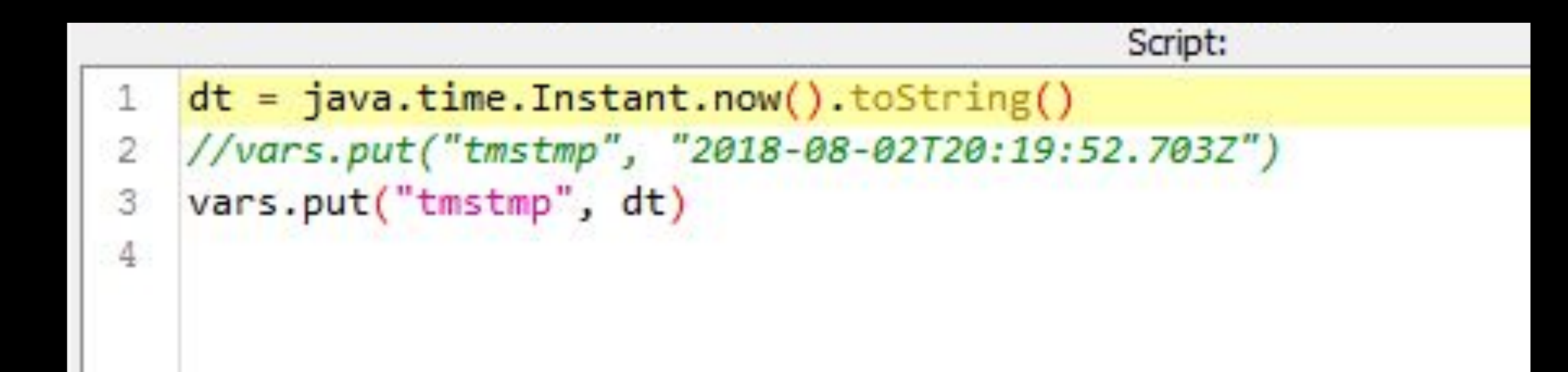

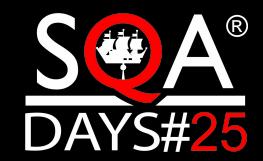

### Добавление переменной и функции

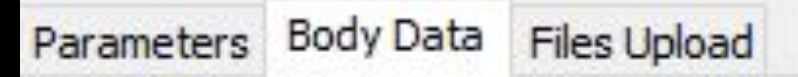

{|"level":"ERROR","logger":"Gatling logger","@timestamp":"\${tmstmp}" "message": 1 123\_SomeGatlingLogs\_\${\_\_UUID}","thread":"main", "From": uatiing

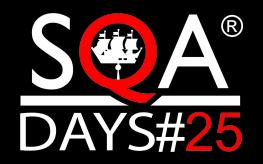

#### Переменная в запросе лог-записи

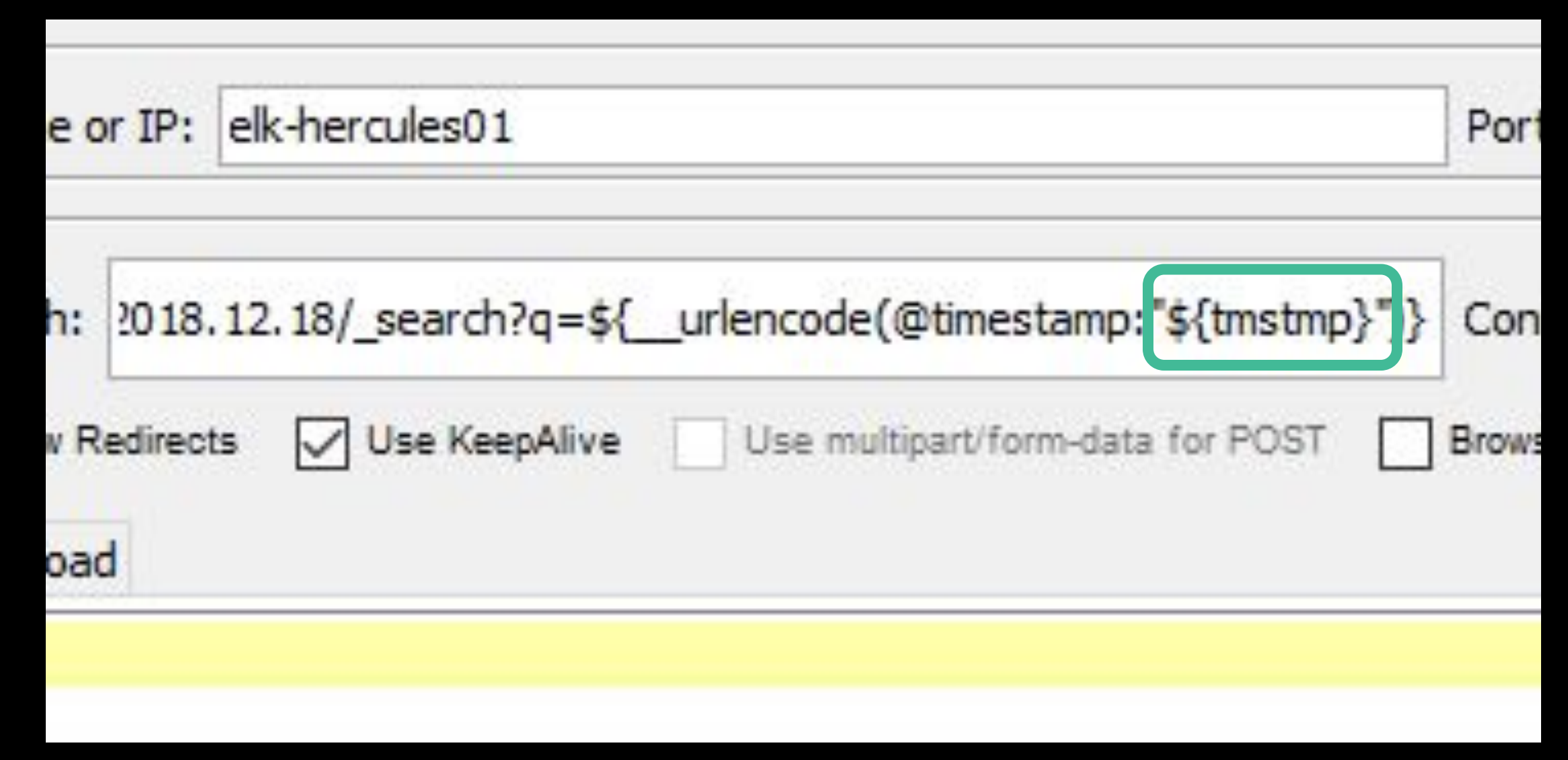

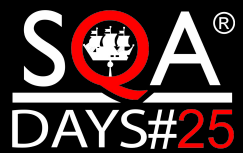

### Подстановка значения переменной и функции

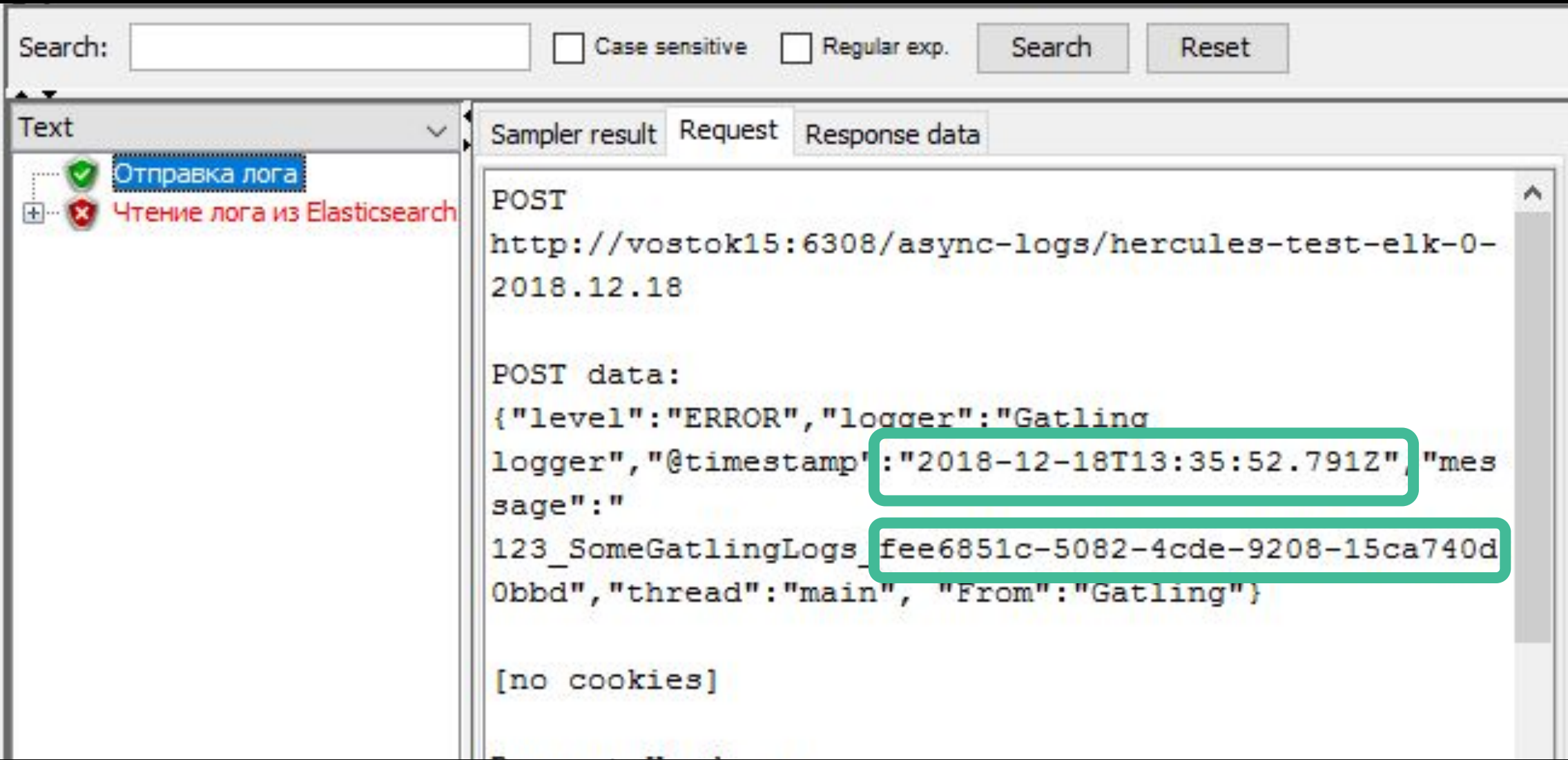

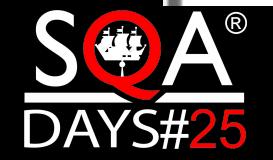

### Ошибка при запросе лог-записи

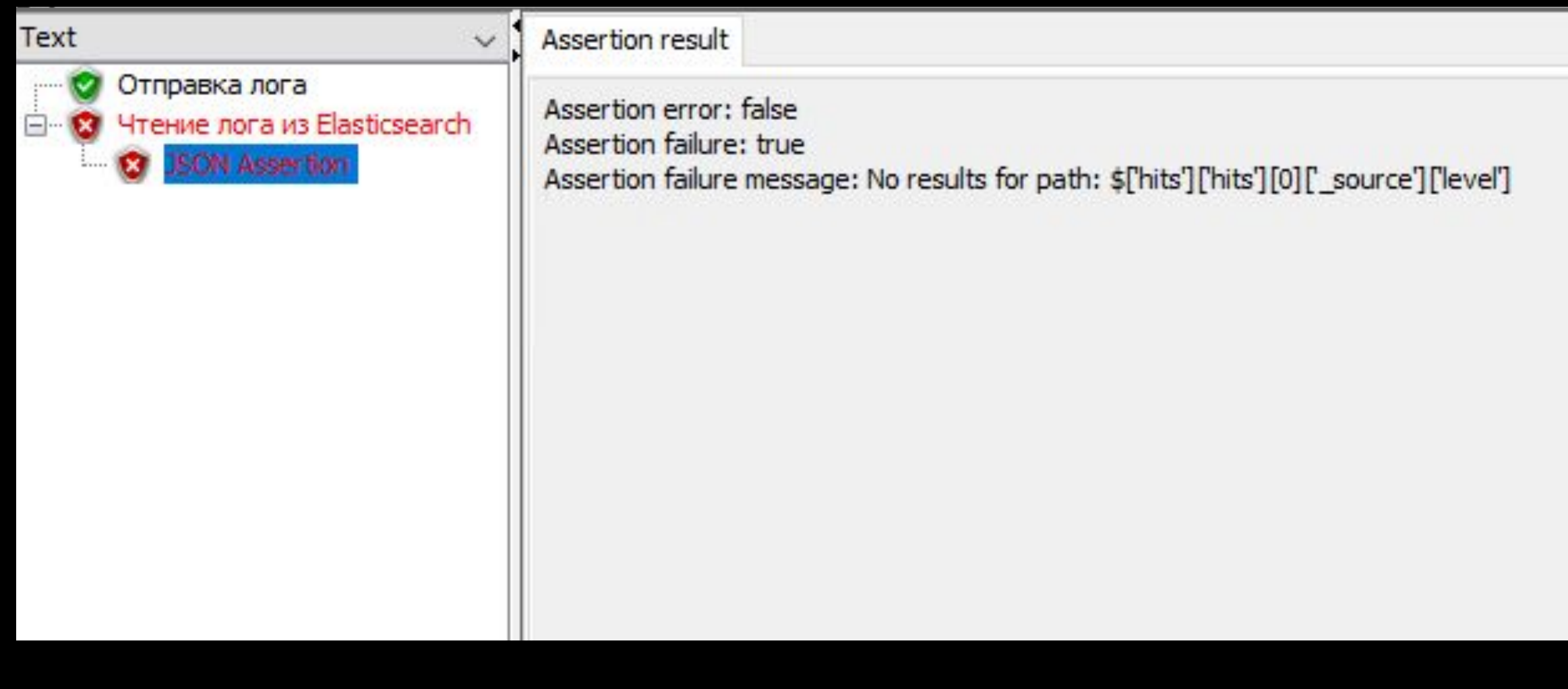

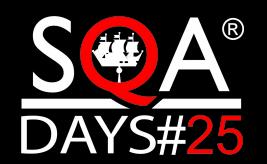

### Добавление таймаута

Отправка лога.jmx (C:\Users\mahetov\Desktop\Отправка лога.jmx) - Apache JMeter (4.0 r1823414) Edit Search Run Options Help File 325 곢 **Test Plan**  $-$ **Constant Timer О Тест отправки логов**  $\exists \neg \angle$ Отправка лога Name: Constant Timer HTTP Header Manager JSR 223 PreProcessor Comments: Чтение лога из Elasticsearch ⊟… Thread Delay (in milliseconds): 2000 וועט ומפפרו צועטע **Constant Timer** View resume mee

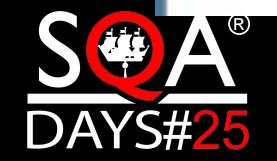

8

## Тест пройден!

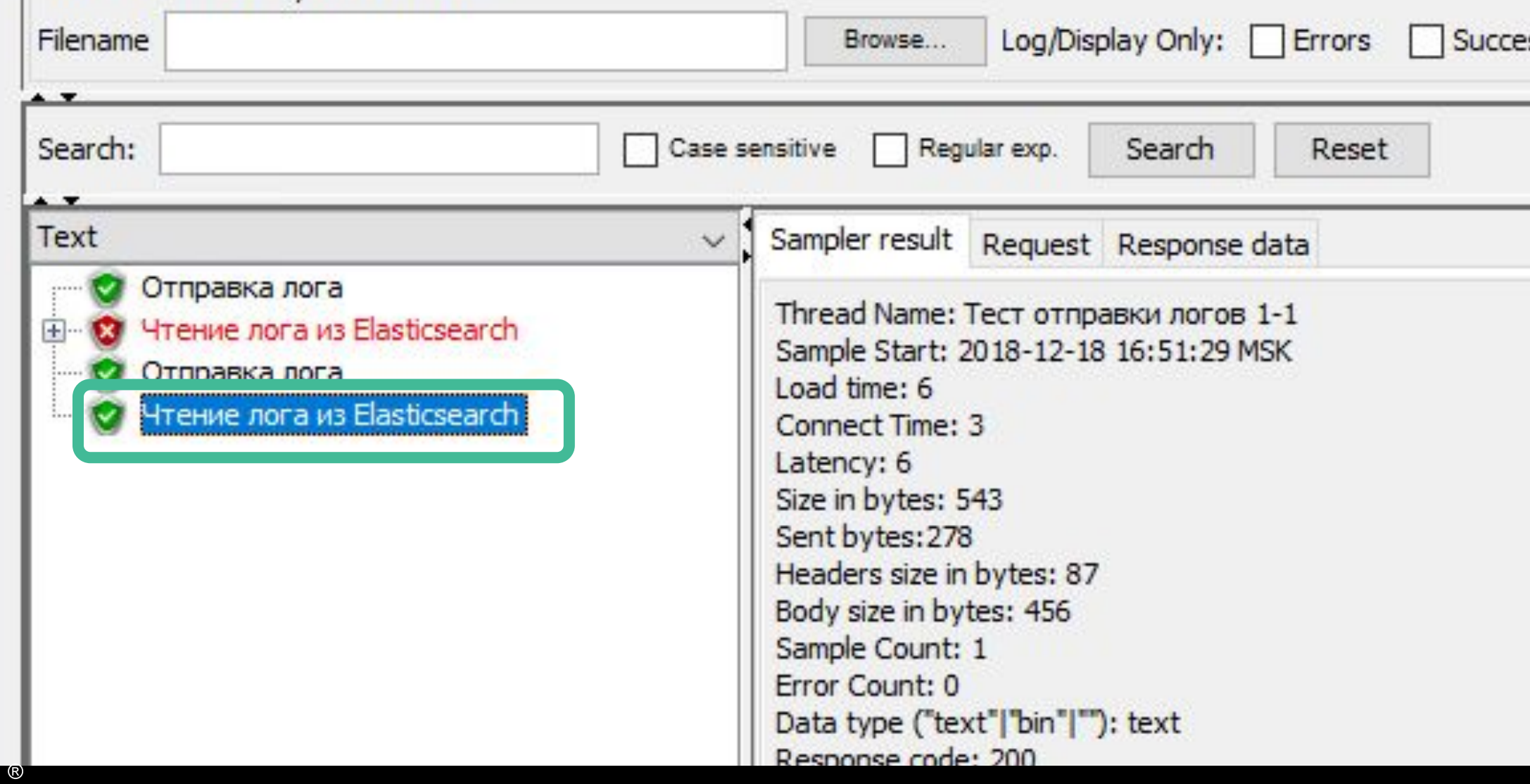

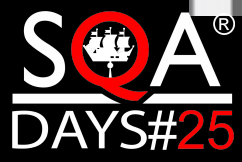

### Ошибка в цепочке

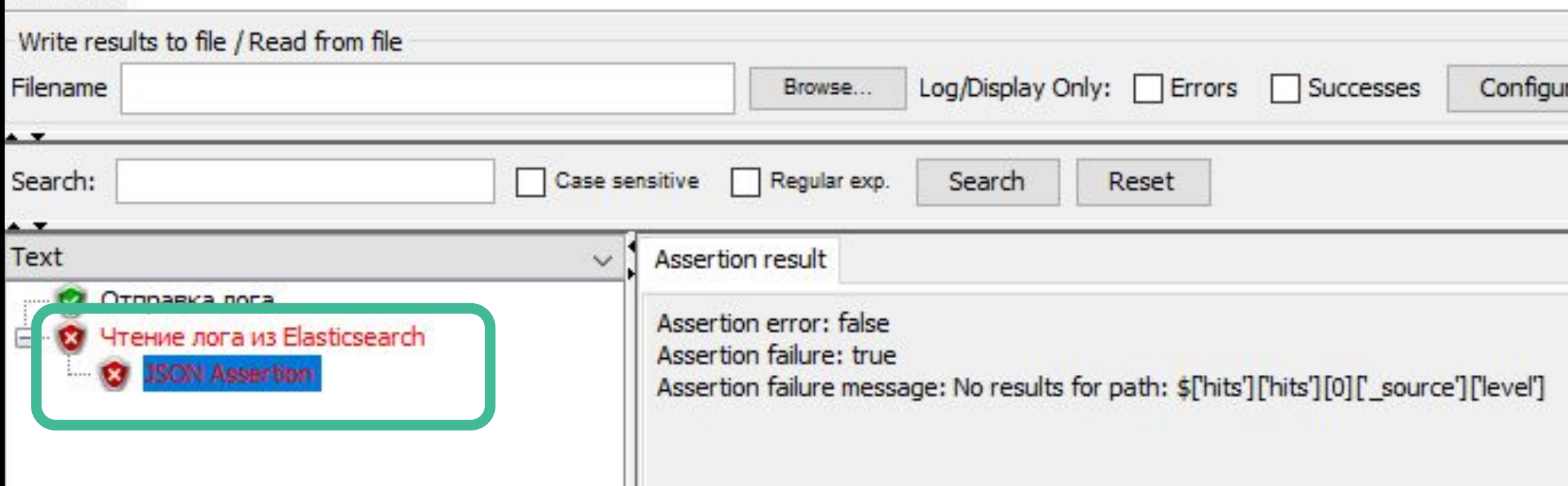

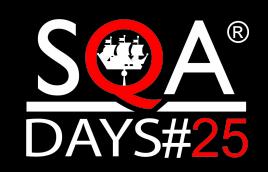

### Офсеты Kafka

TOPIC elk adapter test 0 elk adapter test 0 elk adapter test 0

Ю  $\overline{2}$ 1

PARTITION CURRENT-OFFSET 17111565 17105615 17105427

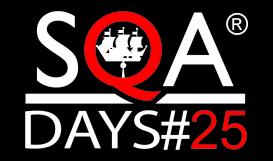

### Проверка увеличения офсета Kafka

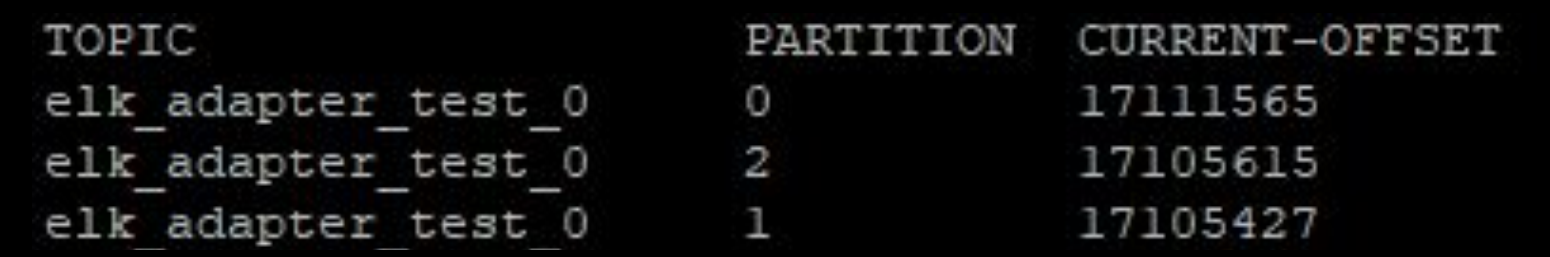

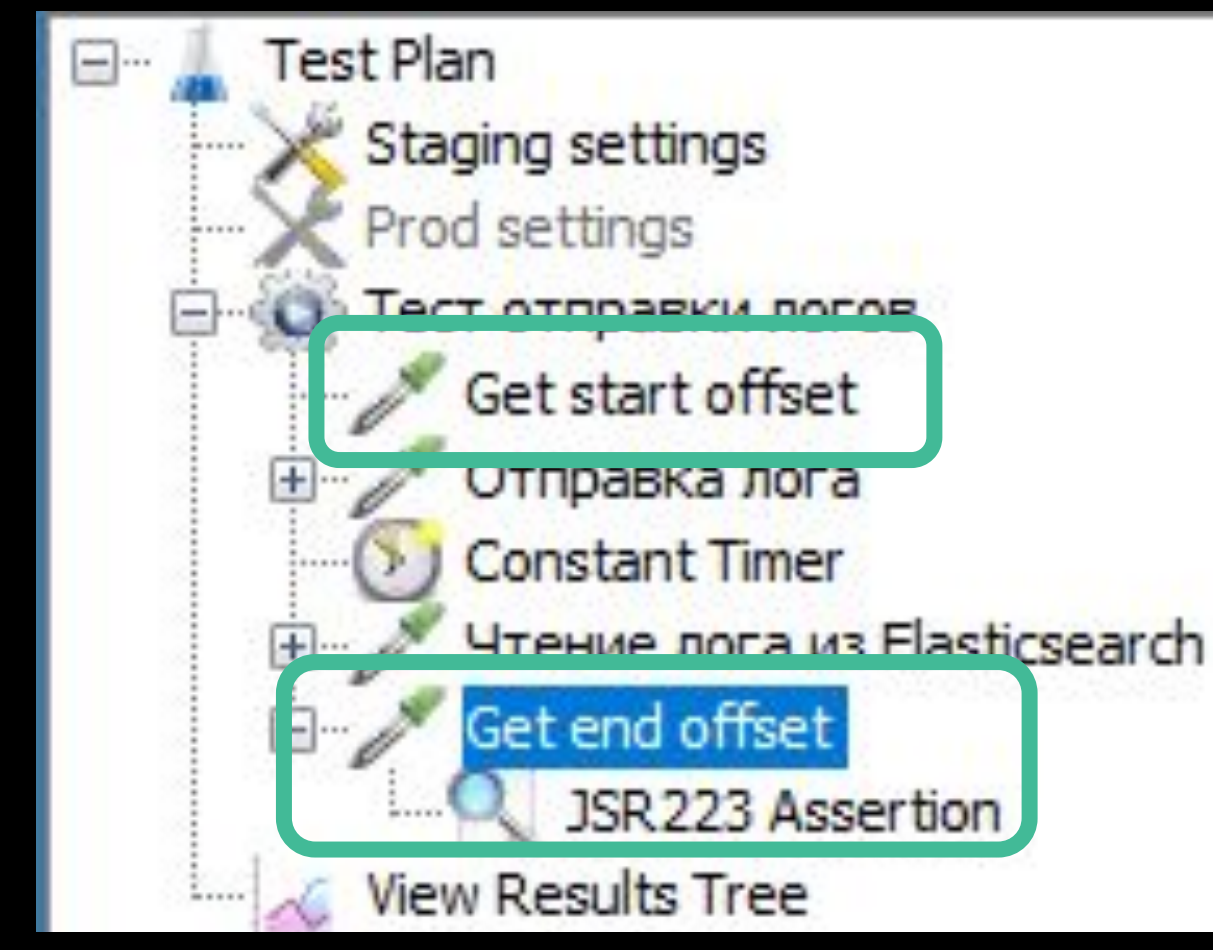

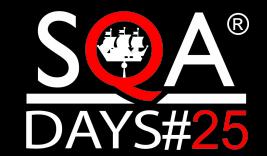

### Получение офсета

 $\overline{2}$ 

 $\overline{3}$ 

4  $5<sup>°</sup>$ 

6  $\overline{7}$ 

8

9 10

11

12

13 14

15 16

17

18

19

20

 $|21$ 

22

23

24

25

26

27

```
import java.util.Arrays;
import java.util.Properties;
import org.apache.kafka.clients.consumer.KafkaConsumer;
import org.apache.kafka.common.TopicPartition;
import org.apache.kafka.common.serialization.StringDeserializer;
Properties props = new Properties();
props.put("bootstrap.servers", "${kafkaHostPort}");
props.put("group.id", "consumer-tutorial1");
props.put("key.deserializer", StringDeserializer.class.getName());
props.put("value.deserializer", StringDeserializer.class.getName());
KafkaConsumer<String, String> consumer = new KafkaConsumer<>(props);
String topic = "${kafkaTopic}";
List < TopicPartition> tp = new ArrayList<>();
consumer.partitionsFor(topic).each{x -> tp.add(new TopicPartition(topic, x.partition()))};
Map<TopicPartition, Long> topicPartitionLongMap = consumer.endOffsets(tp);
long offset = 0;
topicPartitionLongMap.each{k, v ->
    offset += v:log.info(v.toString());
Ή.
consumer.close();
vars.put("startOffset", offset.toString())
System.out.println(offset.toString());
return "Current offset: " + offset.toString()
```
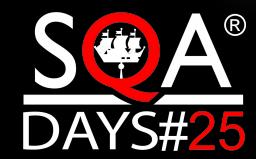

### Сохранение текущего офсета

```
topicPartitionLongMap.each{k, v ->
    offset += v;log.info(v.toString());
Ъ.
consumer.close();
vars.put("startOffset", offset.toString())
System.out.println(offset.toString());
return "Current offset: " + offset.toString()
```
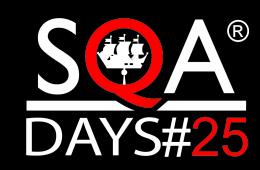

#### Сравнение офсетов до отправки и после

```
Script:
1String var1 = vars.get("startOffset");
    String \text{var2} = \text{vars.get("endOffset");\overline{2}3
 4
    fail = var1 == var2;5
\overline{6}AssertionResult.setFailure(fail)
\overline{7}AssertionResult.setFailureMessage("Offsets are equal")
```
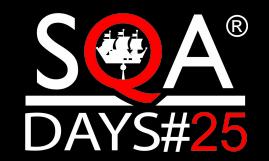
### Ошибка осталась

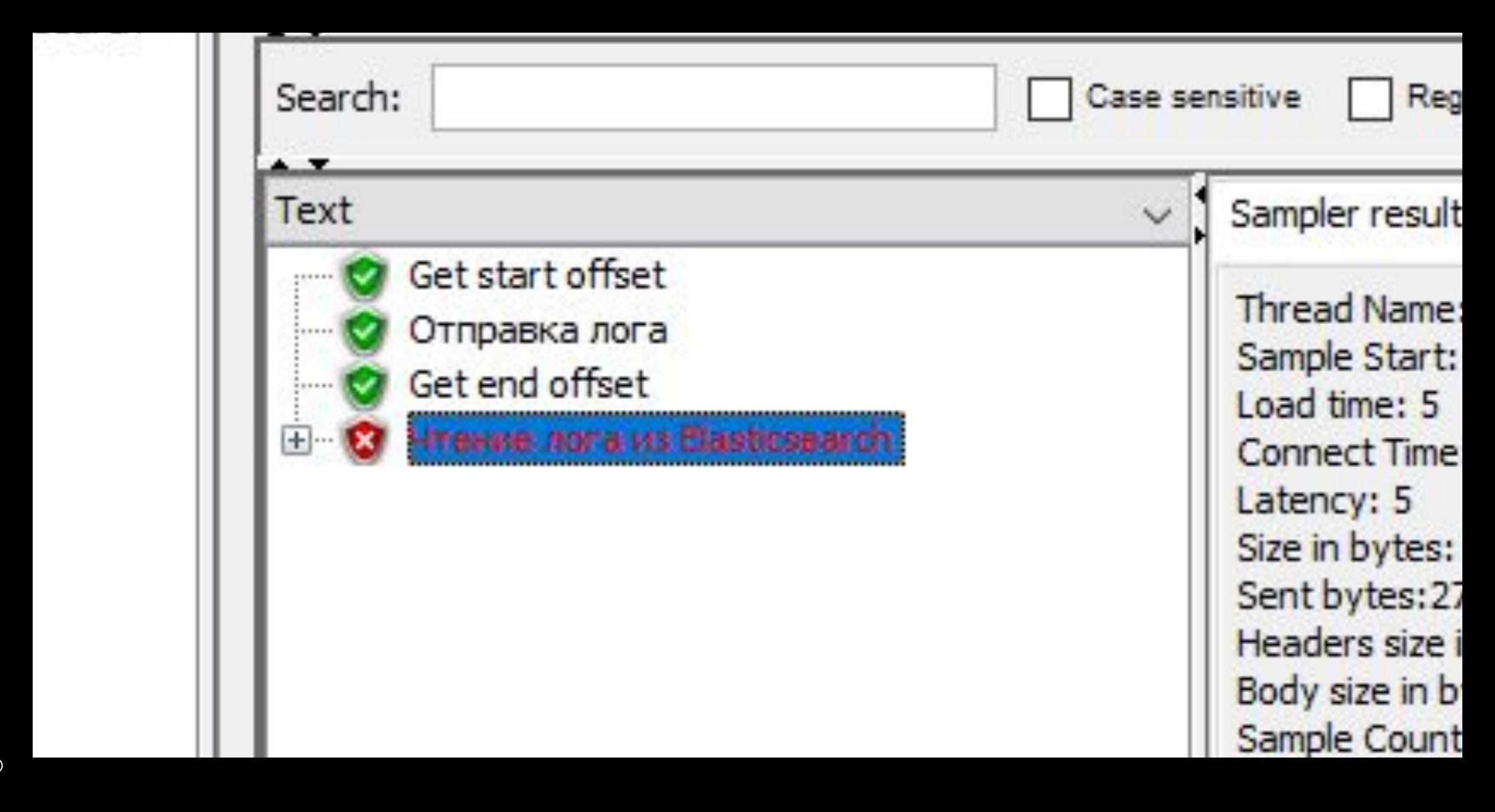

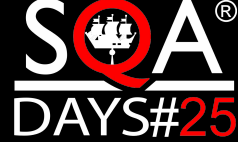

### Плагины

### Meter Plugins Manager

**VIE** 

**DAYS#25** 

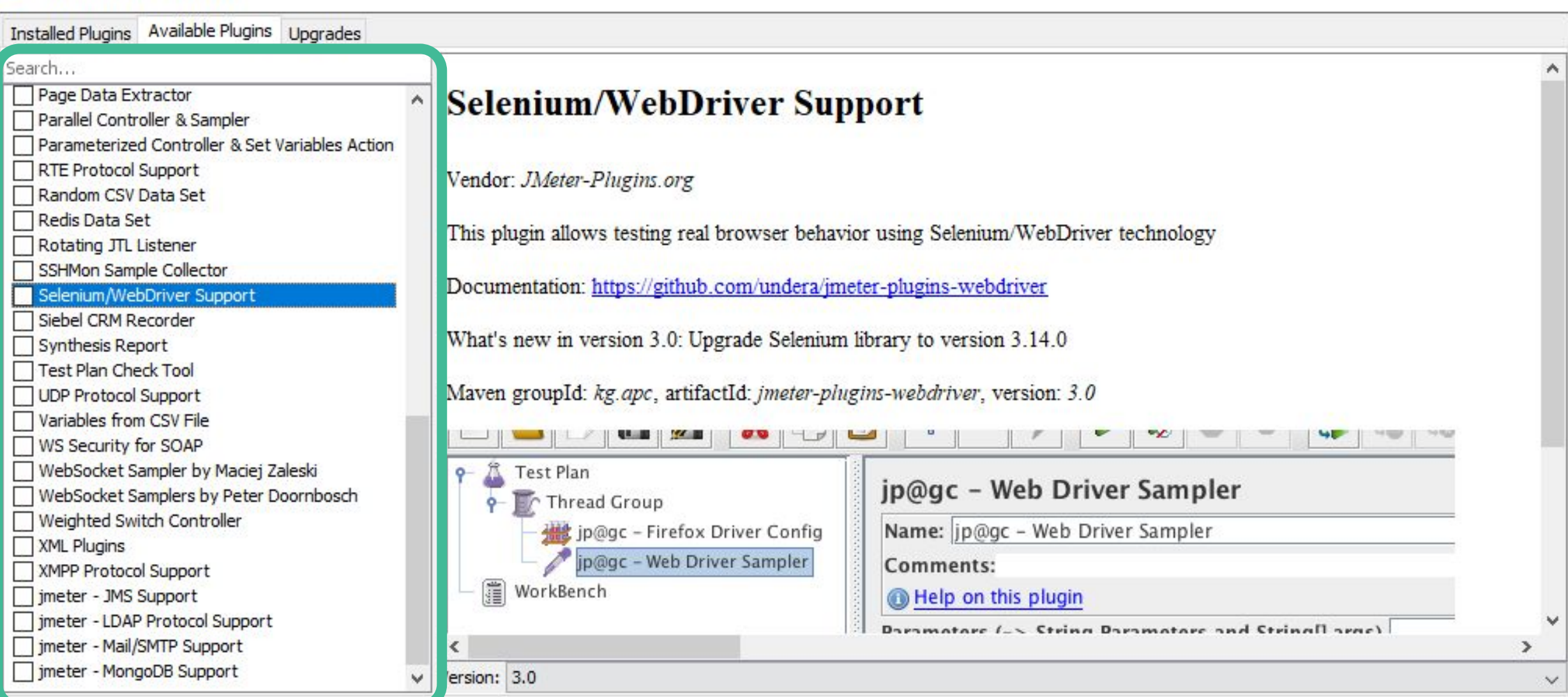

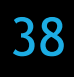

 $\times$ 

### SSH Protocol Support

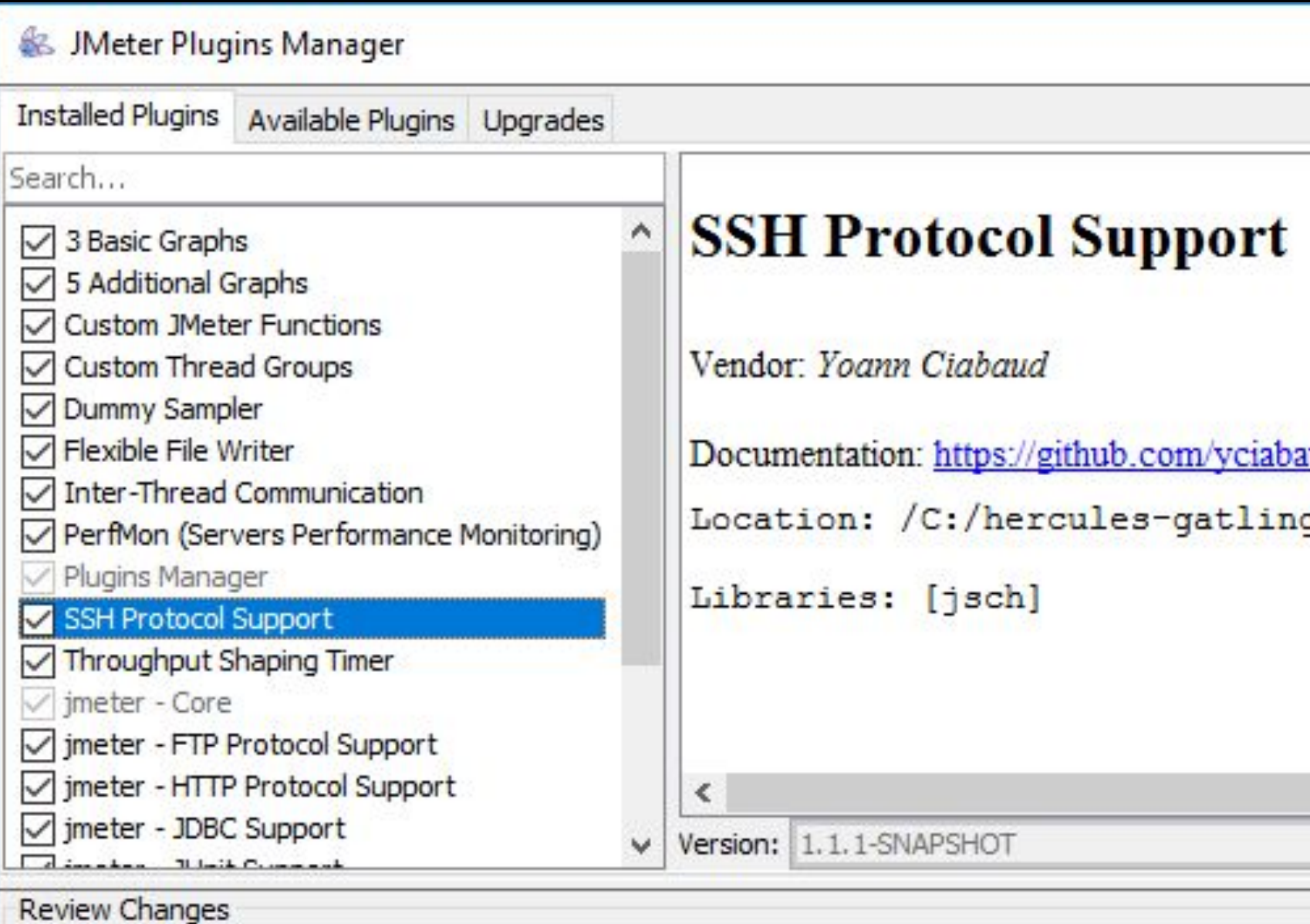

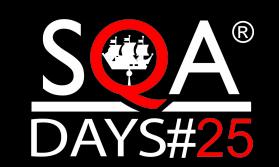

### SSH Sampler

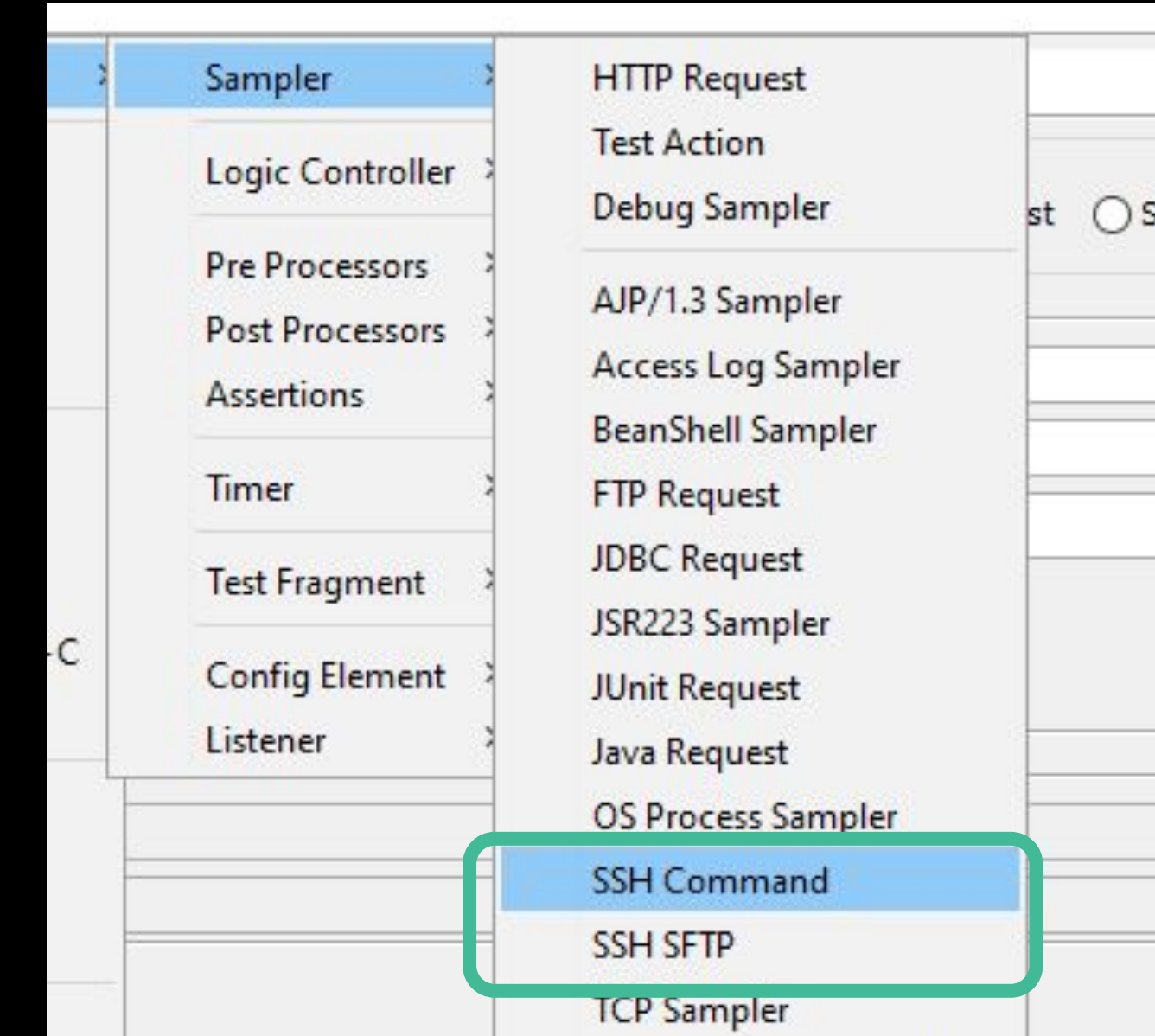

 $\overline{s}$ 

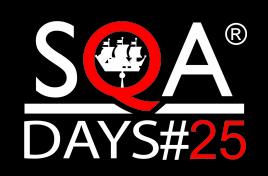

### Команда проверки статуса

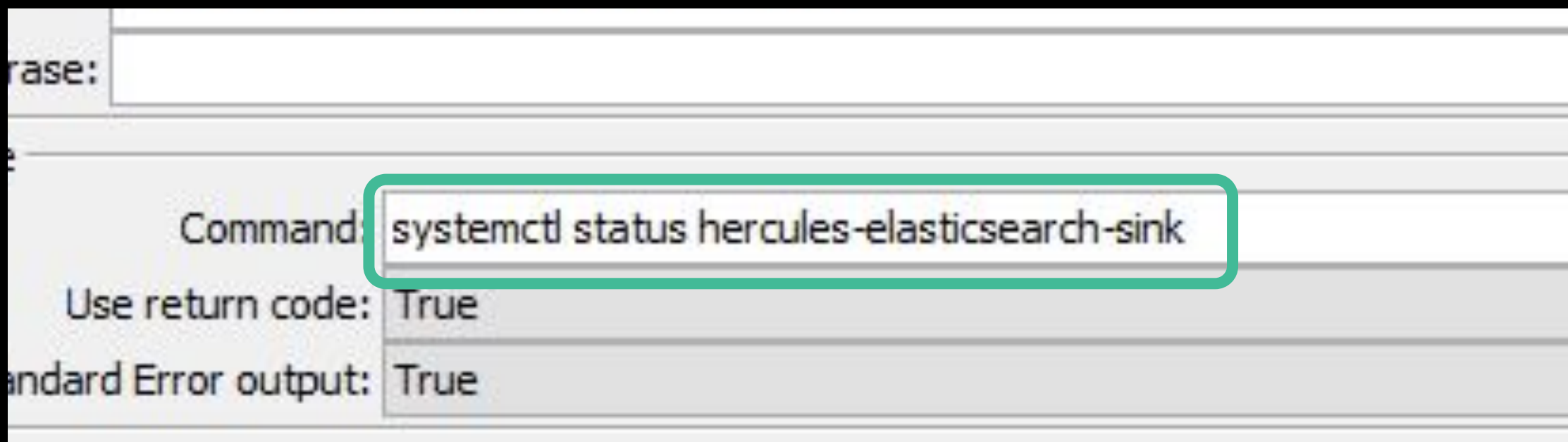

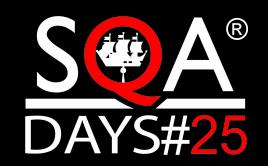

### Ошибка приложения

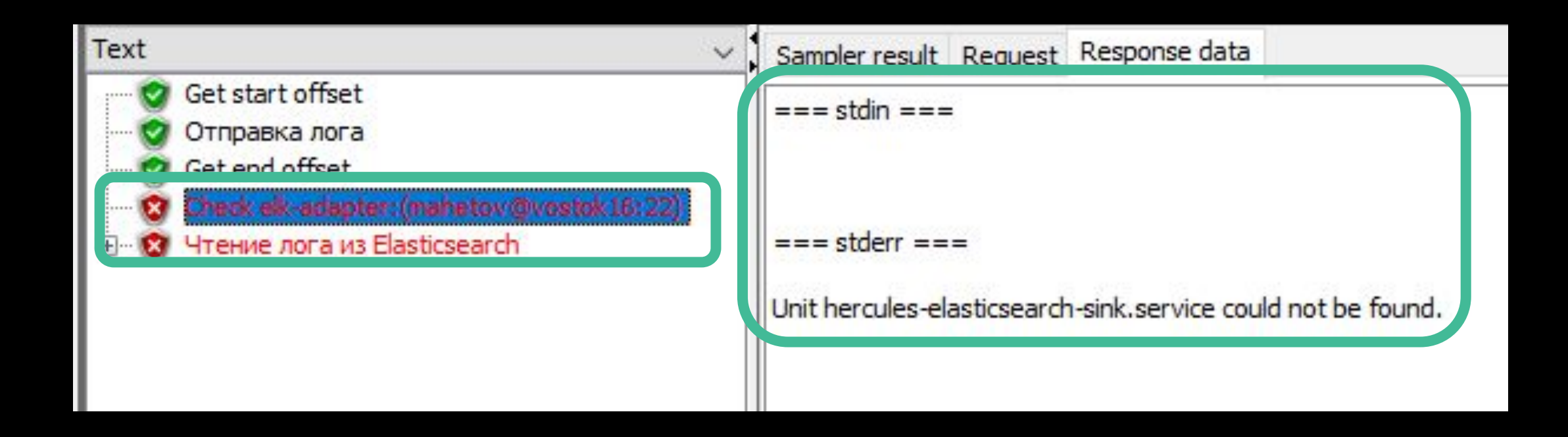

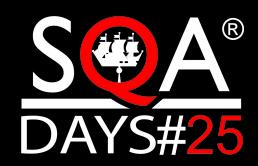

# Настройки для разных стендов

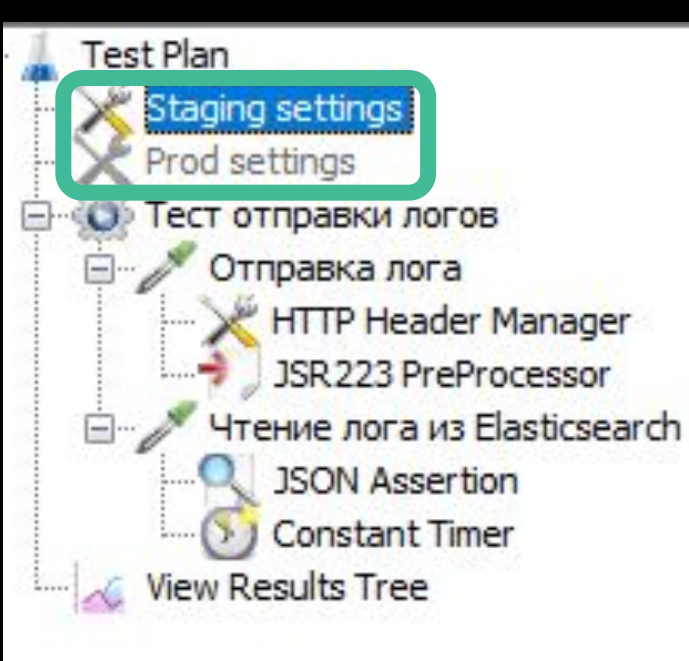

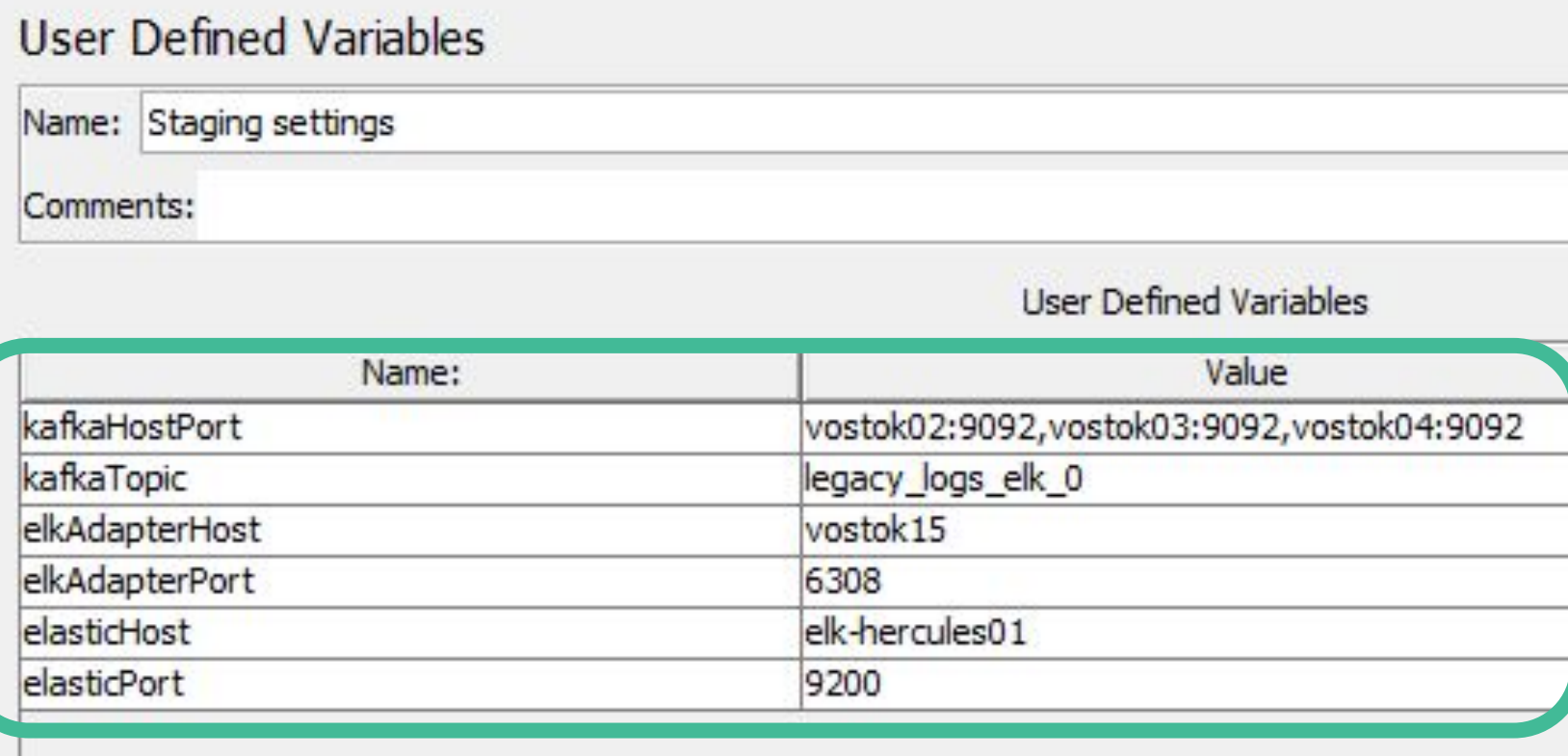

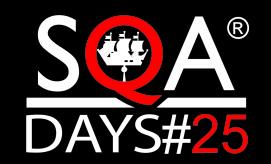

### Настройки для разных стендов

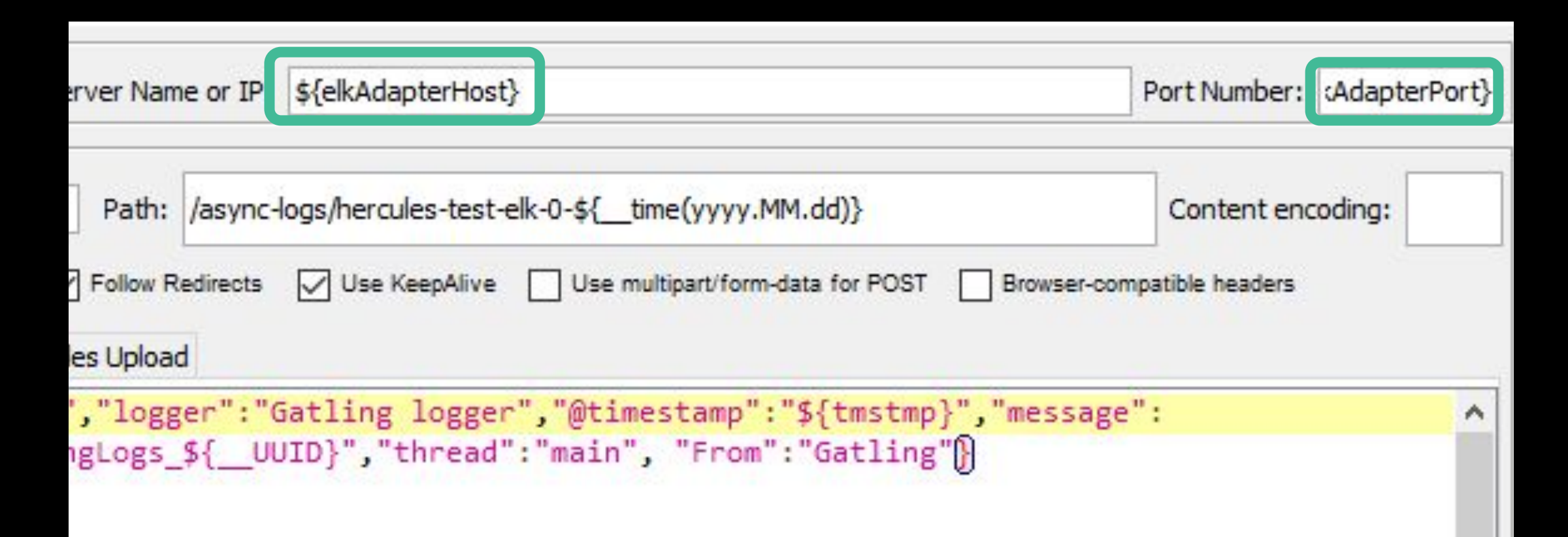

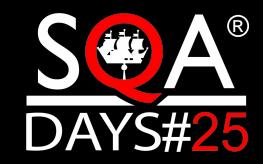

### Logic Controllers

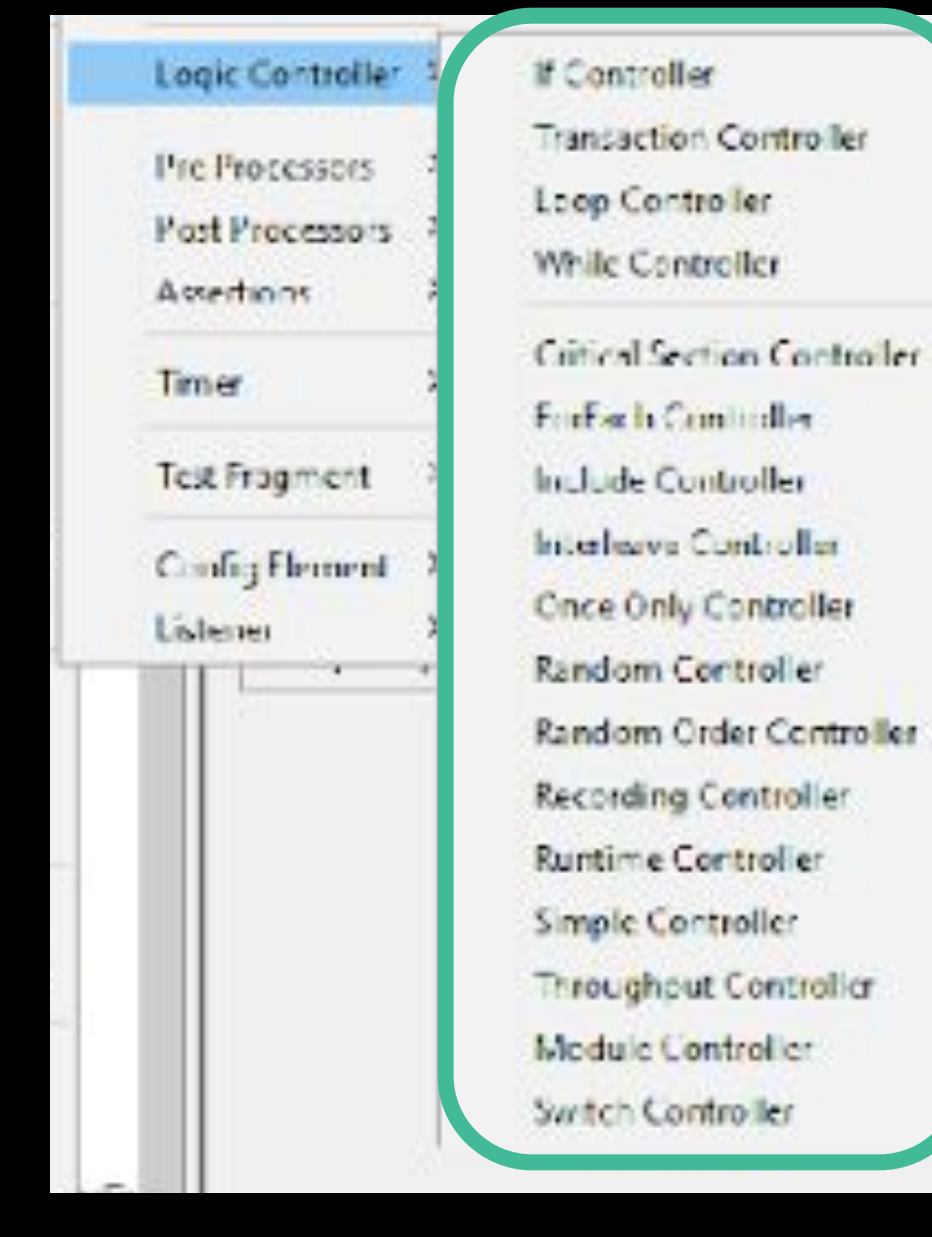

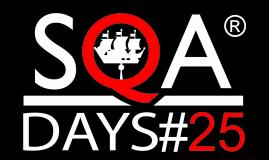

### Проверка нескольких хостов

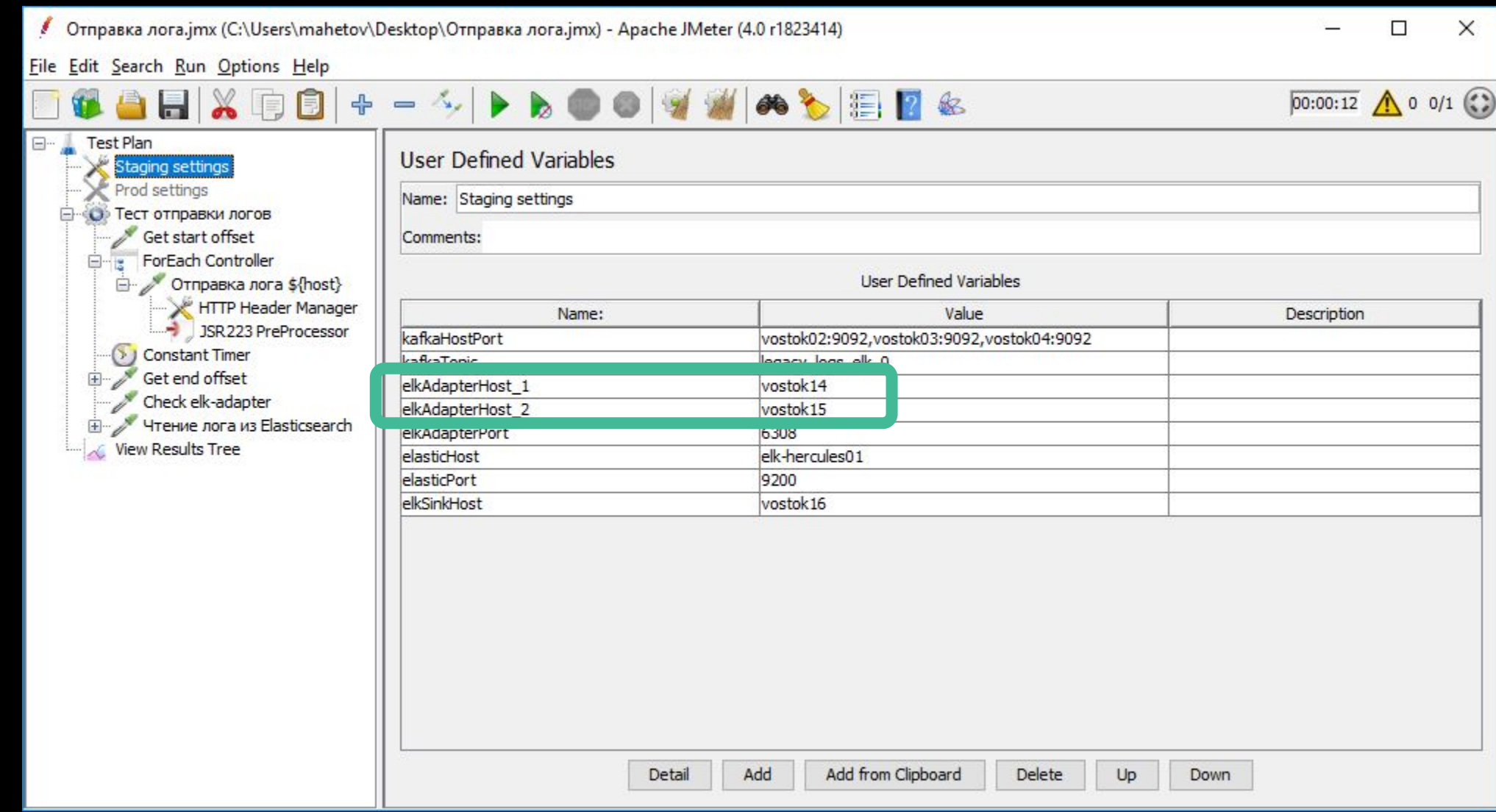

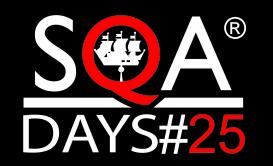

### ForEach контроллер

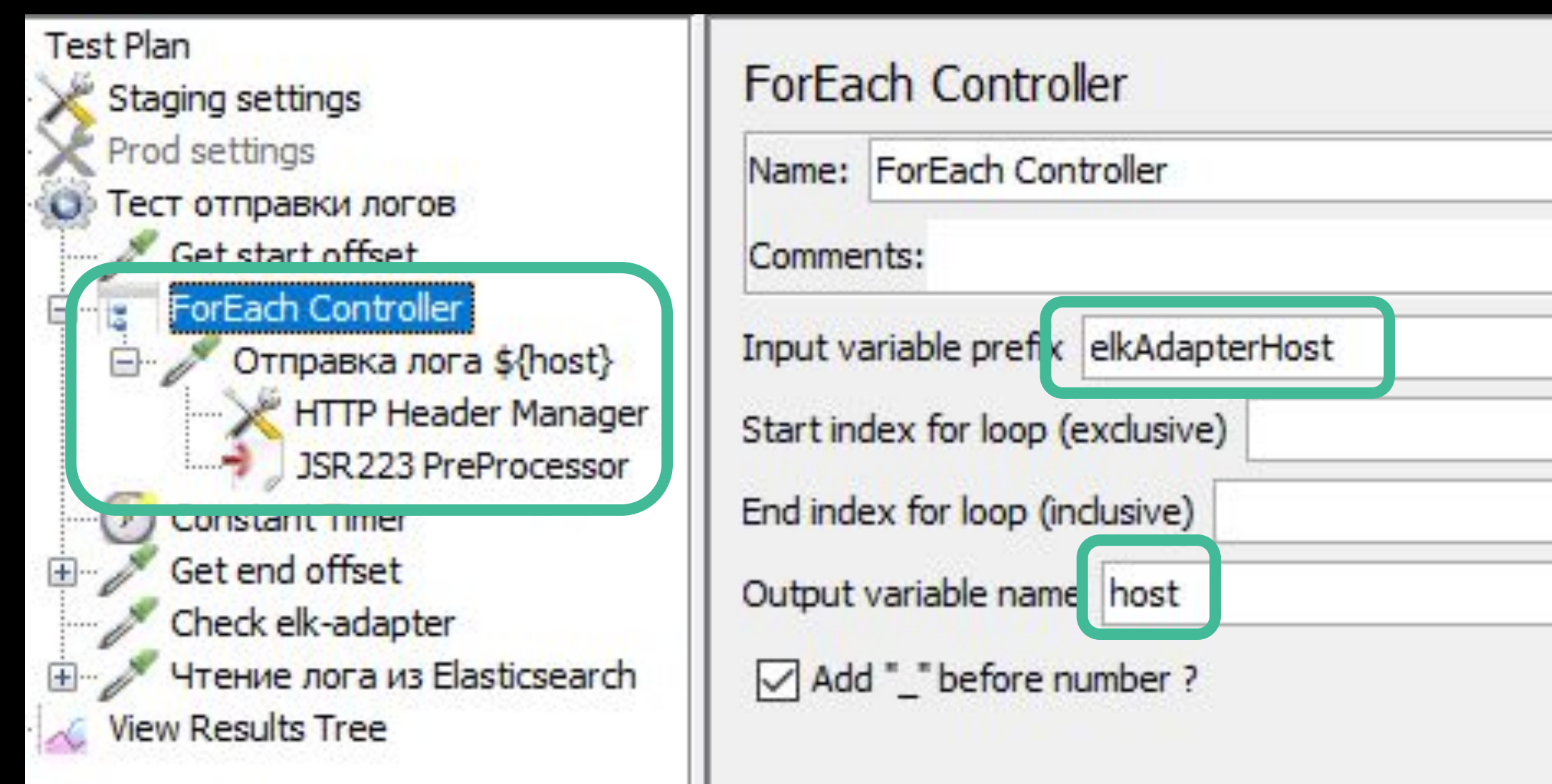

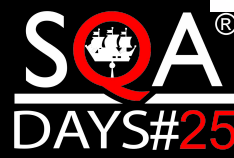

# ForEach контроллер

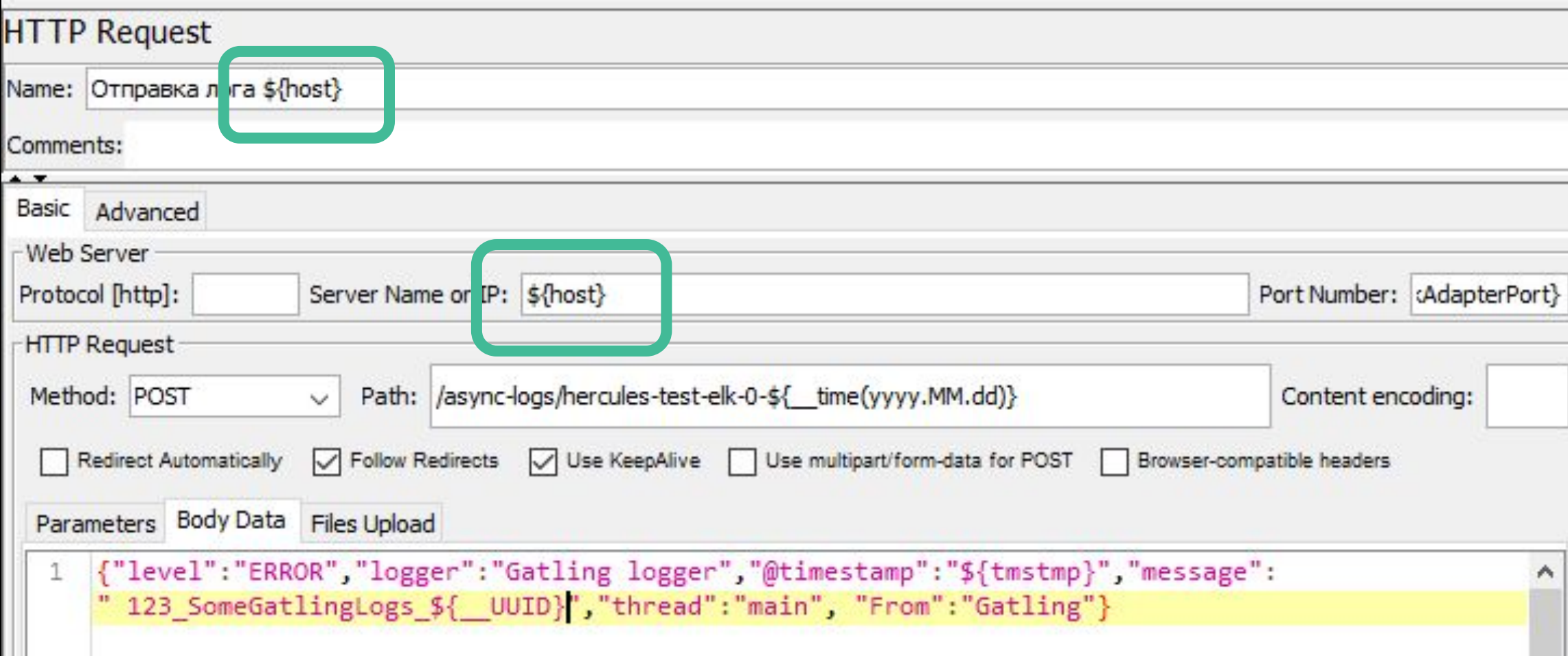

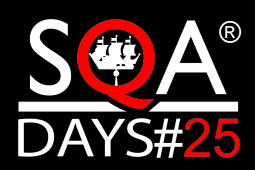

### ForEach контроллер

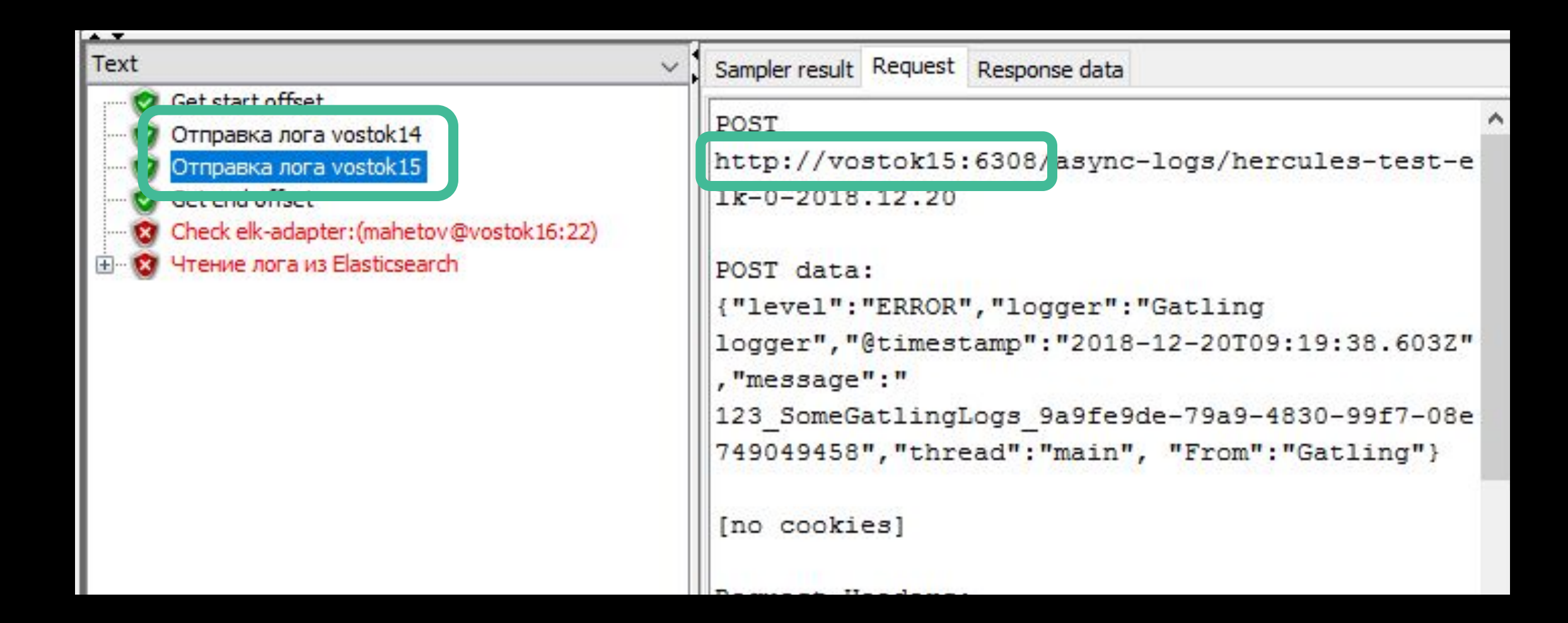

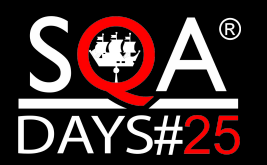

# Реальный пример теста

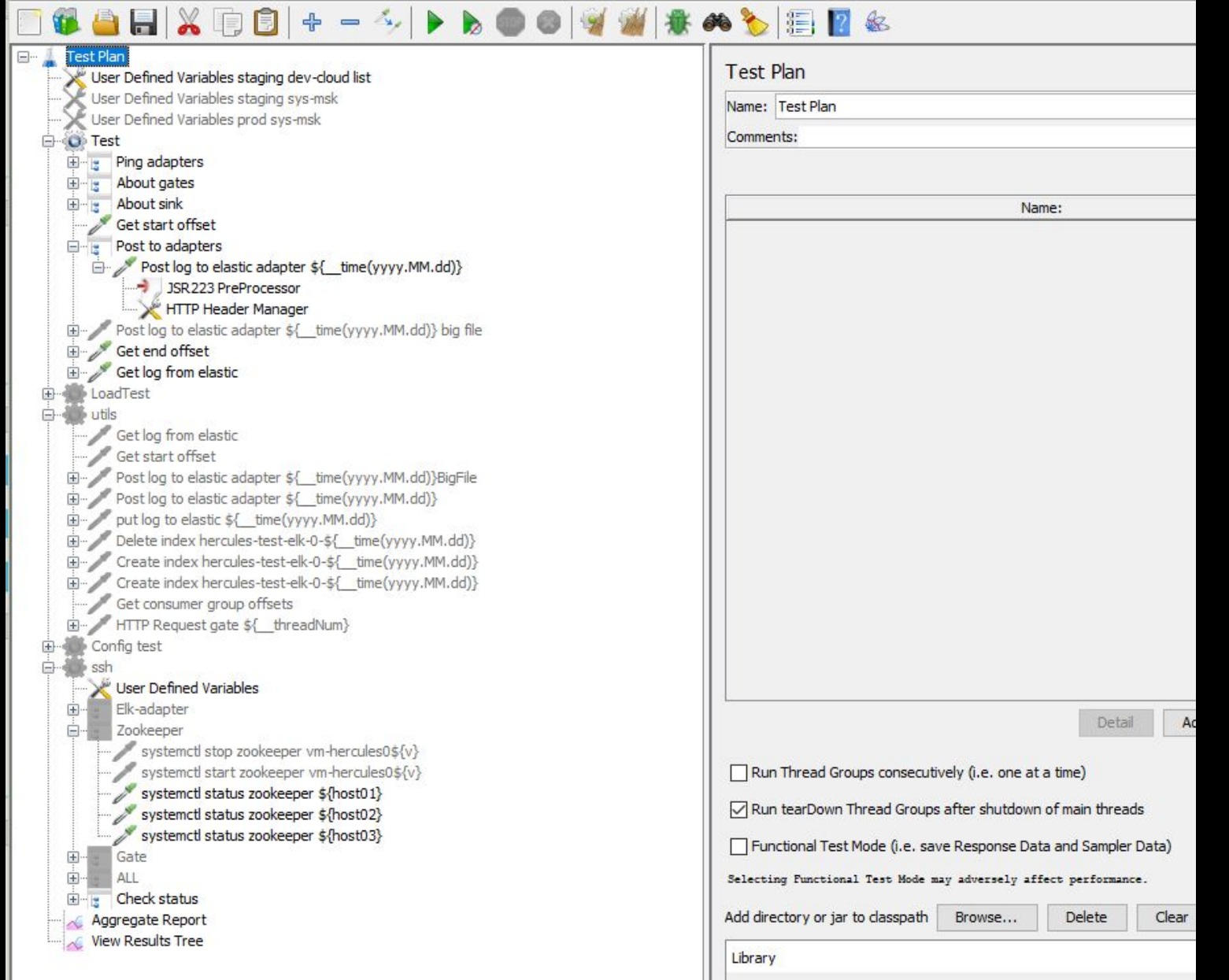

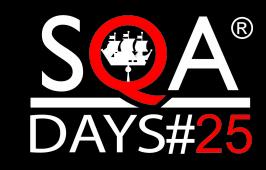

### Несколько экземпляров

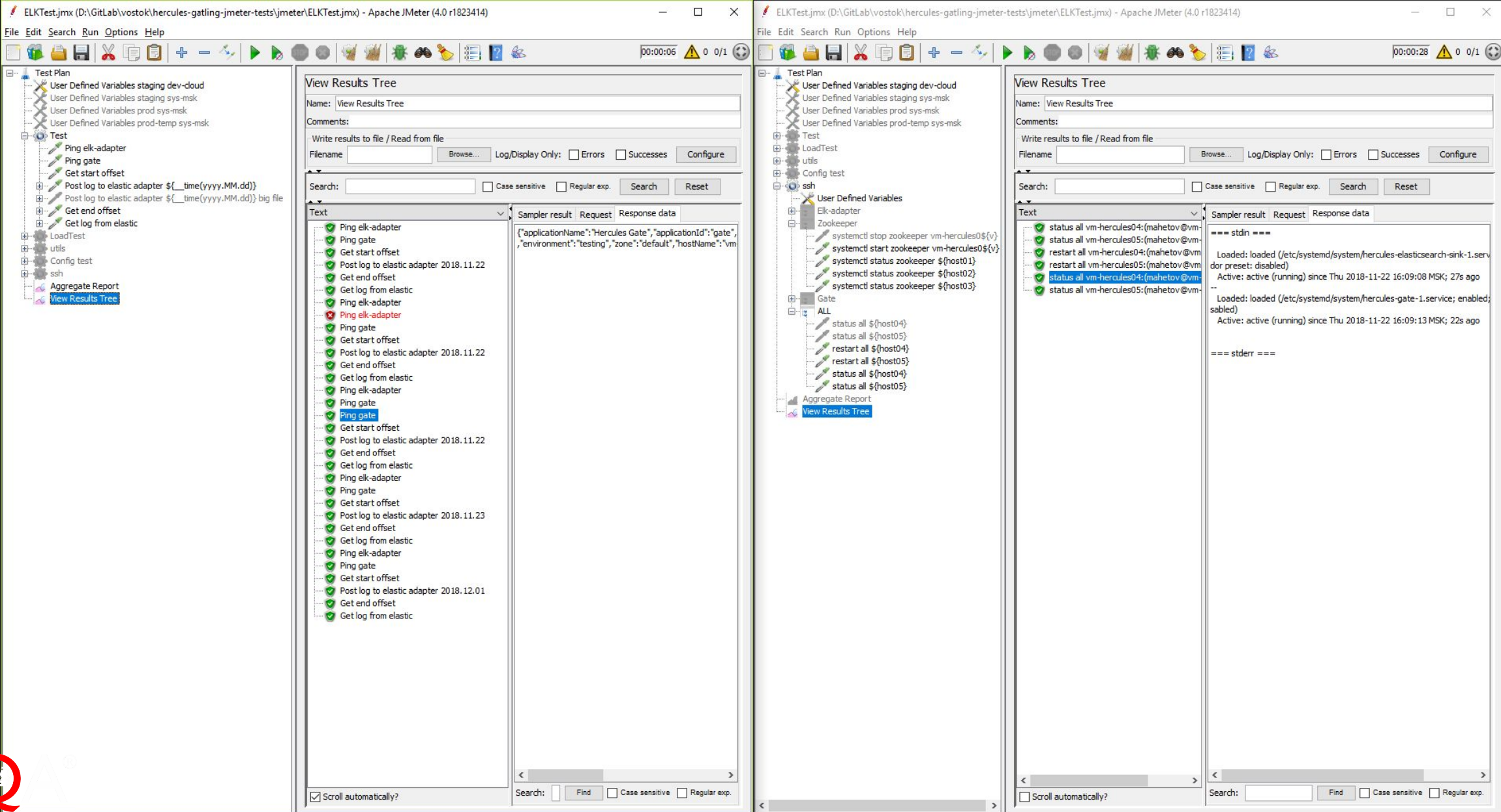

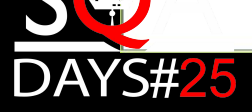

C

### Что еще делаем JMeter

- ► Mock сервисов
- ► Мониторинг
- ► Запуск Java кода
- ► Запуск в CI
- ► Тесты из Swagger/Openapi

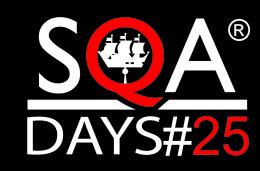

### Mock-сервер с WireMock

```
import com.github.tomakehurst.wiremock.WireMockServer;
    import com.github.tomakehurst.wiremock.client.WireMock;
 2
    import static com.github.tomakehurst.wiremock.core.WireMockConfiguration.wireMockConfig;
 3
 4
    wireMockServer = new WireMockServer(wireMockConfig().bindAddress("0.0.0.0").port(4321));
 5
    wireMockServer.start();
 6
    wireMockServer.stubFor(WireMock.get("/test")
 8
                   .willReturn(WireMock.aResponse()
 9
                   .withBody("test response").withStatus(200)));
10
11
    wireMockServer.stubFor(WireMock.get("/new")
12
                   .willReturn(WireMock.aResponse()
13
                   .withBody("new response").withStatus(203)));
14
```
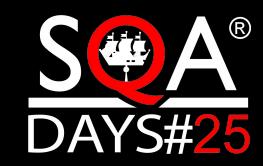

# Mock-сервер с WireMock

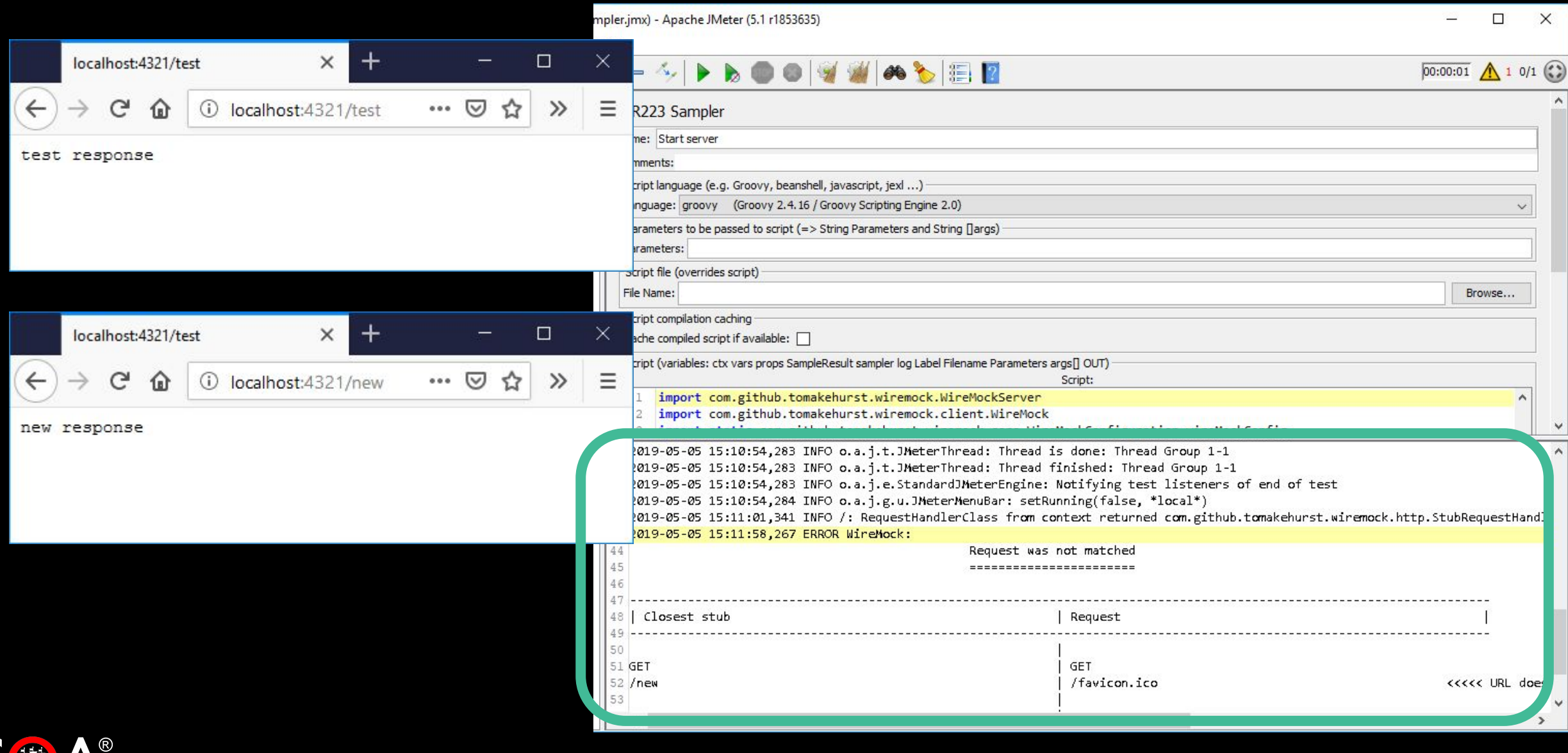

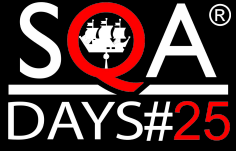

### Мониторинг с Zabbix

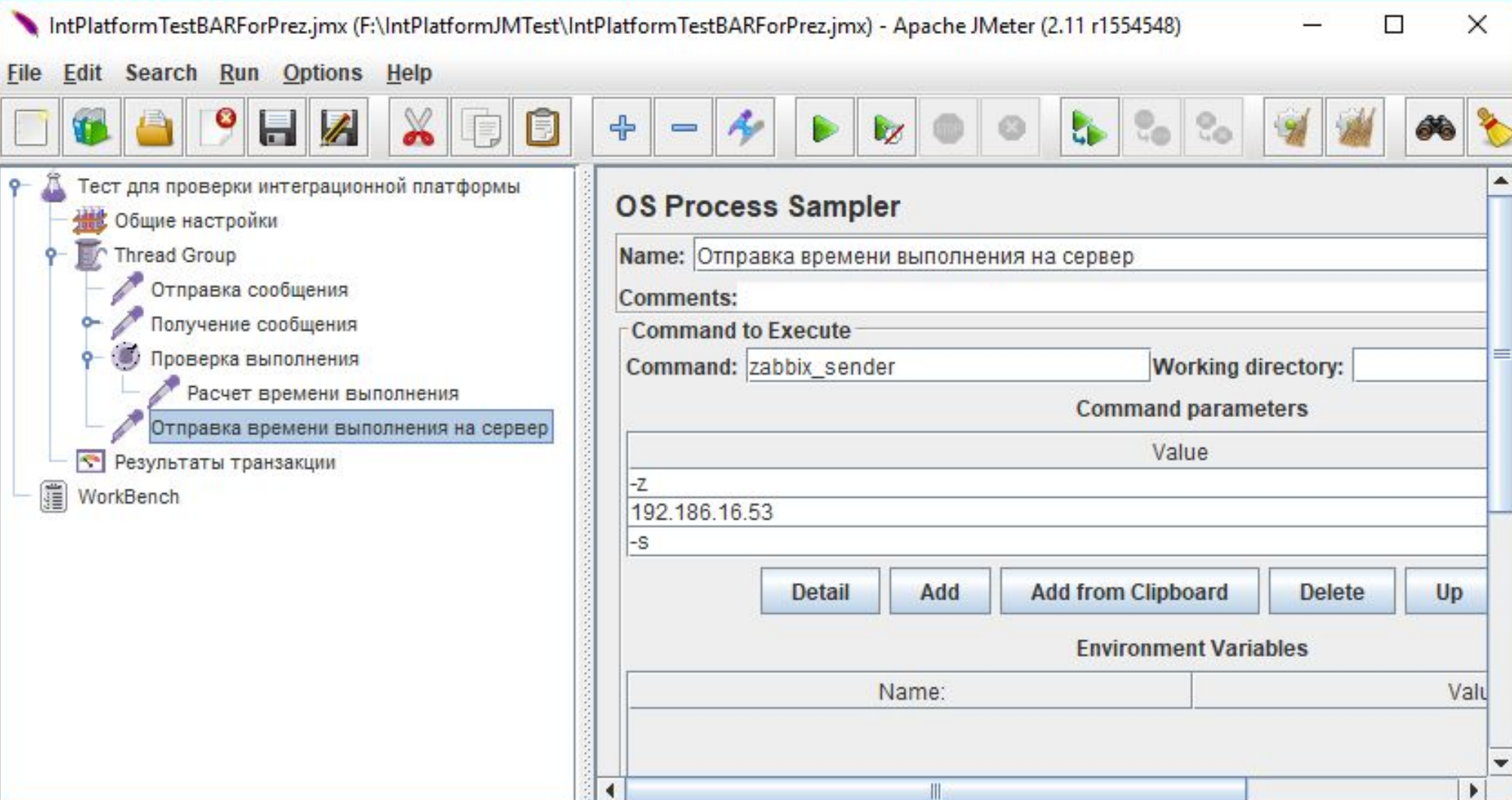

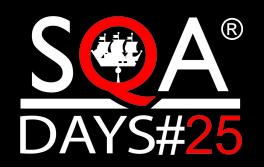

### Мониторинг с Zabbix

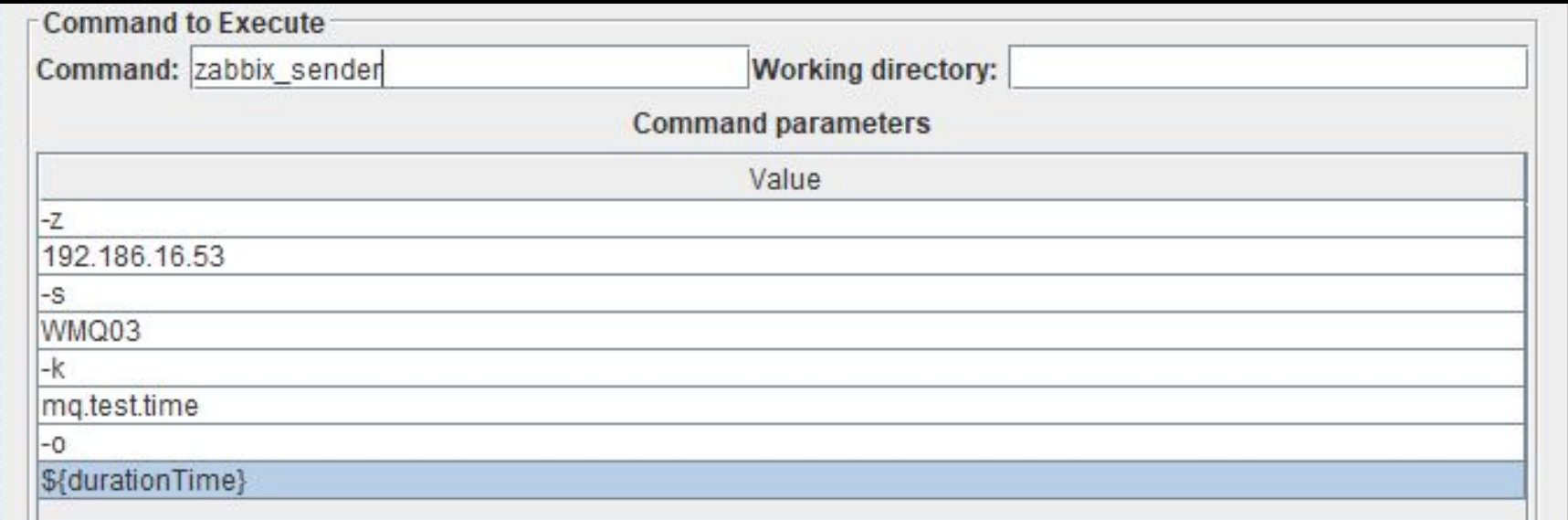

В Командная строка

C:\>zabbix\_sender -z 192.168.16.53 -s WMQ03 -k mq.test.time -o 30000

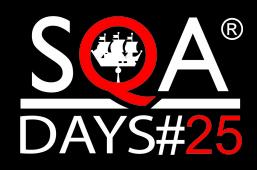

### ./jmeter.sh -n -t ELKTest.jmx \ -l reports/\$(date -d "today" +"%%Y%%m%%d\_%%H%%M%%S").log \ -e -o reports/\$(date -d "today" +"%%Y%%m%%d\_%%H%%M%%S")

2/2: Run imeter chain test (Command Line) (8s) Step 2/21 Starting: /buildAgent/temp/agentTmp/custom script4993191551230247798 Step 2/21 in directory: /buildAgent/work/530983db73e292e0/imeter/apache-imeter-4.0/bin Step 2/2] Creating summariser <summary> Step 2/2] Created the tree successfully using ../../ELKTest staging sysmsk.jmx Step 2/21 Starting the test @ Thu Oct 11 19:11:31 YEKT 2018 (1539267091335) Step 2/2] Waiting for possible Shutdown/StopTestNow/Heapdump message on port 4445 0 (0.00%) Active: 1 Started: 1 Finished: 0 Step 2/2] summary +  $1$  in 00:00:00 =  $4.3/s$  Avg: 94 Min: 94 Max: 94 Err: Step 2/21 722536772 Step 2/2] 722536772 Step 2/2] summary +  $5 in 00:00:05 =$ 1.0/s Avg: 193 Min: 847 Err: 4 (80.00%) Active: 0 Started: 1 Finished: 1  $2$  Max: Step 2/2] summary =  $6 \text{ in } 90:00:05 =$  $1.1/s$  Avg: 177 Min: 847 Err:  $4(66.67%)$  $2$  Max: Step 2/2] Tidying up ... @ Thu Oct 11 19:11:37 YEKT 2018 (1539267097491) Step 2/2] ... end of run Step 2/2] Process exited with code 0

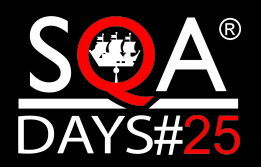

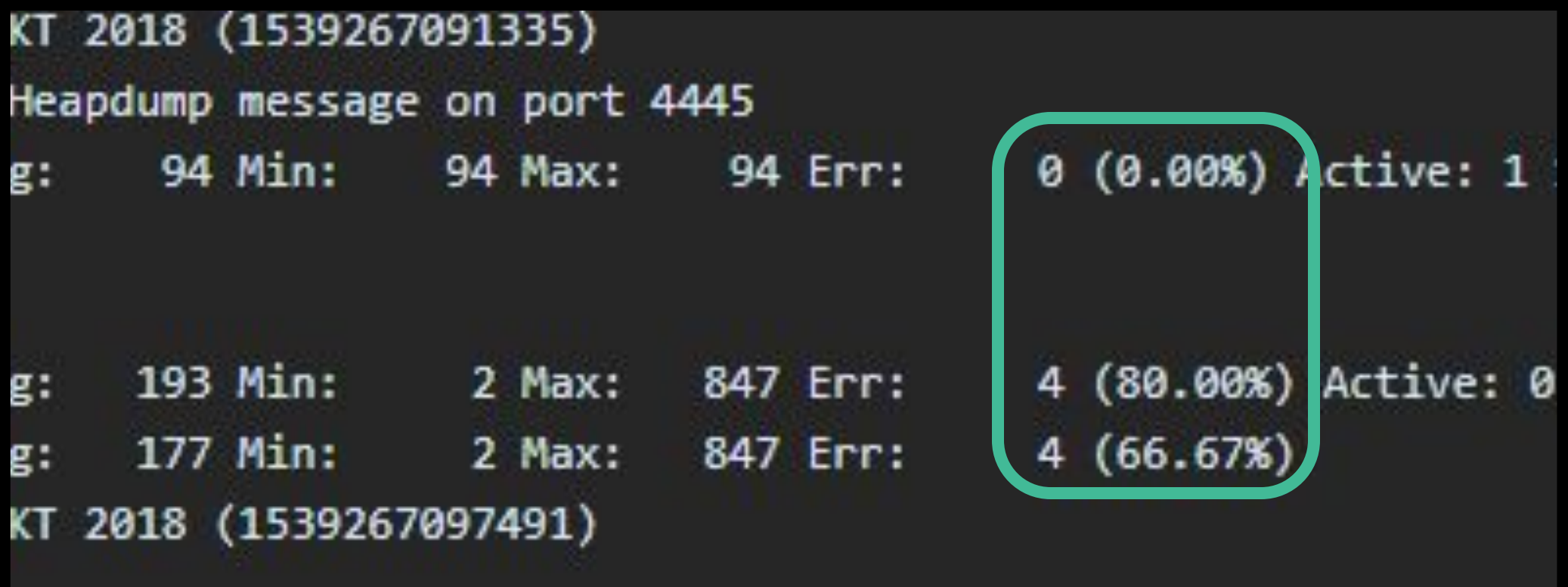

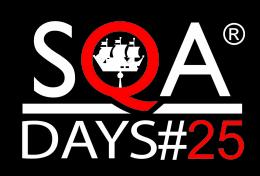

#### **APDEX (Application Performance Index)**

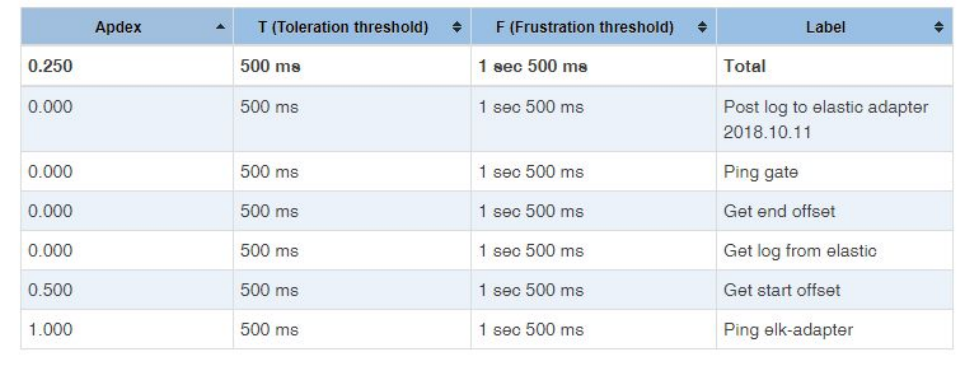

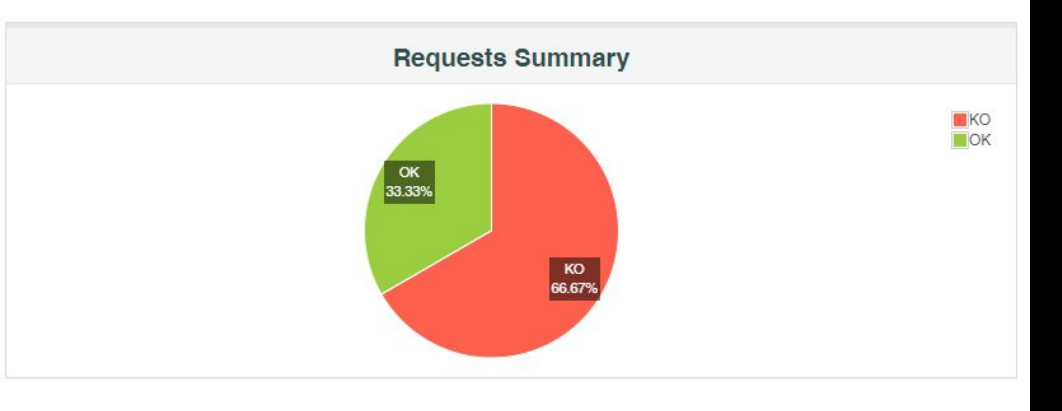

#### **Statistics**

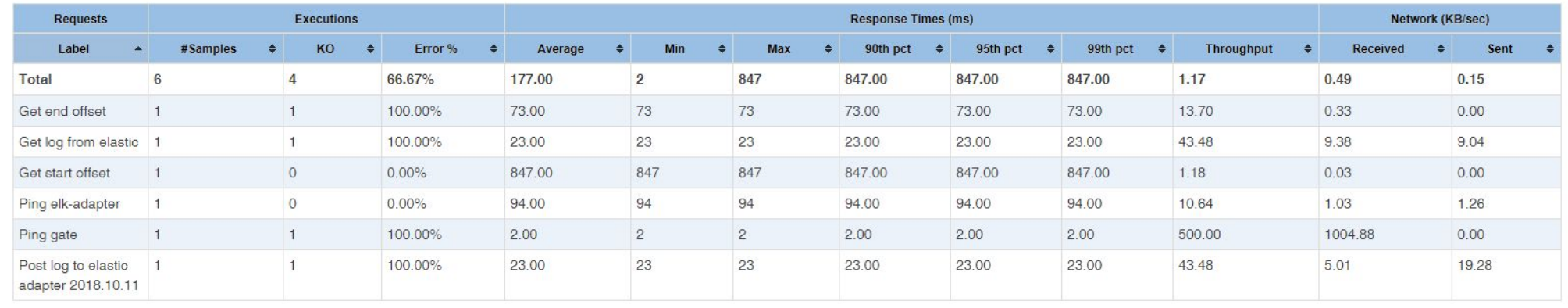

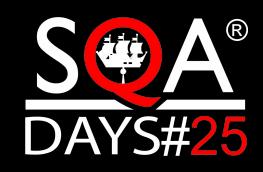

# **Parameters Description** Fail build if text matching Err:\s\*[1-9][0-9]\* regexp appears in build log

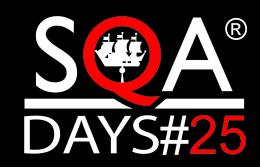

### **Additional Failure Conditions**

In this section you can configure build failure depending on various metrics.  $\circledcirc$ 

### + Add failure condition

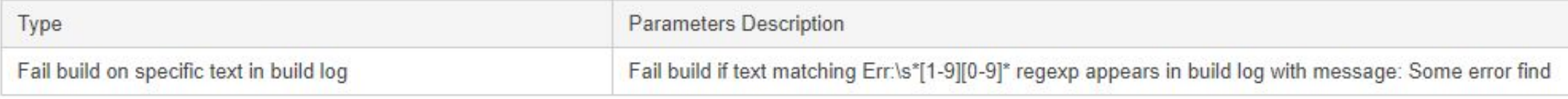

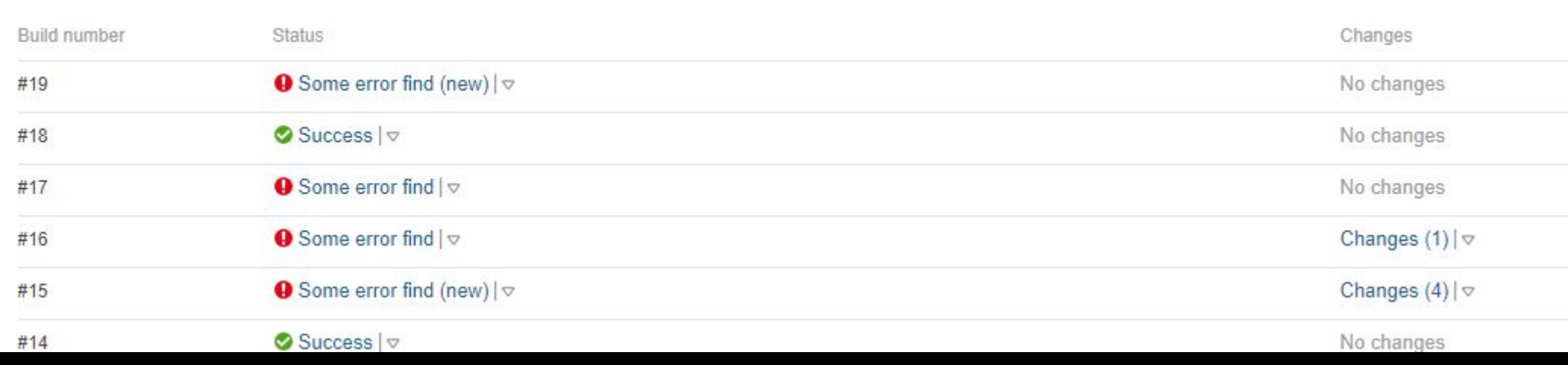

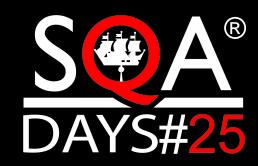

### Запуск кода

import ru.kontur.vostok.hercules.protocol. (Event, Variant) import ru.kontur.vostok.hercules.protocol.encoder. (Encoder, EventWriter) import ru.kontur.vostok.hercules.protocol.util.EventBuilder import ru.kontur.vostok.hercules.util.time.TimeUtil import scala.util.Random

#### object EventsGenerator {

generateEventGroup(count: Int): Array[Byte] =  $def$ 

denerateEvent **I so countly years generately ent** $val$  eventWriter = new EventWriter() val stream = new ByteArrayOutputStream  $val$  encoder = new Encoder (stream) encoder.writeInteger(events.length) events.foreach( $x \Rightarrow$  eventWriter.write(encoder,  $x$ )) stream.toByteArray

```
// Событие размером в 1 КБ (1024 байт)
def def denerateEvent: Event = {
  new EventBuilder()
    .setVersion(1)
    .setTimestamp(TimeUtil.millisToTicks(System.currentTimeMillis()))
    .setRandom(UUID.randomUUID())
    .setTag("someRandomString", Variant.ofString(Random.alphanumeric.take(702).mkString))
    .setTag("someString", Variant.ofString("12345"))
    .setTag("someInt", Variant.ofInteger(12345))
```
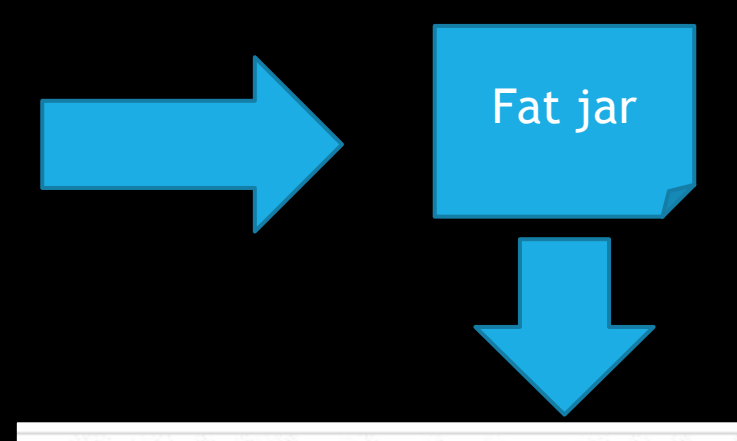

### s-gatling-jmeter-tests > jmeter > apache-jmeter-4.0 > lib > ext

#### Имени

hercules-protocol-0.20.1-SNAPSHOT.jar

A horacles will 0.10.1 CNIADCLIOT in

scala-hercules-event-builder-assembly-0.1.jar

- <u>n egy magyar volt a települése megyerese magyar a magyar a települése a települése a települése a települése </u>
- jmeter-plugins-casutg-2.6.jar
- jmeter-plugins-fifo-0.2.jar
- jimeter-plugins-tst-2.5.jar
- jimeter-plugins-ffw-2.0.jar
- jmeter-plugins-functions-2.1.jar
- jmeter-plugins-perfmon-2.1.jar
- jmeter-plugins-graphs-additional-2.0.jar

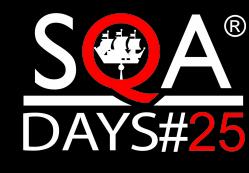

### Запуск кода

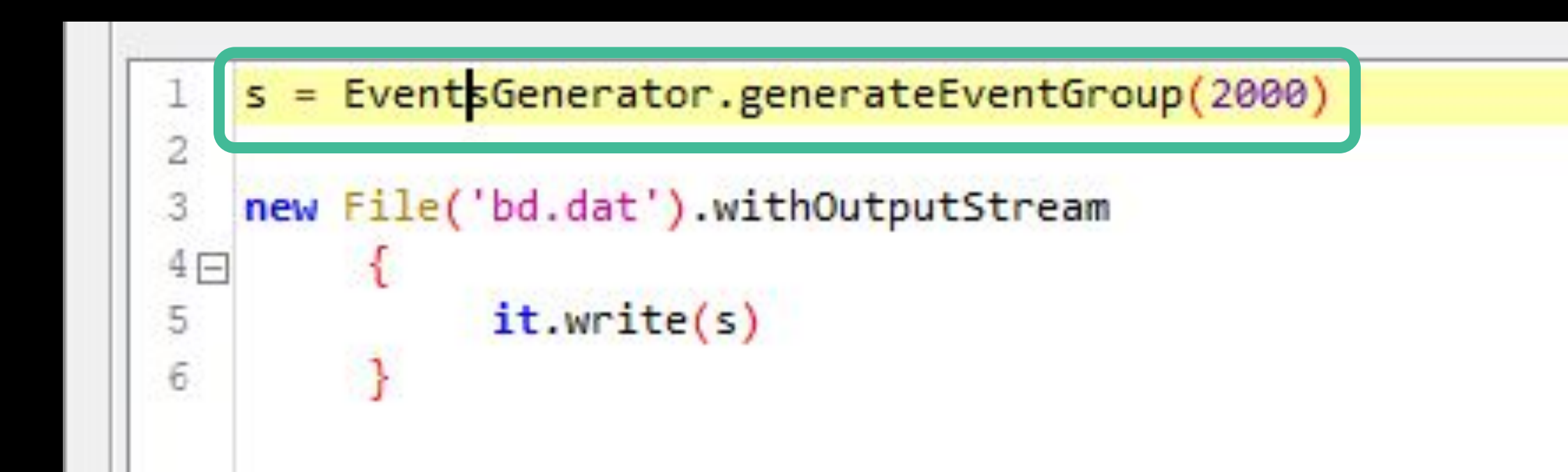

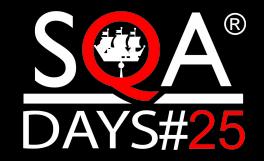

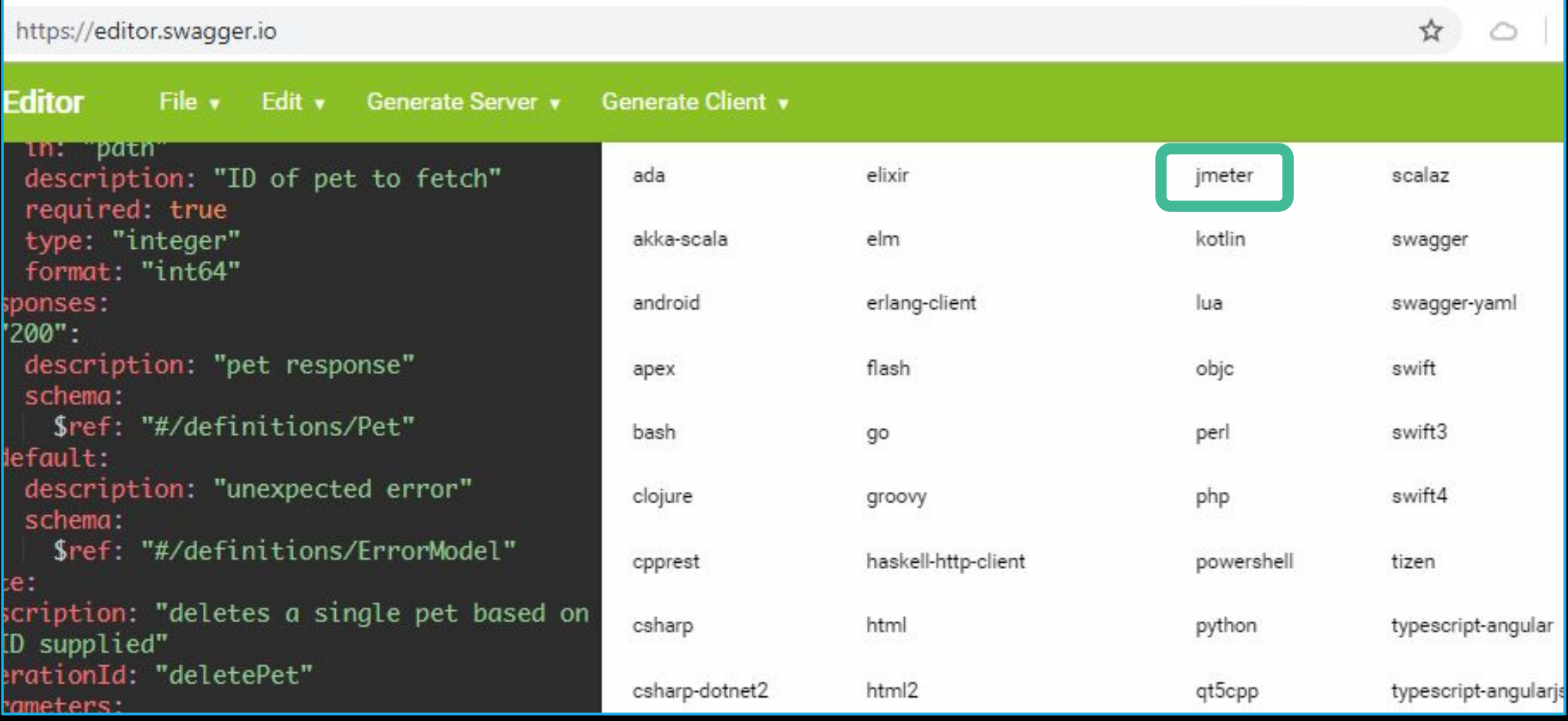

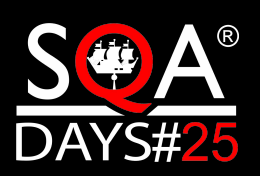

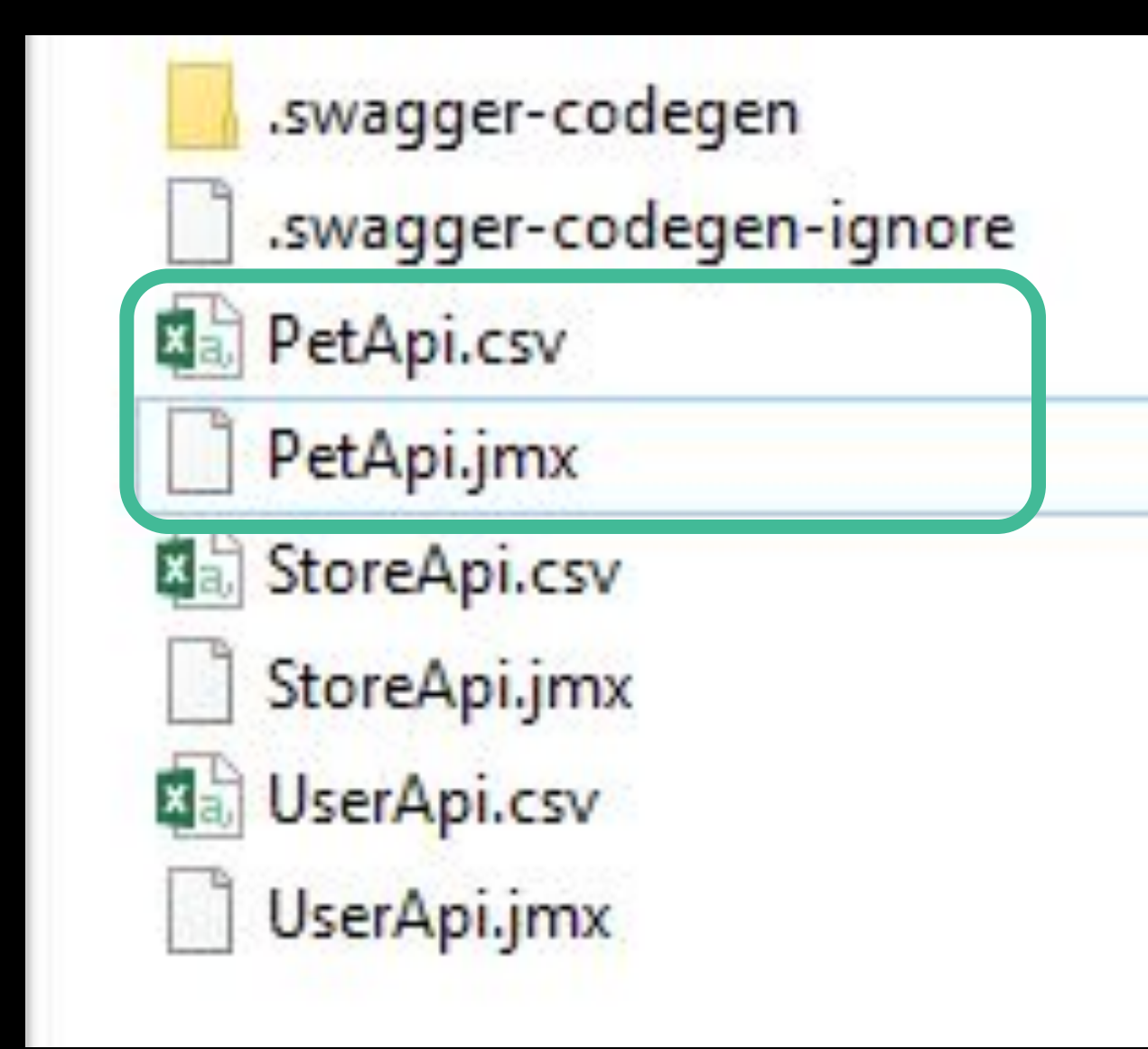

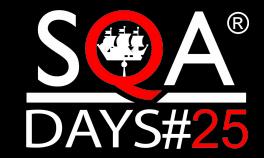

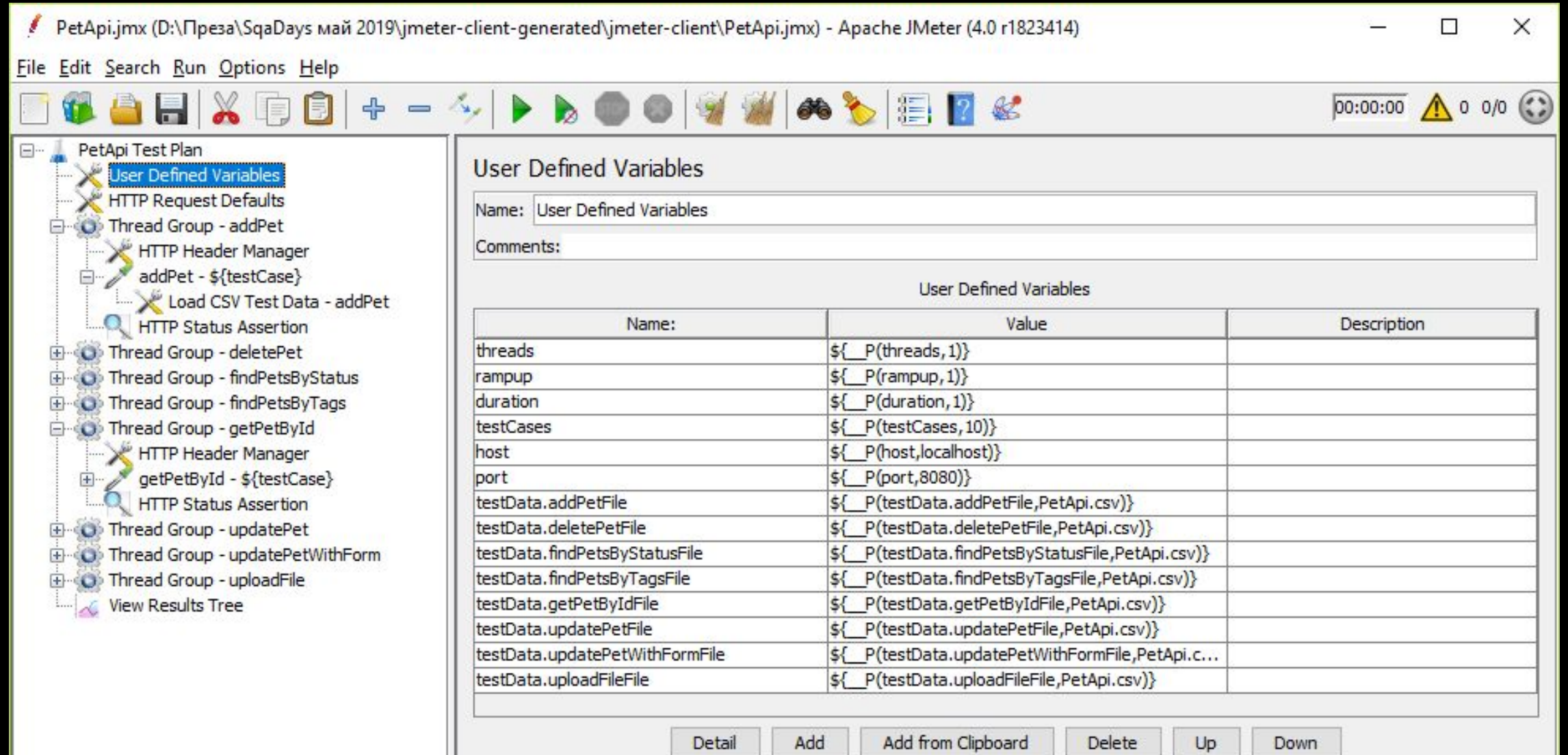

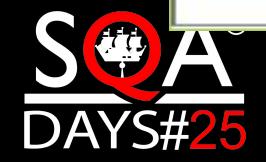

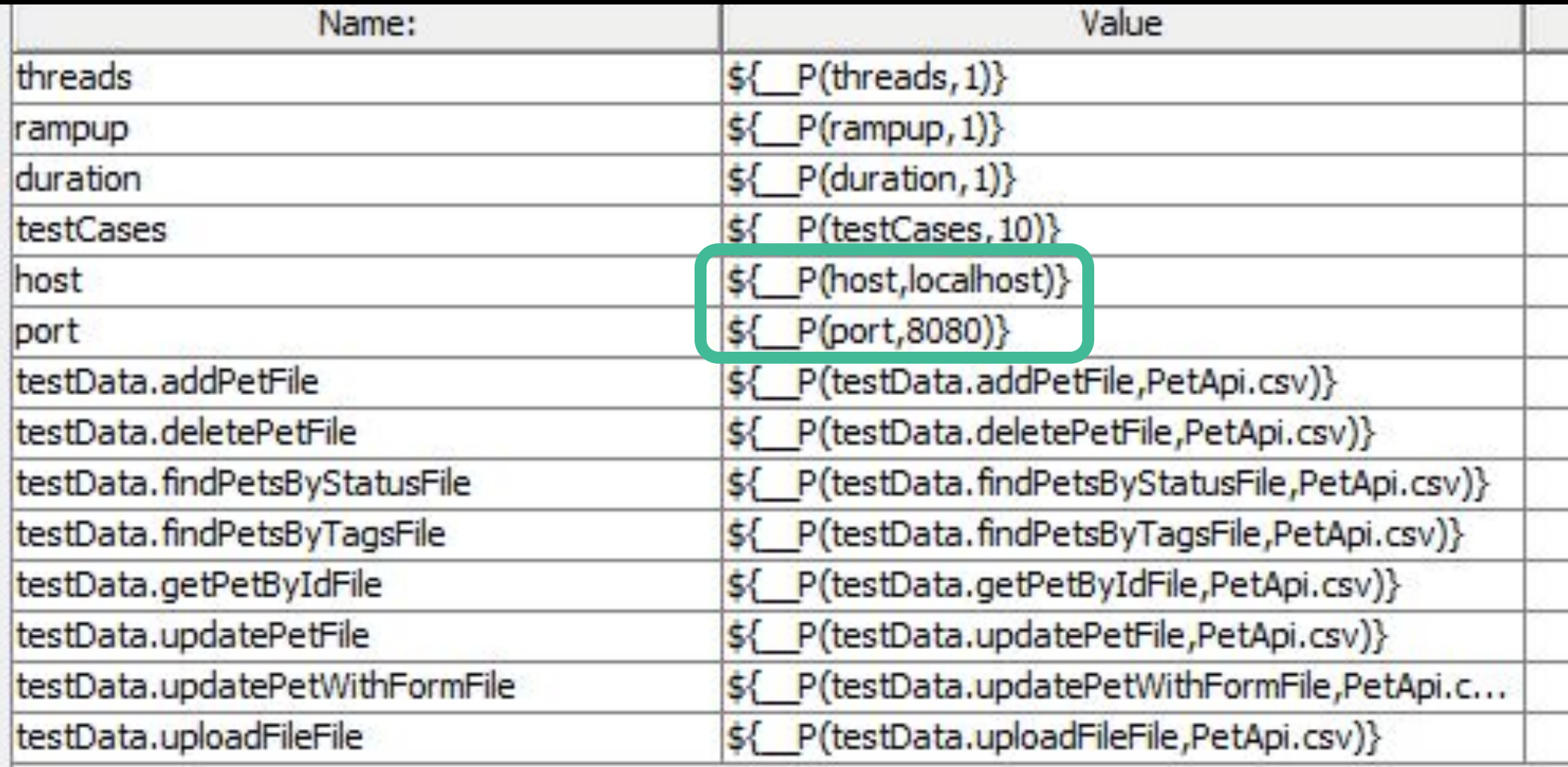

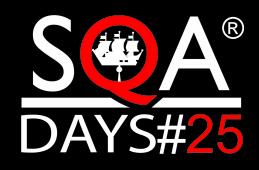

### etApi.csv E3 testCase, httpStatusCode, body, petId, apiKey, status, tags, petId,  $\mathbf{1}$  $\overline{2}$

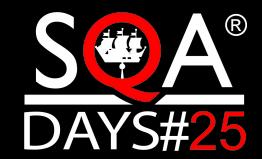

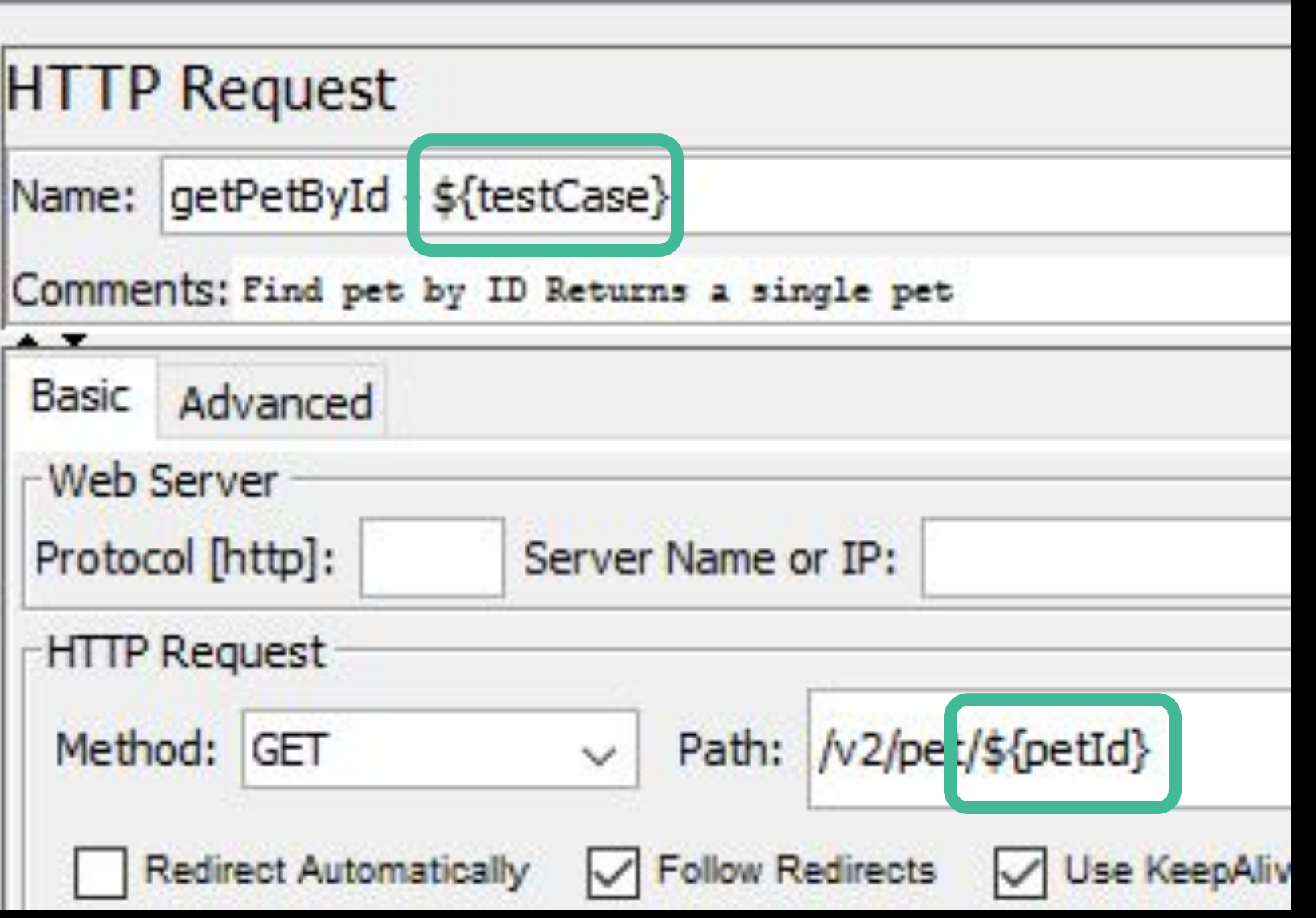

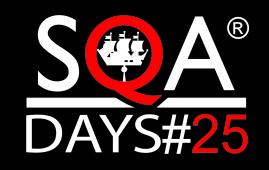

### Еще используем для работы с

- ► Чтением-записью файлов
- ► JDBC
- ► JMS/AMQP

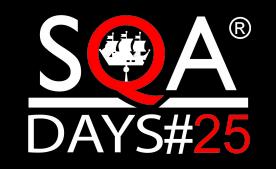

### Еще классные особенности

- ► Кроссплатформенность
- ► Установка копированием
- ► Быстрый старт

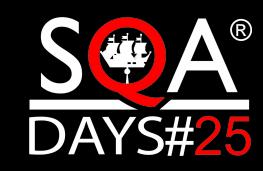

### Запуск конкретного сценария

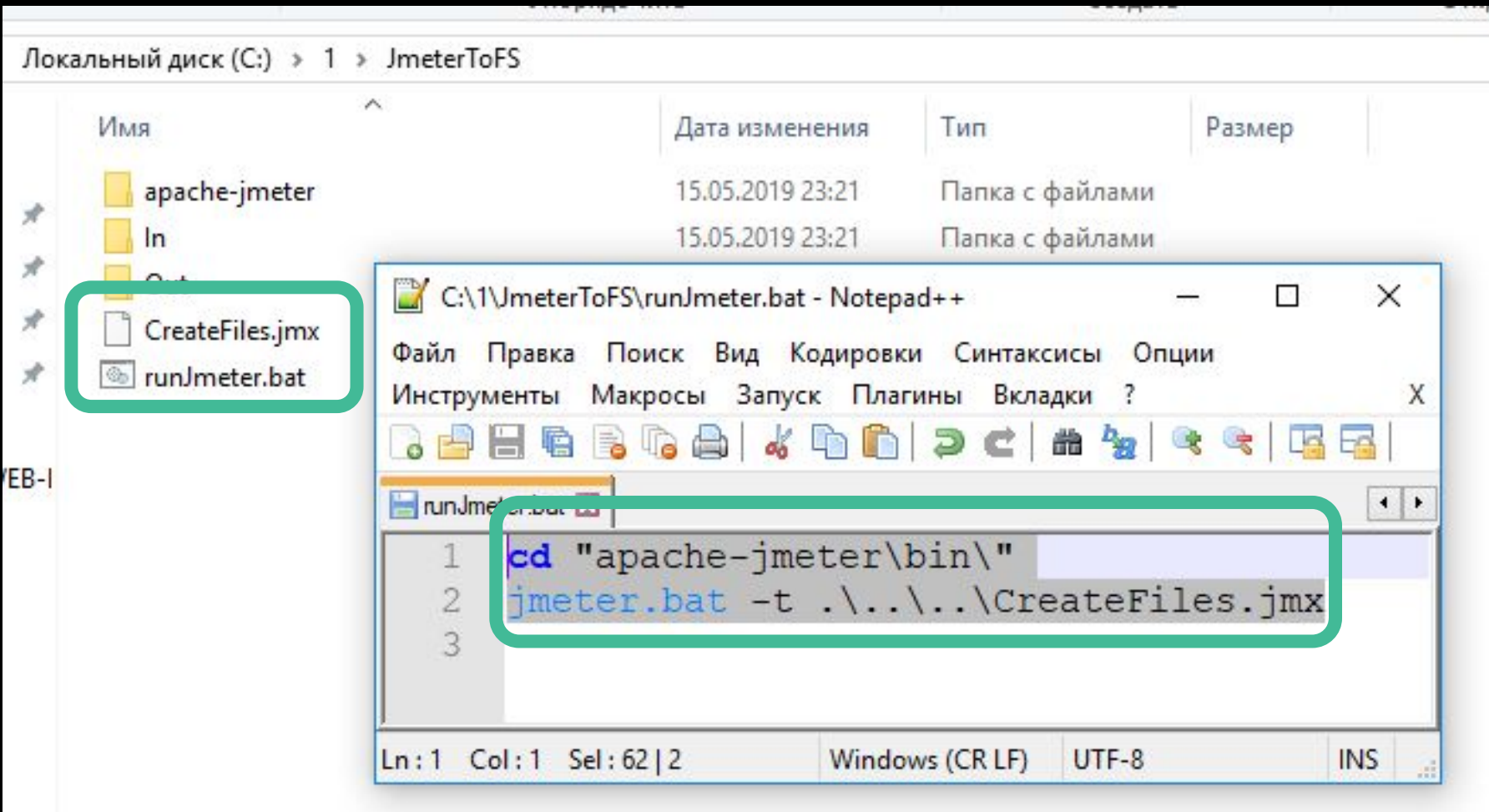

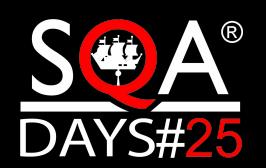
# Запуск конкретного сценария

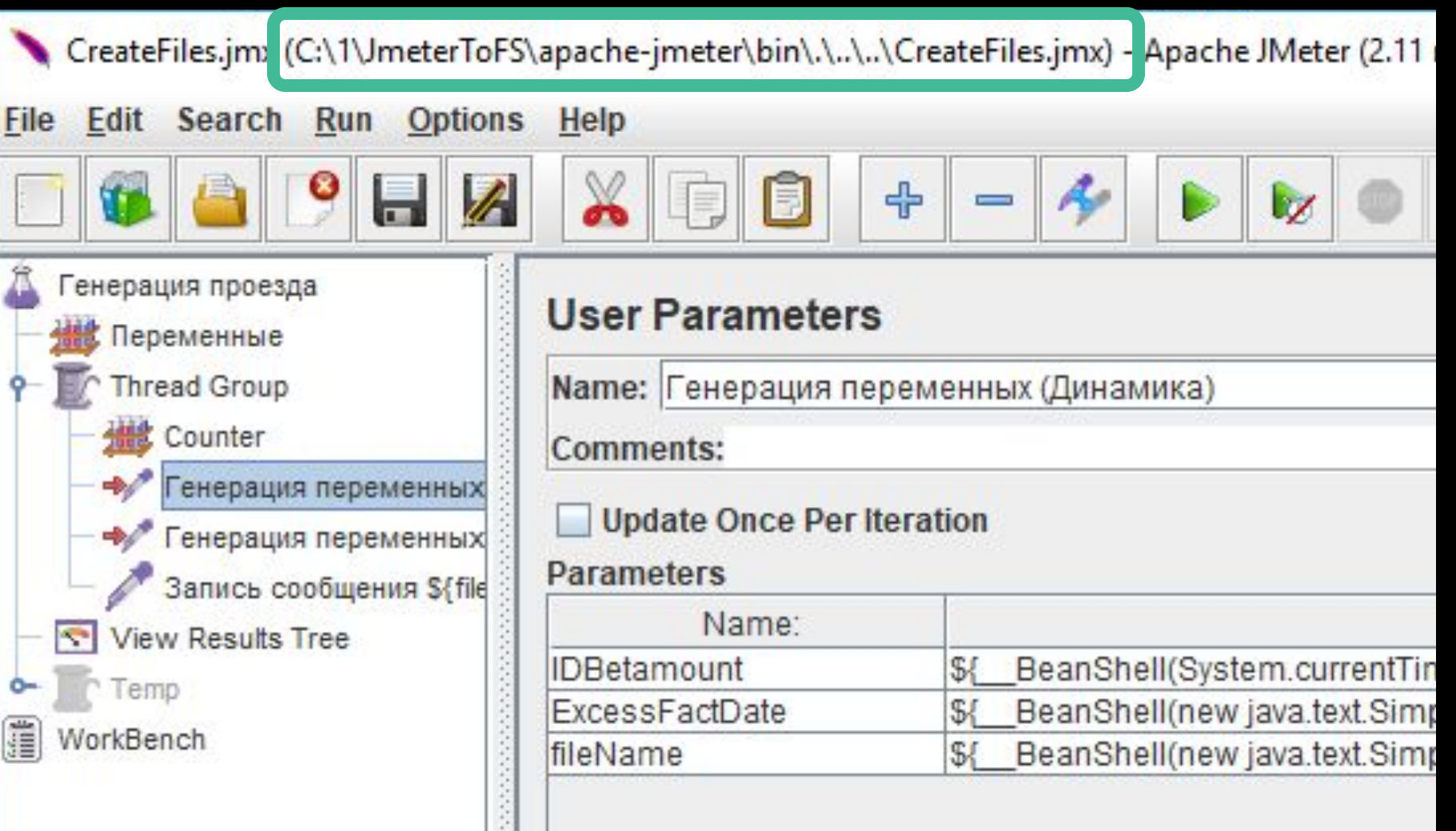

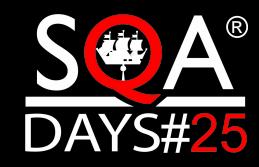

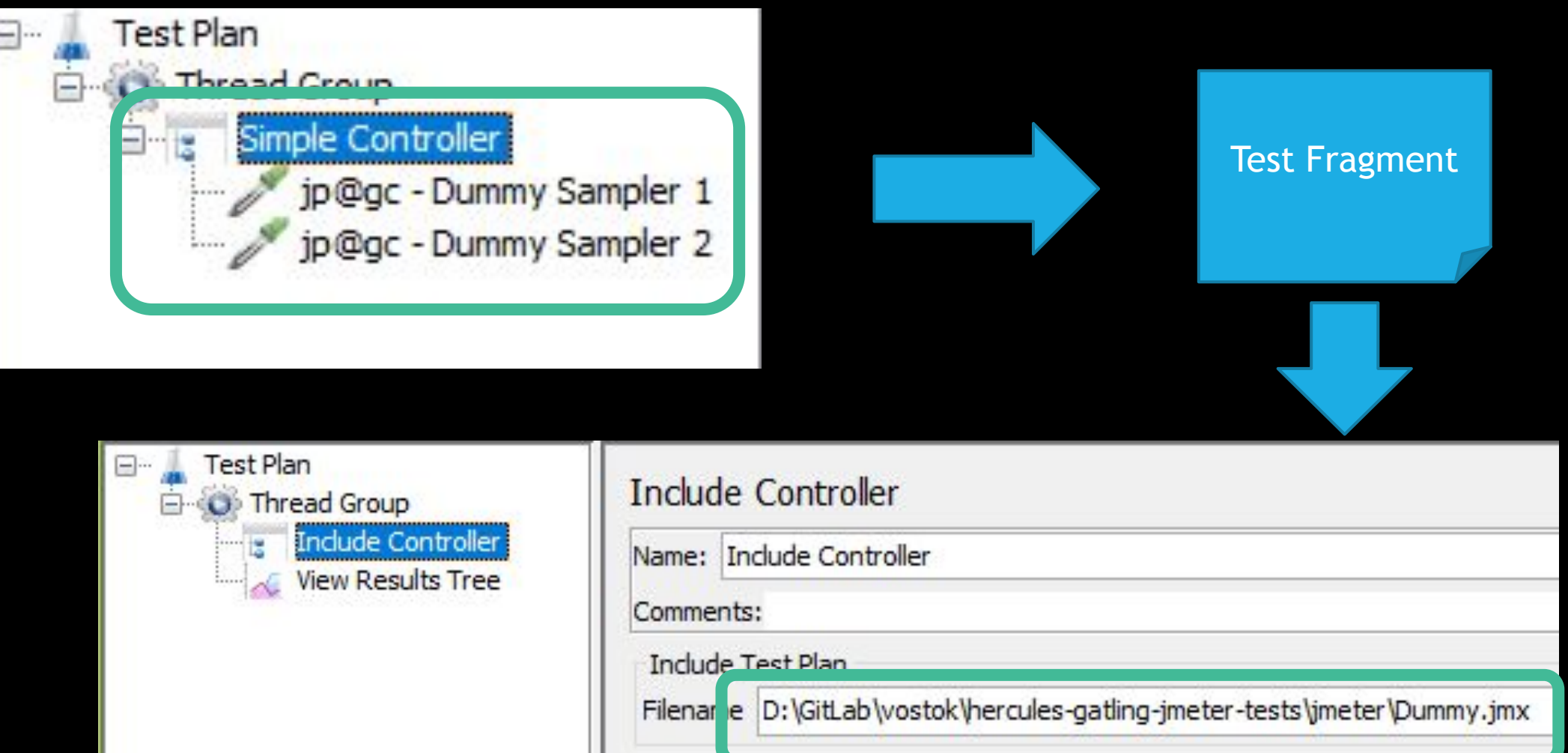

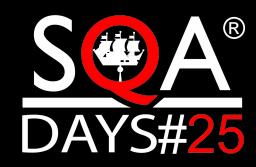

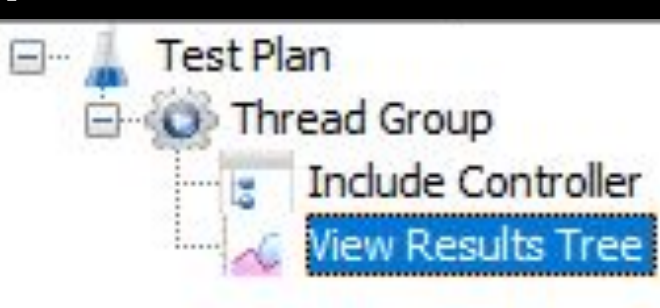

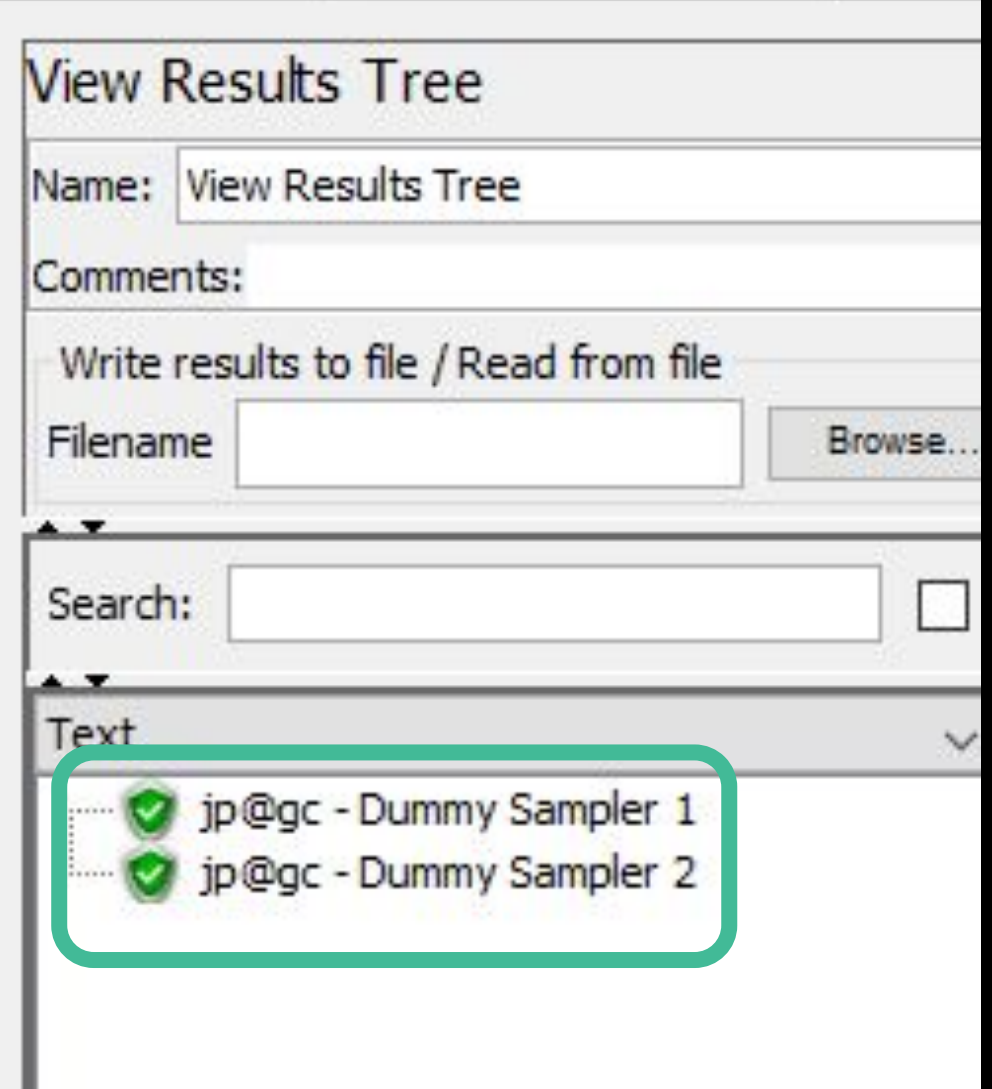

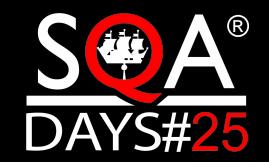

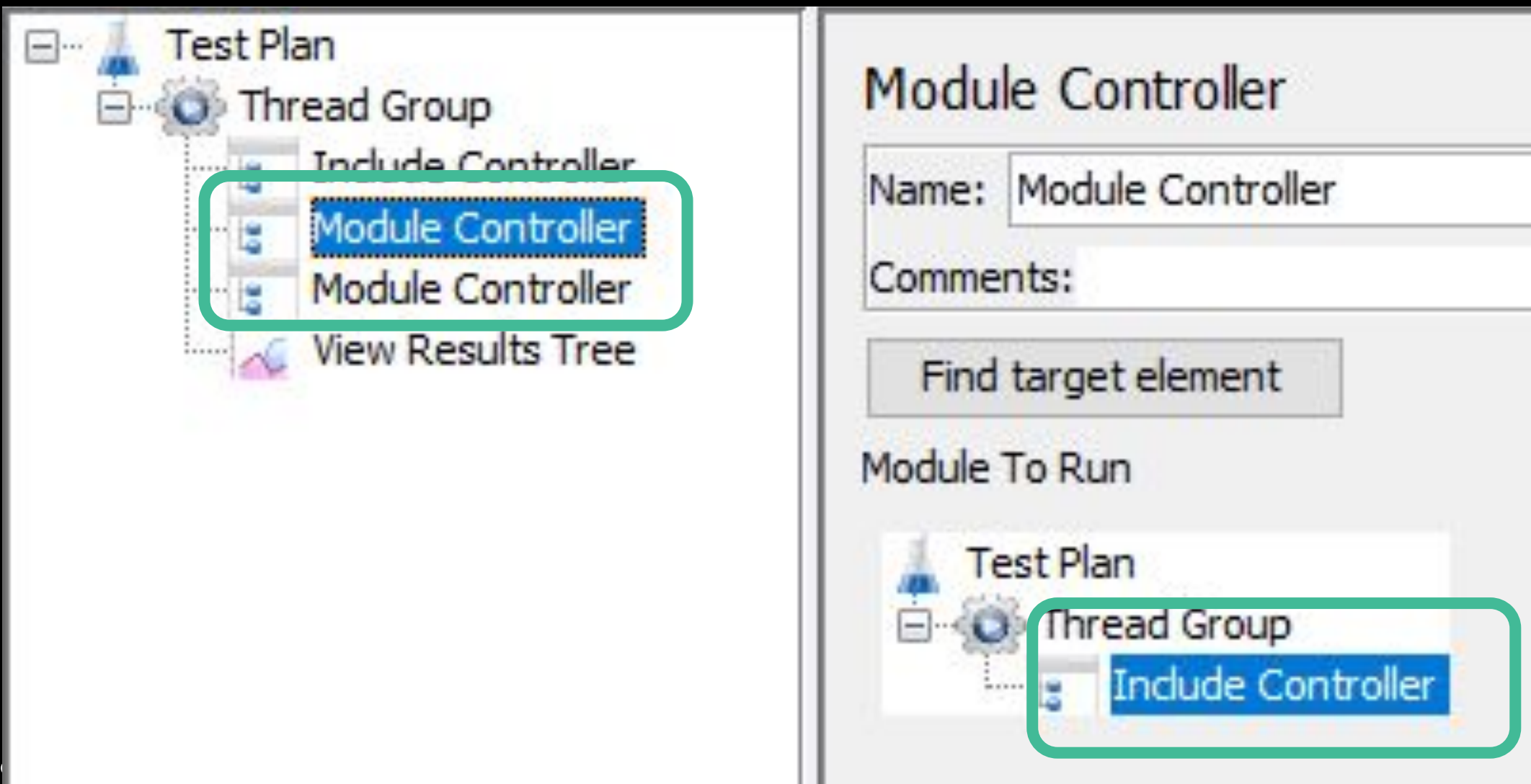

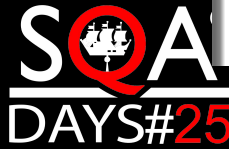

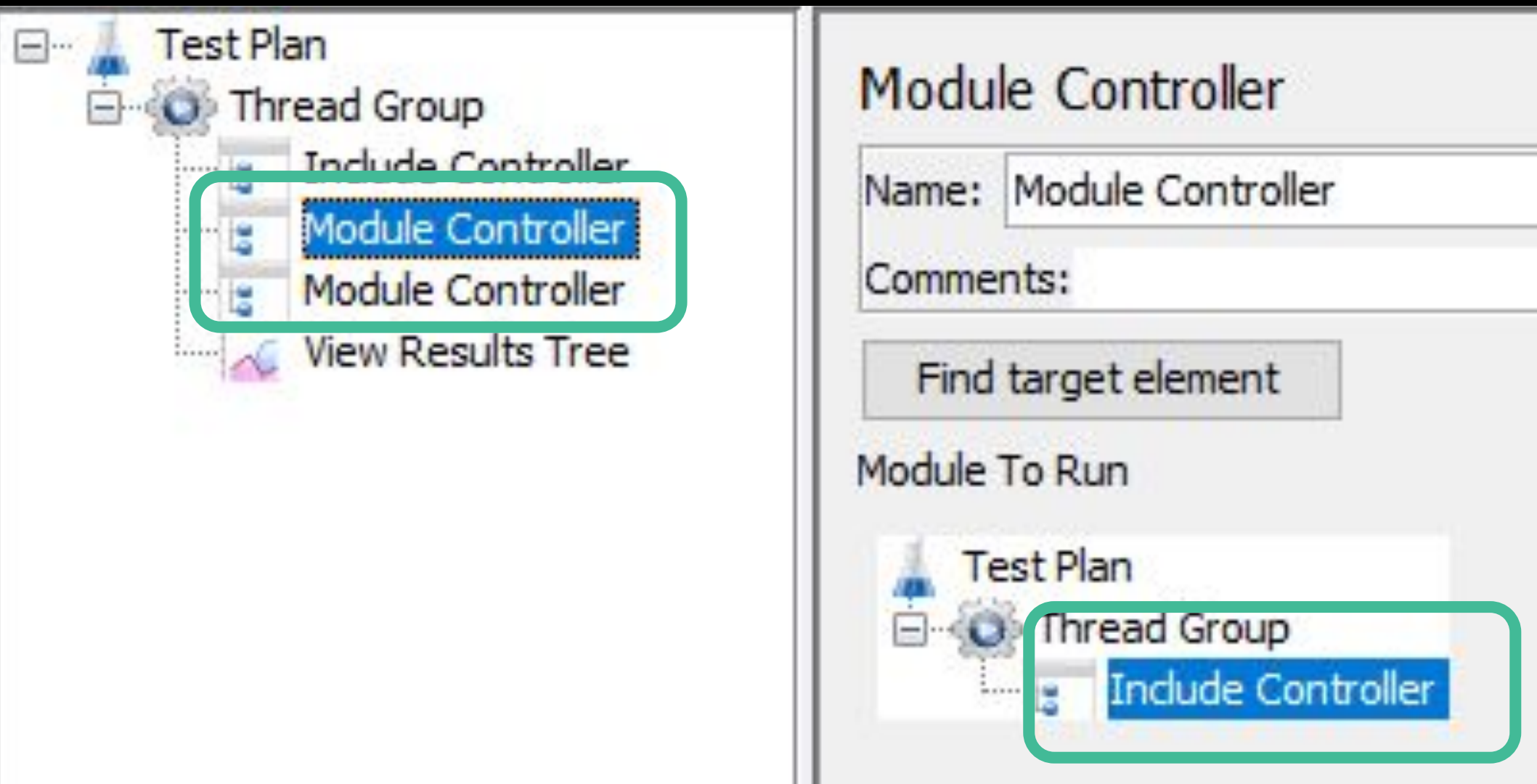

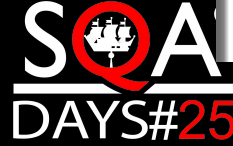

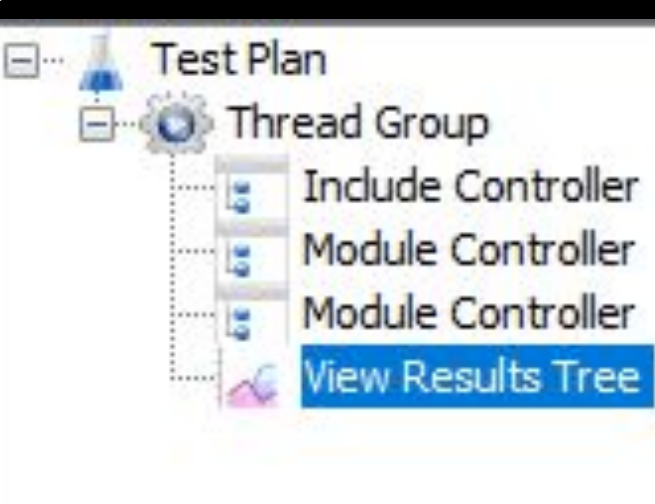

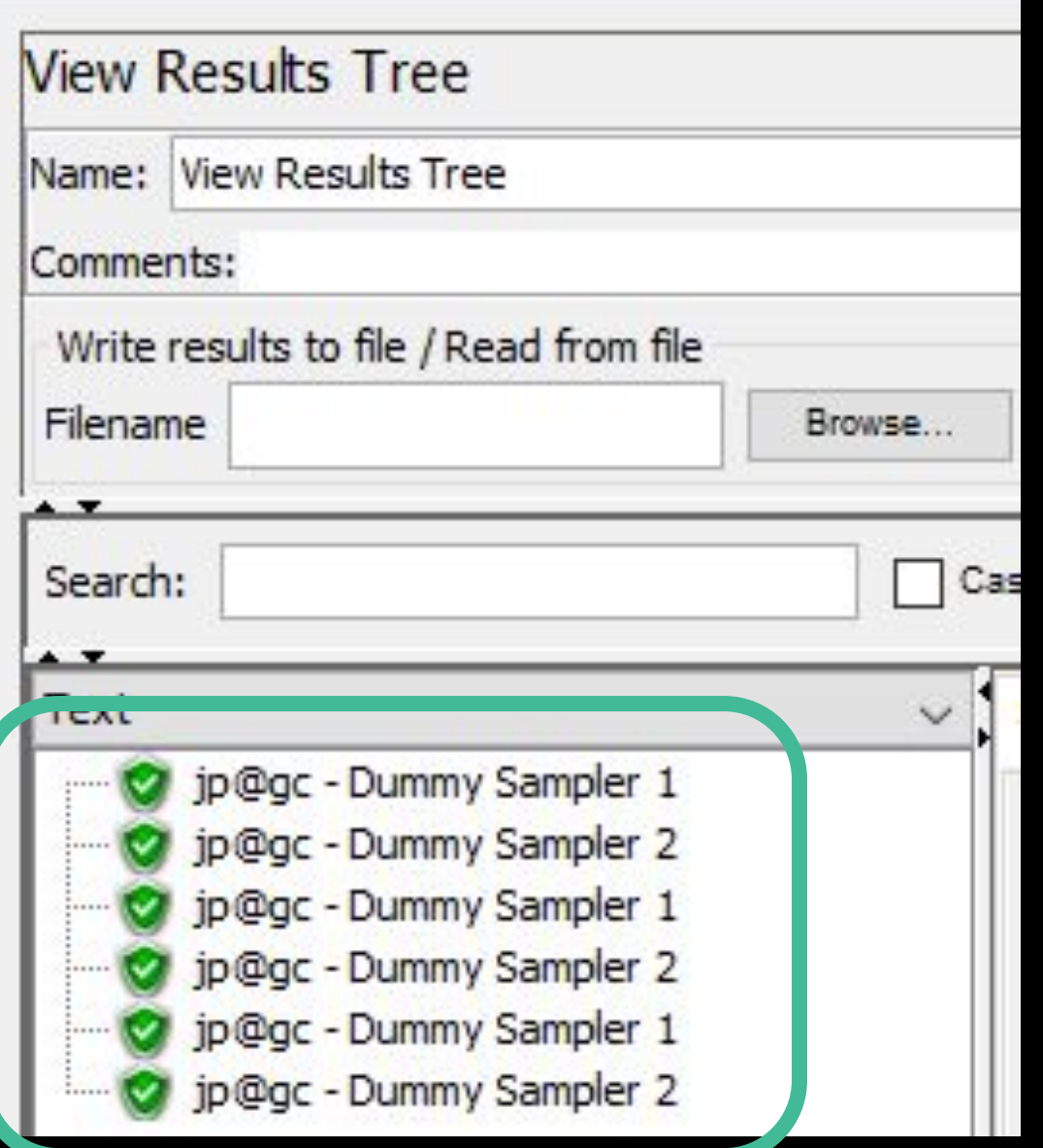

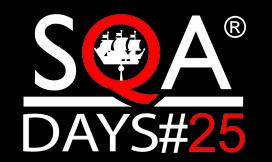

### Командная работа

- $262$  jmx
- $-$  ~ 5337 Test cases (xml)
- ► Описанная структура тестов
- ► Регламент создания новых и изменения текущих тестов
- ► Инструкции для запуска

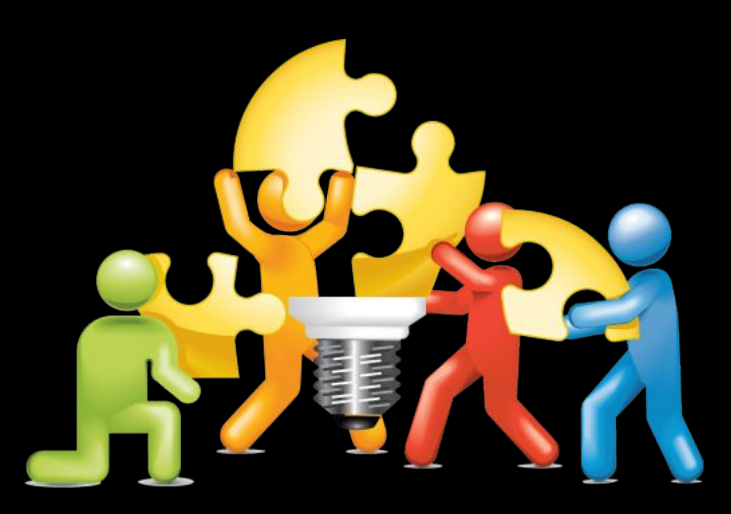

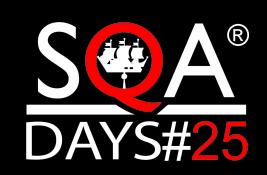

## Минусы и проблемы

- $\blacktriangleright$  Сценарий xml файл
- ► При работе с GIT сложно мержить изменения
- ► Переменные строки
- ► Неудобно работать с бинарными http протоколами
- ► Иногда требуется понимание JVM
- ► Нельзя отменить изменения ctrl-z
- ► Scala в JSR223 работает плохо

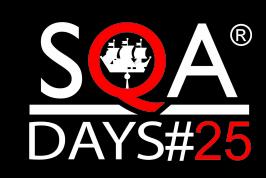

► …

# Границы применимости и выбор инструмента

- ► Слишком громоздкий для некоторых задач
- ► Вклад в изучение
- ► Может быть хуже специализированных инструментов
- ► Гибкость в некоторых моментах хуже, чем у кода

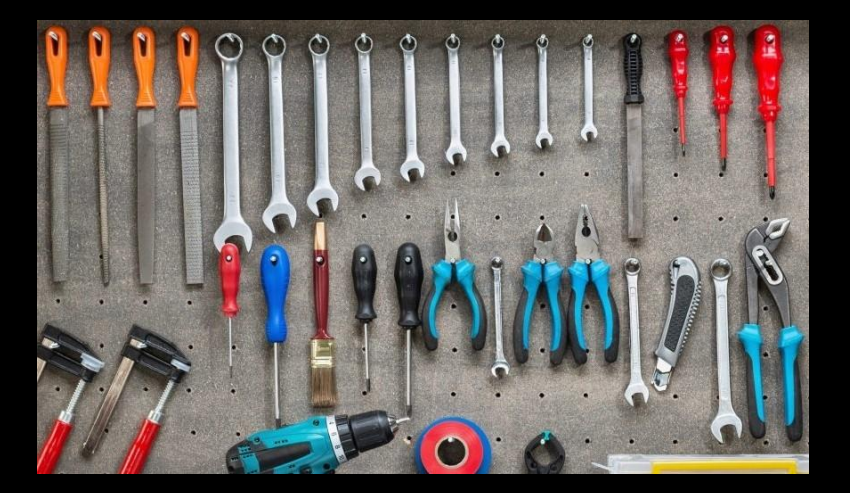

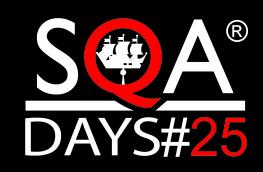

## Спасибо за внимание! Остались вопросы?

- ► Махетов Сергей
- ► E-mail: Profitfx@mail.ru
- ► Telegram: @Mahetovs
- ► https://tech.kontur.ru/

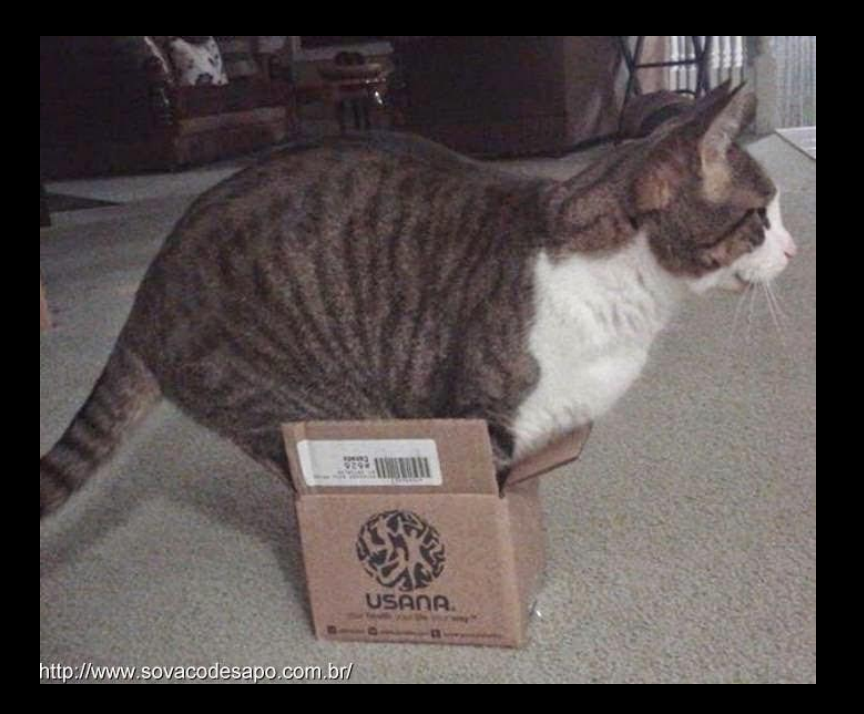

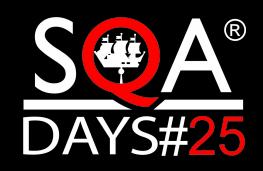